#### **MARK EDWARD SOPER** SCOTT MUFLLER DAVID L. PROWSE

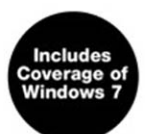

## **Cert Guide**

Learn, prepare, and practice for exam success

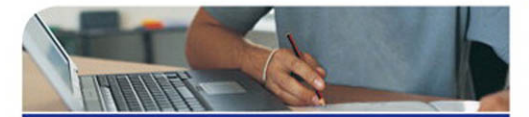

- » Master every topic on both new 2011  $A +$  exams.
- Assess your knowledge and focus your learning.
- Get the practical workplace knowledge you need!

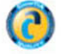

#### **PEARSON**

CompTIA<sup>'</sup> 220-701 220-702 **Second Edition** 

**DVD FEATURES 2 COMPLETE SAMPLE EXAMS** 

From Scott Mueller author of Upgrading & Repairing PCs More than 2.2 million copies sold!

# **CompTIA® A+ 220-701 and 220-702 Cert Guide**

Mark Edward Soper Scott Mueller David L. Prowse

Pearson 800 East 96th Street Indianapolis, Indiana 46240 USA

### **CompTIA® A+ 220-701 and 220-702 Cert Guide**

#### **Copyright © 2011 by Pearson Education, Inc.**

All rights reserved. No part of this book shall be reproduced, stored in a retrieval system, or transmitted by any means, electronic, mechanical, photocopying, recording, or otherwise, without written permission from the publisher. No patent liability is assumed with respect to the use of the information contained herein. Although every precaution has been taken in the preparation of this book, the publisher and author assume no responsibility for errors or omissions. Nor is any liability assumed for damages resulting from the use of the information contained herein. ISBN-13: 978-0-7897-4790-7 ISBN-10: 0-7897-4790-1 Library of Congress Cataloging-in-Publication Data Soper, Mark Edward. CompTIA A+ 220-701 and 220-702 cert guide / Mark Edward Soper, David L. Prowse, Scott Mueller. -- 2nd ed. p. cm. Includes index. ISBN 978-0-7897-4790-7 (hardcover) 1. Microcomputers--Maintenance and repair--Examinations--Study guides. 2. Computer technicians--Certification--Study guides. 3. Computing Technology Industry Association--Examinations--Study guides. I. Prowse, David L. II. Mueller, Scott. III. Title. TK7887.S565 2011 004.16--dc22 2011000316

Printed in the United States of America Second Printing: January 2012

#### **Trademarks**

All terms mentioned in this book that are known to be trademarks or service marks have been appropriately capitalized. Pearson Education, Inc. cannot attest to the accuracy of this information. Use of a term in this book should not be regarded as affecting the validity of any trademark or service mark.

#### **Warning and Disclaimer**

Every effort has been made to make this book as complete and as accurate as possible, but no warranty or fitness is implied. The information provided is on an "as is" basis. The authors and the publisher shall have neither liability nor responsibility to any person or entity with respect to any loss or damages arising from the information contained in this book or from the use of the CD or programs accompanying it.

#### **Bulk Sales**

Pearson Education, Inc. offers excellent discounts on this book when ordered in quantity for bulk purchases or special sales. For more information, please contact

**U.S. Corporate and Government Sales 1-800-382-3419 corpsales@pearsontechgroup.com**

For sales outside of the United States, please contact

**International Sales international@pearson.com** **Associate Publisher** David Dusthimer

**Executive Editor** Rick Kughen

**Acquisitions Editor** Betsy Brown

**Development Editor** Dayna Isley

**Managing Editor** Sandra Schroeder

**Project Editor** Mandie Frank

**Indexer** Cheryl Lenser

**Proofreaders** Dan Knott, Jovana Shirley

**Technical Editor** Chris Crayton

**Publishing Coordinator** Vanessa Evans

**Multimedia Developer** Dan Scherf

**Book Designer** Louisa Adair

**Composition** Studio GaLou, LLC

## **Contents at a Glance**

**Introduction xxxvi**

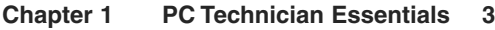

- **Chapter 2 PC Anatomy 101 21**
- **Chapter 3 Motherboards, Processors, and Adapter Cards 43**
- **Chapter 4 BIOS 111**
- **Chapter 5 Power Supplies and System Cooling 153**
- **Chapter 6 RAM 195**
- **Chapter 7 I/O and Multimedia Ports and Devices 221**
- **Chapter 8 Video Displays and Graphics Cards 293**
- **Chapter 9 Laptops and Portable Devices 323**
- **Chapter 10 Security 391**
- **Chapter 11 Printers 435**
- **Chapter 12 Storage Devices 497**
- **Chapter 13 Using and Managing Windows 567**
- **Chapter 14 Installing and Upgrading Windows Operating Systems 695**
- **Chapter 15 Troubleshooting and Maintaining Windows 743**
- **Chapter 16 Networking 799**
- **Chapter 17 Safety and Environmental Issues 879**
- **Chapter 18 Troubleshooting and Communications Methods 901**
- **Appendix A Answers to the "Do I Know this Already?" Quizzes and Troubleshooting Scenarios 927**

**Index 962**

#### **Elements Available on the CD**

- **Appendix B Memory Tables**
- **Appendix C Memory Tables Answer Key**
- **Appendix D Hardware Resources**

**Glossary**

## **Table of Contents**

#### **[Introduction xxxvi](#page-36-0)**

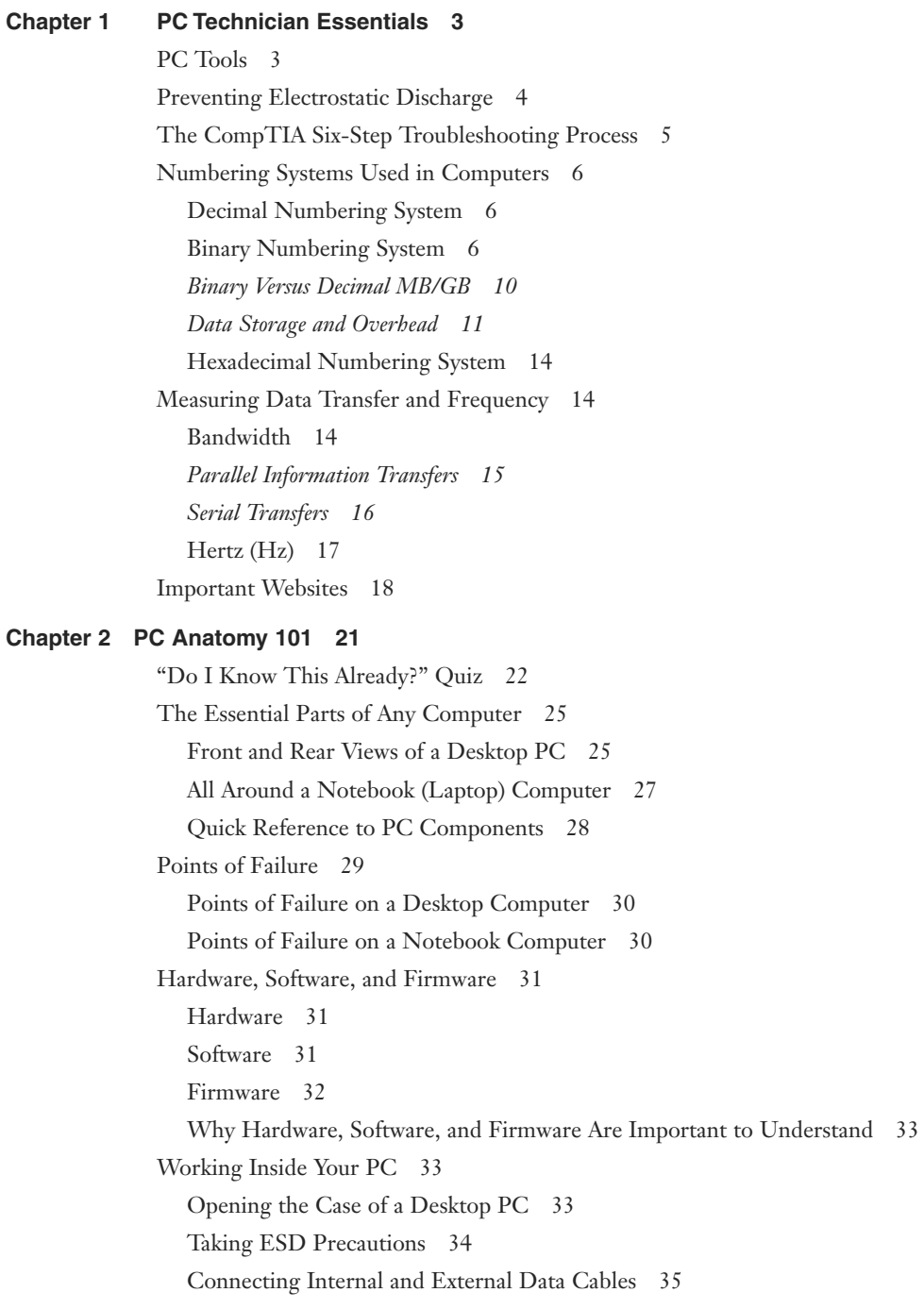

*[Attaching Cables to the Floppy Drive and Controller 35](#page--1-3) [Attaching the VGA Cable to a Video Card or Port 37](#page--1-0)* [Installing a PCI Card 38](#page--1-0) [Hardware Resources 39](#page--1-3) **[Chapter 3 Motherboards, Processors, and Adapter Cards 43](#page-47-0)** ["Do I Know This Already?" Quiz 43](#page-47-1) [Motherboards and Their Components 47](#page-51-0) [The System Bus and I/O Bus 48](#page-52-0) [Form Factors 49](#page-53-0) *[ATX and Micro ATX 49](#page-53-1) [BTX 49](#page-53-2) [NLX 51](#page-55-0) [Riser Cards and Daughterboards 51](#page-55-1)* [Integrated I/O Ports 52](#page-56-0) [Memory Slots 54](#page-58-0) [Expansion Slots 54](#page-58-1) *[PCI Slots 55](#page-59-0) [AGP 55](#page-59-1) [PCIe \(PCI Express\) Slots 56](#page-60-0) [AMR and CNR Slots 58](#page-62-0)* [Mass Storage Interfaces 59](#page-63-0) *[PATA/IDE 60](#page-64-0) [SATA 61](#page-65-0) [SCSI 61](#page-65-1)* [Choosing the Best Motherboard for the Job 62](#page-66-0) [Installing Motherboards 63](#page-67-0) *[Step-by-Step Motherboard Removal \(ATX and BTX\) 63](#page-67-1) [Step-by-Step Motherboard Removal \(NLX\) 65](#page-69-0) [Preparing the Motherboard for Installation \(ATX/BTX\) 66](#page-70-0) [Step-by-Step Motherboard Installation \(ATX/BTX\) 67](#page-71-0) [Step-by-Step Motherboard Installation \(NLX\) 68](#page-72-0)* [Troubleshooting Motherboards 68](#page-72-1) *[System Will Not Start 69](#page-73-0) [Devices Connected to the Port Cluster Don't Work 72](#page-76-0) [Devices Connected to Header Cables Don't Work 73](#page-77-0) [Mass Storage Devices Do Not Work Properly 74](#page-78-0) [Memory Failures 74](#page-78-1)*

*[Card, Memory, or Heat Sink Blocked by Motherboard Layout 74](#page-78-2)* [Processors and CPUs 75](#page-79-0) [Overview of Processor Differences 75](#page-79-1) [Intel Processors 75](#page-79-2) [AMD Processors 79](#page-83-0) [Processor Sockets and Packaging 83](#page-87-0) [CPU Technologies 84](#page-88-0) *[Hyperthreading \(HT Technology\) 84](#page-88-1) [Dual-Core and Multi-Core 85](#page-89-0) [Processor Throttling 85](#page-89-1) [Microcode \(MMX\) 85](#page-89-2) [Overclocking 86](#page-90-0) [Cache 87](#page-91-0) [VRM 88](#page-92-0) [Speed \(Real Versus Actual\): Clock Speed Versus Performance 88](#page-92-1) [32-bit Versus 64-bit 89](#page-93-0)* [Choosing the Best Processor for the Job 89](#page-93-1) *[Performance 89](#page-93-2) [Thermal Issues 89](#page-93-3) [32-bit Versus 64-bit \(x64\) Compatibility 90](#page-94-0) [Other Processor Features 90](#page-94-1)* [Installing Processors 90](#page-94-2) *[Removing the Heat Sink 91](#page-95-0) [Removing the Processor 93](#page-97-0) [Installing a New Processor 94](#page-98-0) [Slot-Type CPU \(early Pentium III, early AMD Athlon, and Others\) 96](#page-100-0)* [Troubleshooting Processors 98](#page-102-0) *[System Runs Slower Than Rated Speed 98](#page-102-1) [Processor Failure 99](#page-103-0)* [Installing Adapter Cards 99](#page-103-1) [General Installation 100](#page-104-0) [Display Adapters 103](#page-107-0) [Sound Cards 104](#page-108-0) [Video Capture Cards 104](#page-108-1) [Troubleshooting Adapter Cards 105](#page-109-0) *[Device Connected to Adapter Card Doesn't Work 105](#page-109-1) [Performing Driver and Firmware Upgrades 106](#page-110-0)*

#### **[Chapter 4 BIOS 111](#page--1-0)**

["Do I Know This Already?" Quiz 111](#page--1-3) [Understanding BIOS, CMOS, and Firmware 115](#page--1-0) [Configuring the System BIOS 117](#page--1-3) [Accessing the BIOS Setup Program 118](#page--1-0) [BIOS Settings Overview 120](#page--1-0) *[Automatic Configuration of BIOS/CMOS Settings 123](#page--1-3) [Selecting Options 124](#page--1-0)* [Main Menu 124](#page--1-1) [Standard Features/Settings 125](#page--1-0) *[Floppy Drive BIOS Configuration 126](#page--1-0) [PATA and SATA BIOS Configuration 126](#page--1-1) [System Information 127](#page--1-0)* [Integrated Peripherals 129](#page--1-3) *[Onboard Devices 130](#page--1-3) [I/O Devices 131](#page--1-3) [PATA/IDE and SATA Configuration 132](#page--1-3)* [Power Management 134](#page--1-0) [PnP/PCI Configurations 135](#page--1-3) [Hardware Monitor 136](#page--1-3) [Processor and Memory Configuration 137](#page--1-3) [Security Features 138](#page--1-3) [Exiting the BIOS and Saving/Discarding Changes 139](#page--1-3) [Power-On Self-Test and Error Reporting 140](#page--1-3) [Beep Codes 141](#page--1-0) [POST Error Messages 142](#page--1-3) [POST Hex Codes 143](#page--1-0) [BIOS Updates 144](#page--1-0) [Flash BIOS Update 145](#page--1-0) [BIOS Chip Replacement 147](#page--1-3) **[Chapter 5 Power Supplies and System Cooling 153](#page--1-0)** ["Do I Know This Already?" Quiz 153](#page--1-1) [Power Supplies 157](#page--1-0) [Power Supply Ratings 157](#page--1-3) [Multivoltage Power Supplies 159](#page--1-3) [Causes and Cures of Power Supply Overheating 161](#page--1-0)

*[Overloading 161](#page--1-1) [Fan Failure 163](#page--1-0) [Inadequate Air Flow Outside the System 163](#page--1-3) [Inadequate Air Flow Inside the System 164](#page--1-0) [Dirt and Dust 164](#page--1-3)* [Replacing Power Supply Form Factors and Connectors 165](#page--1-0) [Removing and Replacing the Power Supply 168](#page--1-0) [Testing Power Supplies with a Multimeter 170](#page--1-3) [Determining Power Supply DC Voltage Levels 172](#page--1-3) [Avoiding Power Supply Hazards 174](#page--1-3) [Power Protection Types 175](#page--1-0) [Surge Suppressors 176](#page--1-3) [Battery Backup Units \(UPS and SPS\) 178](#page--1-0) [Power Conditioning Devices 180](#page--1-3) [Buying the Correct-Sized Battery Backup System 180](#page--1-0) [Troubleshooting Power Problems 181](#page--1-3) [System Cooling 182](#page--1-3) [Passive and Active Heat Sinks 183](#page--1-0) [North/Southbridge Cooling 184](#page--1-3) *[Video Card Cooling 186](#page--1-3) [Case Fans 187](#page--1-3) [Thermal Compound 188](#page--1-3) [Liquid Cooling Systems 191](#page--1-0)* **[Chapter 6 RAM 195](#page--1-0)** ["Do I Know This Already?" Quiz 195](#page--1-3) [RAM Basics 199](#page--1-0) [RAM Types 201](#page--1-0) [DRAM 201](#page--1-2) [SRAM 201](#page--1-3) [SDRAM 202](#page--1-0) [DDR SDRAM 202](#page--1-1) [DDR2 SDRAM 202](#page--1-3) [DDR3 SDRAM 203](#page--1-0) [Rambus 203](#page--1-3) [Operational Characteristics 204](#page--1-3) [Comparison of Memory Modules 205](#page--1-0) [Memory Module Width 206](#page--1-3)

[Parity and Non-Parity Memory 207](#page--1-0) [ECC and Non-ECC Memory 208](#page--1-0) [Registered and Unbuffered Memory 209](#page--1-0) [Single-Sided and Double-Sided Memory 209](#page--1-3) [Installing DIMMs and Rambus RDRAM Modules 210](#page--1-0) [Troubleshooting Memory 212](#page--1-2) [Verifying RAM Compatibility 212](#page--1-3) [Overclocking Can Lead to System Instability 213](#page--1-0) [Avoid Mixing Metals in RAM and Sockets 213](#page--1-2) [Use Caution When Mismatching RAM Speeds 213](#page--1-3) [EDO Compatibility with Other RAM Types 214](#page--1-3) ["Parity Error - System Halted" Message 215](#page--1-0) [RAM-Sizing Errors at Bootup 215](#page--1-3) [Determining Whether Cache RAM Is the Source of a Memory Problem 216](#page--1-0) [Other Methods for RAM Testing 216](#page--1-3) [Preventative Maintenance for Memory 217](#page--1-0) **[Chapter 7 I/O and Multimedia Ports and Devices 221](#page--1-0)** ["Do I Know This Already?" Quiz 221](#page--1-3) [Understanding I/O Ports 225](#page--1-0) [USB 225](#page--1-1) *[USB Port Types, Speeds, and Technical Details 225](#page--1-3) [Adding USB Ports 228](#page--1-3)* [SCSI 229](#page--1-0) *[Multiple Device Support with SCSI Host Adapters 229](#page--1-3) [Jumper Block and DIP Switch Settings for Device IDs 230](#page--1-3) [SCSI Standards 232](#page--1-3) [SCSI Cables 233](#page--1-0) [SCSI Signaling Types 234](#page--1-2) [Daisy-Chaining SCSI Devices 234](#page--1-3) [SCSI Host Adapter Card Installation 236](#page--1-0) [SCSI Daisy-Chain Maximum Length 236](#page--1-3) [SCSI Termination Methods 237](#page--1-3)* [Serial \(COM\) 238](#page--1-0) *[Serial Port Pinouts 240](#page--1-0) [Types of Serial Cables 241](#page--1-3) [Standard IRQ and I/O Port Addresses 243](#page--1-0) [How to Configure or Disable Serial Ports 243](#page--1-3)*

*[Serial Port Software Configuration 244](#page--1-3) [Adding Additional Serial Ports 245](#page--1-3)* [Parallel \(LPT\) 246](#page--1-0) *[Parallel Port Configuration 248](#page--1-0)* [IEEE 1394 \(FireWire\) 253](#page--1-0) *[IEEE 1394 Ports and Cables 253](#page--1-3) [IEEE 1394–Compatible Devices and Technical Requirements 254](#page--1-0) [Installing an IEEE 1394 Card 254](#page--1-3)* [PS/2 \(Mini-DIN\) 255](#page--1-2) [Centronics 255](#page--1-3) [1/8-inch Audio Mini-Jack 256](#page--1-0) [SPDIF Digital Audio 256](#page--1-3) [MIDI Port 257](#page--1-3) [RG-6 Coaxial 258](#page--1-0) [Understanding Input Devices 258](#page--1-2) [Keyboard 258](#page--1-3) [Mouse and Pointing Devices 259](#page--1-0) *[Mouse Resource Usage 260](#page--1-0)* [Bar Code Reader 260](#page--1-1) [Biometric Devices 260](#page--1-3) [Touch Screens 261](#page--1-0) *[Touch Screen Interfacing to the Computer 261](#page--1-3)* [Understanding Multimedia Devices 262](#page--1-0) [Webcam 262](#page--1-1) [Digital Camera 262](#page--1-2) [MIDI Music and MIDI Ports 262](#page--1-4) [Sound Card 262](#page--1-3) [Microphone 263](#page--1-3) [Video Capture Card 264](#page--1-2) [Installing Input and Multimedia Devices 264](#page--1-3) [Installing a Keyboard 265](#page--1-0) [Installing a Mouse or Other Pointing Device 265](#page--1-2) [Installing a Bar Code Reader 265](#page--1-3) [Installing a Webcam 266](#page--1-0) [Installing a Digital Camera 266](#page--1-3) [Installing a MIDI Port 267](#page--1-0) [Installing a Microphone 267](#page--1-1)

[Installing a Biometric Device 268](#page--1-0) [Installing a Touch Screen 268](#page--1-2) [Installing a Sound Card 268](#page--1-3) [Installing a Video Capture Card 269](#page--1-0) [Troubleshooting Input and Multimedia Devices 270](#page--1-0) [Troubleshooting Keyboards 270](#page--1-1) [Troubleshooting Mice and Pointing Devices 270](#page--1-3) *[Mouse Pointer Won't Move 272](#page--1-3) [Jerky Mouse Pointer Movement 273](#page--1-3) [User Can't Double-Click Icons 274](#page--1-0)* [Troubleshooting Touch Screen 274](#page--1-3) [Troubleshooting Sound Card 275](#page--1-0) *[Sound Card Plays Sounds But Can't Record CD-Quality Sound 275](#page--1-1) [Sound Card Works in Some Systems But Not in Others 275](#page--1-2) [Sound Playback Is Distorted or Choppy 275](#page--1-4) [No Sound at All from Sound Card 275](#page--1-3) [Sound Card Can't Play MIDI Files 276](#page--1-3)* [Troubleshooting SCSI Devices 277](#page--1-0) *[External SCSI Device Isn't Available 277](#page--1-1) [External or Internal SCSI Device Isn't Available 278](#page--1-0)* [Troubleshooting I/O Ports 278](#page--1-2) [Troubleshooting USB Ports and Devices 278](#page--1-4) *[USB Devices Not Recognized 278](#page--1-3) [USB Port Problems 279](#page--1-0)* [Troubleshooting IEEE 1394 Ports and Devices 280](#page--1-2) *[System Can't Detect the IEEE 1394 Card or Port 280](#page--1-3) [Incorrect Driver for IEEE 1394 Card or Device 281](#page--1-0)* [Troubleshooting Parallel \(LPT\) Ports and Devices 281](#page--1-2) *[Parallel Port Mode Problems 281](#page--1-3) [Problems with Daisy-Chained Devices 282](#page--1-0) [Cabling and Port Problems 282](#page--1-3) [Testing Parallel Ports 283](#page--1-0) [Switchbox Problems 284](#page--1-0)* [Troubleshooting Serial Ports and Devices 284](#page--1-1) *[COM 4 I/O Port Conflicts 284](#page--1-2) [Serial Port Drops Characters When Multitasking 284](#page--1-3) [Can't Connect Serial Devices to Port Because of Mismatched Connectors 285](#page--1-2)*

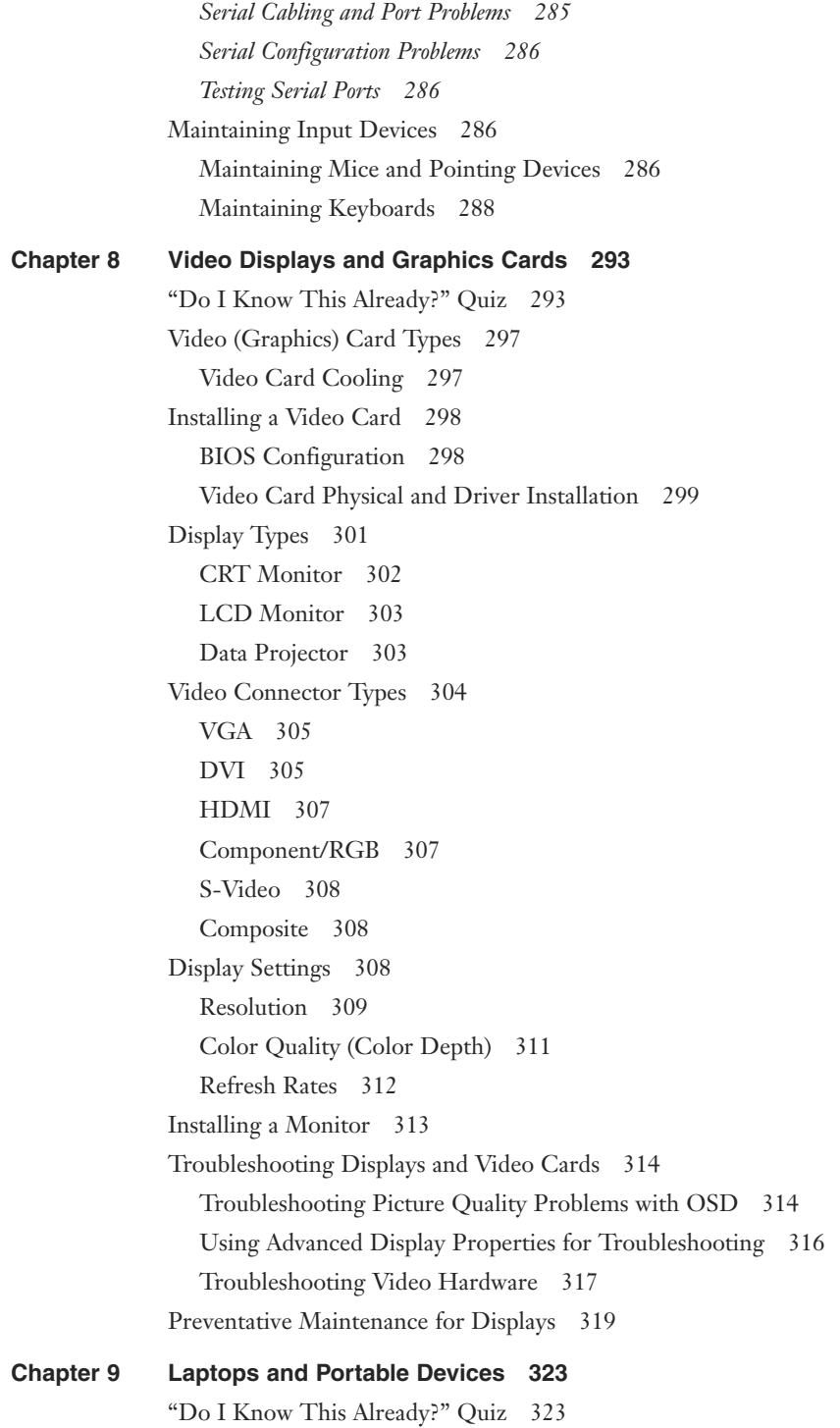

[Fundamental Features of Laptops and Portable Devices 327](#page--1-0) [Memory 329](#page--1-0) [Storage Devices 330](#page--1-0) [Peripherals 331](#page--1-0) *[Docking Stations and Port Replicators 331](#page--1-3) [Media and Accessory Bays 333](#page--1-3)* [Expansion Slots 334](#page--1-0) *[PCMCIA \(PC Card, CardBus\) 334](#page--1-1) [ExpressCard 337](#page--1-3) [Mini-PCI and Mini-PCIe 338](#page--1-3)* [Communications Connections 340](#page--1-2) *[Bluetooth 340](#page--1-3) [Infrared \(IrDA\) 341](#page--1-3) [Cellular WAN 342](#page--1-0) [Ethernet 342](#page--1-3) [Wireless Ethernet \(WLAN or Wi-Fi\) 343](#page--1-0)* [LCD Screen Technologies 343](#page--1-3) *[Active Matrix 344](#page--1-0) [Passive Matrix 344](#page--1-1) [Screen Resolutions 344](#page--1-3) [Screen Quality Considerations 345](#page--1-0)* [Input Devices 346](#page--1-3) *[Stylus and Digitizer 347](#page--1-0) [Fn Keys 347](#page--1-1) [Touch Pad 347](#page--1-3) [Pointing Stick / TrackPoint 349](#page--1-0)* [Power Management Issues 349](#page--1-3) *[Processor Throttling 350](#page--1-0) [Peripheral Power Management 350](#page--1-1)* [Power Sources 350](#page--1-2) *[Battery Types 350](#page--1-3) [AC Adapters 351](#page--1-3)* [Configuring Power Management 353](#page--1-0) [ACPI 353](#page--1-3) [Suspend, Standby, and Hibernate Modes 356](#page--1-0) [Applications for Portable and Laptop Hardware 357](#page--1-2) [Using Communications Connections 357](#page--1-3)

*[Using Bluetooth 358](#page--1-0) [Using Infrared \(IrDA\) 358](#page--1-3) [Using Cellular WAN 359](#page--1-0) [Using Ethernet 359](#page--1-1) [Using Wireless Ethernet \(WLAN\) 359](#page--1-3)* [Working with Power Sources 363](#page--1-0) [Working with Display Subsystem Components 363](#page--1-3) *[Adjusting the Amount of Shared Video Memory 364](#page--1-0) [Adjusting Brightness and Contrast on a Laptop Computer's Display 364](#page--1-3) [Using DualView to Work with a Secondary Monitor or Projector 365](#page--1-3) [Cloning the Laptop Display to a Secondary Display or Projector 367](#page--1-3)* [Safe Removal of Laptop-Specific Hardware 369](#page--1-3) [Safe Removal of PC Cards 370](#page--1-0) [Safe Removal of ExpressCards 370](#page--1-2) [Safe Removal of Batteries 370](#page--1-3) [Safe Removal and Installation of Mini-PCI Cards 372](#page--1-0) [Safe Removal and Installation of Hard Disk Drives 373](#page--1-0) [Safe Removal of Optical Drives 374](#page--1-3) [Safe Removal and Installation of Memory 375](#page--1-3) [Safe Removal of LCD Panels 376](#page--1-3) [Safe Removal and Replacement of Pointing Devices 377](#page--1-3) [Portable and Laptop Diagnostics 379](#page--1-0) [Power Troubleshooting 379](#page--1-1) *[AC Power Troubleshooting 379](#page--1-5) [DC Power Troubleshooting 380](#page--1-2)* [Display Troubleshooting 380](#page--1-3) *[Using an External Monitor to Check the Display Subsystem 381](#page--1-0) [Solving Internal Display Problems 381](#page--1-1) [LCD Cutoff Switch 381](#page--1-2) [Checking for Backlight Problems 381](#page--1-3) [Dead Pixels 382](#page--1-0)* [Other Components 382](#page--1-2) *[Removing Peripherals 382](#page--1-3) [Stylus and Digitizer Problems 383](#page--1-0) [Keypad Problems 383](#page--1-3) [Antenna Wires 384](#page--1-0)*

[Preventative Maintenance for Laptops and Portable Devices 384](#page--1-2)

[Cooling Devices 384](#page--1-3) [Display Screens 386](#page--1-0) [Suitable Operating Environments 386](#page--1-1) *[Air Temperature 386](#page--1-5) [Air Quality 386](#page--1-2)* [Storage Methods 386](#page--1-4) [Transportation and Shipping 386](#page--1-3)

#### **[Chapter 10 Security 391](#page--1-0)**

["Do I Know This Already?" Quiz 391](#page--1-3) [Security Fundamentals 395](#page--1-0) [Secure and Insecure File Systems 395](#page--1-1) [Authentication Technologies 395](#page--1-3) *[Username/Password/PIN 396](#page--1-0) [Smart Cards 396](#page--1-1) [Biometrics 396](#page--1-3)* [Protection Against Viruses and Malware 397](#page--1-0) [Software Firewalls 397](#page--1-3) [Hardware Recycling and Deconstruction 398](#page--1-0) [Securing Wireless Networks 398](#page--1-2) [WEP and WPA Encryption 398](#page--1-3) [Access Point Configuration for Maximum Security 399](#page--1-3) *[DHCP Versus Static IP Addresses 400](#page--1-0) [Changing the SSID 400](#page--1-3) [Disabling SSID Broadcast 401](#page--1-3) [MAC Address Filtering 402](#page--1-0) [Changing Default Administrator User Password 403](#page--1-3) [Updating Access Point Firmware 404](#page--1-3) [Firewall Features 405](#page--1-0)* [Data and Physical Security 405](#page--1-2) [Data Access Local Security Policy 405](#page--1-3) [Encryption Technologies 406](#page--1-2) *[Encrypting File System 406](#page--1-3) [BitLocker Encryption 407](#page--1-3)* [Backups 408](#page--1-0) [Data Migration 408](#page--1-3) [Data and Data Remnant Removal 409](#page--1-0) [Password Management 409](#page--1-1)

[Locking a Workstation 410](#page--1-0) [Incident Reporting 410](#page--1-3) [Social Engineering 411](#page--1-0) [Access Control Purposes and Principles 412](#page--1-0) [Operating System Access Control 412](#page--1-1) *[User, Administration, and Guest Accounts 412](#page--1-5) [User Account Control \(UAC\) 412](#page--1-3) [Groups 413](#page--1-3) [Permissions Actions, Types, and Levels 414](#page--1-0) [Permission Inheritance and Propagation 414](#page--1-3) [Moving and Copying Folders and Files 415](#page--1-0)* [Components 415](#page--1-2) [Restricted Spaces 415](#page--1-4) [Auditing and Event Logging 415](#page--1-3) [Installing, Configuring, and Troubleshooting Security Features 417](#page--1-0) [BIOS Security Features 417](#page--1-1) [Software Firewalls 418](#page--1-0) [Configuring Exceptions 419](#page--1-3) *[Troubleshooting Software Firewalls 421](#page--1-3)* [Wireless Network Configuration 422](#page--1-2) *[Configuring a Wireless Client with Windows XP SP2/SP3 422](#page--1-3) [Configuring a Wireless Client with Windows Vista 425](#page--1-3) [Configuring a Wireless Client with Windows 7 426](#page--1-3) [Troubleshooting Wireless Clients 427](#page--1-3)* [Unused Wireless Connections 428](#page--1-0) [File Systems \(Converting From FAT32 To NTFS\) 430](#page--1-3) [Malicious Software Protection 431](#page--1-0) *[Types of Malware and Infection Methods 432](#page--1-0) [Training Users in Malware Protection 432](#page--1-3)*

#### **[Chapter 11 Printers 435](#page--1-0)**

["Do I Know This Already?" Quiz 435](#page--1-3) [Printing Fundamentals 439](#page--1-0) [Laser Printers 439](#page--1-3) *[How Laser Printers Use Memory 440](#page--1-0) [Toner Cartridges 442](#page--1-0) [Laser Printer Paper and Media 443](#page--1-0)* [Inkjet Printers 444](#page--1-0)

*[Ink Cartridges 444](#page--1-3) [Inkjet Printer Paper and Media 446](#page--1-0)* [Thermal Printers 446](#page--1-2) *[Thermal Printer Ribbons 446](#page--1-3) [Thermal Printer Paper 447](#page--1-0)* [Impact Printers 447](#page--1-3) *[Impact Printer Ribbons 448](#page--1-2) [Impact Printer Paper and Media 448](#page--1-3)* [Printer and Scanner Control 449](#page--1-3) [Drivers 450](#page--1-0) [Firmware 450](#page--1-2) [Print Processes 450](#page--1-3) [Laser Print Process 451](#page--1-0) *[Step 1: Cleaning 452](#page--1-2) [Step 2: Conditioning 452](#page--1-4) [Step 3: Writing 452](#page--1-3) [Step 4: Developing 453](#page--1-0) [Step 5: Transferring 453](#page--1-1) [Step 6: Fusing 453](#page--1-2) [Color Laser Printing Differences 453](#page--1-4)* [Inkjet Print Process 453](#page--1-3) [Thermal Print Processes 454](#page--1-0) [Impact Print Process 455](#page--1-3) [Interface Types 456](#page--1-3) [Adding Bluetooth Support 457](#page--1-0) [Adding Ethernet Support 457](#page--1-1) [Adding 802.11Wireless Ethernet \(WLAN\) Support 458](#page--1-0) [Adding Infrared Support 458](#page--1-1) [Printer Installation 458](#page--1-5) [Verifying Device Compatibility with Operating System and Applications 458](#page--1-3) [Connecting the Device 459](#page--1-0) [Installing Device Drivers 459](#page--1-2) *[Using the Add Printer Wizard \(Windows Vista and XP\) 459](#page--1-3) [Using the Add Printer Wizard \(Windows 7\) 461](#page--1-0) [Installing a Printer or Multifunction Unit with a Vendor-Supplied Driver 461](#page--1-3)* [Calibrating the Device 462](#page--1-0) [Configuring Options and Device Settings 462](#page--1-1)

*[Printer Options 462](#page--1-3) [Printing a Test Page 466](#page--1-0) [Educating the User About Basic Functionality 467](#page--1-0)* [Optimizing Printer Performance 467](#page--1-2) *[Tray Switching 467](#page--1-3)* [Print Spooler Settings 468](#page--1-0) [XPS Features in Windows 7 and Vista 469](#page--1-3) [Device Calibration 470](#page--1-0) [Media Types 470](#page--1-3) [Paper Orientation 471](#page--1-3) [Print Order 472](#page--1-2) [Installing and Configuring Printer Upgrades 472](#page--1-3) [Memory 473](#page--1-0) [Firmware 474](#page--1-3) [Printer Troubleshooting Tools and Techniques 475](#page--1-0) [Identify the Problem 475](#page--1-2) *[Identifying Symptoms 475](#page--1-3) [Review Device Error Codes 476](#page--1-0) [Review Computer Error Messages and Logs 476](#page--1-1) [Using the Self-Test Feature 477](#page--1-3) [Using Diagnostic Tools 478](#page--1-0)* [Establishing a Theory of Probable Cause 478](#page--1-2) *[Reviewing Service Documentation 478](#page--1-3) [Reviewing Knowledge Base 479](#page--1-0) [Defining and Isolating the Problem 479](#page--1-3)* [Testing the Theory to Determine Cause 480](#page--1-2) *[Problem: A complex document \(one with many fonts or graphics\) does not print 480](#page--1-3) [Problem: Repetitive marks on laser-printed document 481](#page--1-0)* [Establishing a Plan of Action to Resolve the Problem and Implement the](#page--1-1) Solution 481 [Verifying Full System Functionality and Implementing Preventative Measures](#page--1-2) (if Applicable) 481 [Documenting Findings, Actions, and Results 481](#page--1-3) [Troubleshooting Print Failures 482](#page--1-0) *[Paper Out 482](#page--1-1) [Clearing Print Queue 482](#page--1-3) [Restarting Print Queue 483](#page--1-0) [Power Off, Power On Printer 483](#page--1-2)*

*[Paper Jams 483](#page--1-3) [Print Quality Problems 484](#page--1-3) [Error Messages and Codes 487](#page--1-3)* [Performing Preventative Maintenance 489](#page--1-0) *[Installing Maintenance Kits 489](#page--1-1) [Resetting Paper Counts 489](#page--1-2) [Cleaning Rollers, Printheads, and Other Components 489](#page--1-3) [Checking for a Suitable Environment 490](#page--1-3) [Using Recommended Supplies 491](#page--1-0)* [Recommended Tools 491](#page--1-2) *[Multimeter 491](#page--1-3) [Screwdrivers 492](#page--1-0) [Cleaning Solutions 492](#page--1-1) [Extension Magnet 492](#page--1-3)*

#### **[Chapter 12 Storage Devices 497](#page--1-0)**

["Do I Know This Already?" Quiz 497](#page--1-3) [Floppy Disk Drives 501](#page--1-0) [Floppy Disk Types 502](#page--1-0) [Floppy Disk Drive Hardware Configuration 503](#page--1-3) [Floppy Disk Drive Physical Installation and Removal 505](#page--1-0) [Floppy Drive BIOS Configuration 505](#page--1-3) [Maintaining Floppy Disks, Data, and Drives 507](#page--1-3) [Hard Disk Drives 508](#page--1-0) [PATA and SATA Data and Power Cables 509](#page--1-3) [PATA Drive Jumpering and Cable Select 510](#page--1-0) [ATA Specifications 511](#page--1-0) [ATA/IDE Drive Physical Installation 512](#page--1-3) [SATA Hard Drive Physical Installation 514](#page--1-3) *[Installing an SATA Host Adapter 516](#page--1-0)* [PATA BIOS Configuration 517](#page--1-3) [SATA BIOS Configuration 520](#page--1-3) [eSATA 521](#page--1-3) [Creating an ATA or SATA RAID Array 523](#page--1-0) [ATA/IDE Performance Optimization 526](#page--1-0) *[PIO and DMA Transfer Modes 526](#page--1-3) [IDE Block Mode 528](#page--1-0) [IDE Busmastering Drivers 528](#page--1-1)*

*[Enabling DMA Transfers for PATA Devices in Windows 528](#page--1-3) [Adjusting Disk Caching Settings in Windows 530](#page--1-0)* [CD, DVD, and Blu-ray Optical Drives 530](#page--1-3) [CD, DVD, and Blu-ray Drive Interfaces 532](#page--1-3) [Physical Installation of Optical Drives 533](#page--1-0) [Recording CDs and DVDs in Windows XP 533](#page--1-3) [Recording CDs and DVDs in Windows Vista and 7 535](#page--1-3) [IDE/ATAPI Optical Drive Installation Issues 536](#page--1-3) [Removable Storage 537](#page--1-0) [Tape Drives 538](#page--1-3) [Flash Memory and Card Readers 539](#page--1-3) [Flash Card Reader 541](#page--1-3) [Installing and Using a Flash Card Reader 542](#page--1-3) [Hot-Swapping Flash Memory Cards 543](#page--1-0) [USB Flash Memory Drives 543](#page--1-3) [Hot-Swapping USB Flash Memory Drives 544](#page--1-0) [External Hard Disks 545](#page--1-0) [Hot-Swapping USB or IEEE-1394–Based External Hard Disks 545](#page--1-3) [Solid State Drives \(SSDs\) 546](#page--1-3) [Troubleshooting Storage 547](#page--1-0) [Troubleshooting Floppy Disk Drives 547](#page--1-1) *[Internal Floppy Drive Cabling Problems 547](#page--1-5) [BIOS Configuration Problems 547](#page--1-2) [Drive Reliability and Compatibility Problems 547](#page--1-3) [Changeline Problems 549](#page--1-0) [Isolating Floppy Subsystem Problems 549](#page--1-3)* [Troubleshooting PATA \(ATA/IDE\) Drives 550](#page--1-2) *[Incompatible PATA Cables 550](#page--1-4) [UDMA-66 or Faster Drive Limited to UDMA-33 Speeds 550](#page--1-3) [No Power to Drive 551](#page--1-0) [Cables Attached Incorrectly to ATA/IDE Interface or Drive 551](#page--1-1) [Physical or Electronic Damage to Drive 551](#page--1-3) [Jumpering Issues 552](#page--1-0) [Drive Not Ready Error 552](#page--1-1)* [Troubleshooting SATA and eSATA Drives 552](#page--1-2) *[Loose Data and Power Cables 552](#page--1-3) [eSATA Drive Cannot Be Accessed 553](#page--1-0)*

*[SATA 3Gbps Drive Runs in Reduced Performance Mode \(1.5Gbps\) 553](#page--1-2) [Physical or Electronic Damage to Drive 553](#page--1-3) [Using Hard Disk Diagnostics 554](#page--1-0)* [Troubleshooting CD-ROM and DVD Drives 554](#page--1-3) *[Read Delays After New Media Is Inserted 555](#page--1-0) [Drive Not Supported by CD/DVD Mastering Program 555](#page--1-3) [Can't Write to Media 557](#page--1-3) [Can't Read Some Media Types in CD-ROM or DVD Drives 559](#page--1-0) [Buffer Underrun Failures 559](#page--1-3) [Damage to Media Prevents Drive from Reading Media 560](#page--1-0) [Can't Play Music Through Sound Card's Speakers 560](#page--1-3)* [Troubleshooting Removable-Media, External, and Tape Drives 561](#page--1-0) *[Drive Not Recognized Problems 561](#page--1-1) [Read/Write Problems 562](#page--1-3)*

#### **[Chapter 13 Using and Managing Windows 567](#page--1-0)**

["Do I Know This Already?" Quiz 568](#page--1-0) [Differences in Windows Versions 572](#page--1-0) [GUI 572](#page--1-1) [System Requirements 575](#page--1-3) [Application Compatibility 576](#page--1-0) *[Program Compatibility Wizard in Windows 7 576](#page--1-3) [Program Compatibility Wizard in Windows XP and Vista 577](#page--1-3) [Additional Application Compatibility Features 579](#page--1-0)* [Primary Windows Components 580](#page--1-0) [Registry 580](#page--1-1) [Windows Interfaces 581](#page--1-2) [Windows Explorer 581](#page--1-3) *[Common Tasks View in Windows XP 583](#page--1-0) [Windows Vista Favorite Links View 584](#page--1-0) [Windows 7 Explorer View 585](#page--1-0) [Changing Viewing Options in Windows Explorer 586](#page--1-0) [Displaying Objects in Files and Folders 587](#page--1-3) [Windows Vista Additions to Windows Explorer 588](#page--1-3) [Windows 7 Additions to Windows Explorer 589](#page--1-0)* [My Computer 590](#page--1-0) [Control Panel 591](#page--1-3) *[Starting Control Panel 595](#page--1-3)*

*[Shortcuts to Control Panel Functions 596](#page--1-0)* [Command Prompt 596](#page--1-3) [Network 597](#page--1-0) [My Network Places 598](#page--1-0) [Devices and Printers 598](#page--1-3) [Taskbar/Notification Area 600](#page--1-3) [Start Menu 603](#page--1-0) *[Adding, Removing, and Sorting Start Menu Items and Folders with Windows](#page--1-3) Vista/XP 603 [Adding and Removing Start Menu Items and Folders with Windows 7 605](#page--1-2) [Adjusting Start Menu Properties 605](#page--1-3)* [Jump ListsWindows 607](#page--1-0) [Indexing 608](#page--1-3) [Essential Operating System Files 609](#page--1-3) [Windows 7 and Vista Boot Sequence 610](#page--1-0) [Windows XP Boot Sequence 610](#page--1-3) *[BOOT.INI 611](#page--1-0) [NTLDR and NTDETECT.COM 612](#page--1-0) [NTBOOTDD.SYS 612](#page--1-2)* [Registry Data Files 612](#page--1-3) *[Backing Up Registry Data Files 613](#page--1-0)* [hiberfil.sys 614](#page--1-3) [Disk Partition, File, and Folder Management 615](#page--1-0) [Disk Partitions 615](#page--1-1) [Using Disk Management 617](#page--1-3) [Mount Points and Mounting a Drive 623](#page--1-0) [Windows File Systems 624](#page--1-0) *[FAT32 624](#page--1-3) [exFAT \(FAT64\) 625](#page--1-0) [NTFS 625](#page--1-3) [Convert.exe 626](#page--1-3)* [Working with Folders/Directories 628](#page--1-0) [Working with Libraries in Windows 7 629](#page--1-3) *[Managing Folders in a Library 630](#page--1-0) [Changing Viewing Options 631](#page--1-2)* [File Management 631](#page--1-3) *[Creating Files 632](#page--1-0)*

*[File Types 632](#page--1-3) [Naming Files 634](#page--1-0) [Long Filenames and DOS Alias Names 634](#page--1-3) [File Extensions 635](#page--1-3) [Symbolic Links 636](#page--1-0)* [Setting and Displaying File and Folder Attributes in Windows Explorer 636](#page--1-1) *[File Permissions 639](#page--1-3)* [DEFRAG 640](#page--1-3) [NTBackup 641](#page--1-3) *[Using Windows Vista's Backup and Restore Center 643](#page--1-3) [Using Windows 7's Backup and Restore 644](#page--1-3)* [CHKDSK.EXE 647](#page--1-3) [Format/Format.exe 648](#page--1-3) *[Using Format with Floppy, USB Flash, and Removable-Media Drives 649](#page--1-0) [Formatting Floppy and Hard Disks with Windows Explorer 649](#page--1-3)* [Windows Explorer Command-Line Options 651](#page--1-0) [Command-Line Functions 652](#page--1-0) [Starting a Command-Prompt Session with CMD.EXE 652](#page--1-1) [Internal Commands Overview 653](#page--1-0) *[Using Wildcards to Specify a Range of Files 654](#page--1-3)* [HELP 655](#page--1-0) [DIR 655](#page--1-1) [EDIT 657](#page--1-0) [COPY 658](#page--1-0) [XCOPY 658](#page--1-3) [MD/CD/RD 661](#page--1-3) [System Management Tools 662](#page--1-0) [Device Manager 662](#page--1-3) [Computer Management and the MMC 665](#page--1-0) [Task Manager 666](#page--1-0) [MSCONFIG.EXE 668](#page--1-0) [REGEDIT.EXE 670](#page--1-0) [Event Viewer 672](#page--1-3) [System Restore 673](#page--1-0) [Remote Desktop 676](#page--1-3) *[Configuring Your Windows System to Accept Remote Client Connections 677](#page--1-0) [Connecting Remotely 678](#page--1-0)*

*[Ending the Remote Session 680](#page--1-0)* [Optimizing Windows 680](#page--1-2) [Virtual Memory, Performance Monitor, and System Monitor 680](#page--1-3) [Hard Disk 684](#page--1-0) [Temporary Files 684](#page--1-3) *[Temporary File Settings in Windows 7/Vista/XP/2000 685](#page--1-0)* [Services 686](#page--1-0) [Startup 688](#page--1-0) [Applications 688](#page--1-2) *[Adjusting the Balance Between Background Services and Application Response 688](#page--1-3) [Adjusting the Priority of a Process 689](#page--1-0) [Stopping Unresponsive Applications 690](#page--1-0)* **[Chapter 14 Installing and Upgrading Windows Operating Systems 695](#page--1-0)** ["Do I Know This Already?" Quiz 695](#page--1-3) [Installing Operating Systems 699](#page--1-0) [Verifying Hardware Compatibility and Minimum Requirements 699](#page--1-3) [Comparing Windows 7 Editions 701](#page--1-3) [Migrating User Data 702](#page--1-3) [Installation Methods 704](#page--1-0) *[Starting a Clean Installation of Windows 7 from the Distribution DVD 704](#page--1-3) [Starting a Clean Installation of Windows Vista from the Distribution DVD 707](#page--1-0) [Installing Windows XP from the Distribution CD 710](#page--1-0) [Network Drive Installation 711](#page--1-0) [Disk Image 712](#page--1-0) [Installing Windows from a Recovery DVD/CD 713](#page--1-0) [Using Boot Disks to Start the Installation \(XP and 2000 only\) 713](#page--1-3) [Installing Windows 7 or Windows Vista from a USB Thumb Drive 714](#page--1-3)* [Installation Method Options 716](#page--1-0) *[Attended Versus Unattended Installation 716](#page--1-3) [Network Configuration 717](#page--1-0)* [Preparing the Hard Disk for Installation 718](#page--1-3) [Providing Device Drivers During Installation 722](#page--1-3) [Verifying Installation 723](#page--1-3) [Upgrading Operating Systems 726](#page--1-3) [Preparations to Make Before Upgrading to a Newer Version of Windows 727](#page--1-0) [Upgrading to Windows 7 from Windows Vista 728](#page--1-3) [Upgrading to Windows Vista from Windows XP 732](#page--1-0)

[Upgrading to Windows 7 from Windows XP 734](#page--1-0) [Upgrading to Windows XP from 2000 735](#page--1-3) [Troubleshooting a Windows Upgrade 736](#page--1-3) **[Chapter 15 Troubleshooting and Maintaining Windows 743](#page--1-0)** ["Do I Know This Already?" Quiz 743](#page--1-3) [Troubleshooting Windows 747](#page--1-0) [Recovering an Operating System 747](#page--1-1) *[Last Known Good Configuration, Safe Mode, and Other Advanced Boot Options 747](#page--1-3) [Windows Recovery Environment \(WinRE\) 751](#page--1-0) [Recovery Console 753](#page--1-3) [Using System Restore with Advanced Boot Options 757](#page--1-0) [Using Windows 7's Image Backup 757](#page--1-3) [Using Windows Vista's Complete PC Backup 759](#page--1-0) [Using Automated System Recovery \(ASR\) \(Windows XP\) 760](#page--1-0) [Using the Emergency Repair Disk \(Windows 2000\) 761](#page--1-3)* [Diagnosing and Troubleshooting Other Problems 762](#page--1-0) *[Identifying the Problem: User Interview 762](#page--1-1) [Analyzing the Problem 763](#page--1-3) [Identifying the Problem: Logs and Services 764](#page--1-0) [Recording Symptoms and Error Codes 766](#page--1-0) [Checking Configurations and Device Manager 767](#page--1-0)* [Common Problems 767](#page--1-2) *[STOP \(Blue Screen\) Errors 767](#page--1-3) [Auto Restart Errors 769](#page--1-0) [System Lockups 770](#page--1-3) [DxDiag 773](#page--1-0) [I/O Devices 773](#page--1-3) [Driver Signing 774](#page--1-0) [Application Troubleshooting 774](#page--1-1) [Application Start or Load Failure 775](#page--1-0) [Print Spooler Stalled 776](#page--1-3) [Incorrect/Incompatible Printer Driver 777](#page--1-0)* [Common Error Messages and Codes 777](#page--1-2) *[Windows 7/Vista Boot Errors 777](#page--1-3) [Windows XP/2000 Boot Errors 779](#page--1-3) [Device/Service Startup Errors 780](#page--1-0) [More Windows Errors and Error Reporting 781](#page--1-0)*

[Solving Disk Problems 782](#page--1-3) [Using Diagnostic Utilities and Tools 783](#page--1-2) *[Can't Boot from Hard Disk 783](#page--1-3) [Using Task Manager 784](#page--1-3) [Troubleshooting with Device Manager 786](#page--1-0) [Using System File Checker \(SFC\) 790](#page--1-0)* [Maintaining Windows 790](#page--1-2) [Installing Service Packs and Hotfixes 790](#page--1-3) [Using Windows Update and Microsoft Update 793](#page--1-0) [Performing Scheduled Backup and Restore 794](#page--1-0) [Image Backups 794](#page--1-1)

#### **[Chapter 16 Networking 799](#page--1-0)**

["Do I Know This Already?" Quiz 800](#page--1-0) [Network Models 805](#page--1-0) [Client/Server 805](#page--1-1) *[Servers 806](#page--1-3) [Clients 807](#page--1-0)* [Peer-to-Peer 807](#page--1-3) [Internet Connectivity Technologies 808](#page--1-2) [Modems and Dial-Up Internet Connectivity 808](#page--1-3) *[Modem Technologies and Types 809](#page--1-0) [Analog Modem Installation 812](#page--1-0) [Dial-Up Internet Service Providers 813](#page--1-0) [Creating a Dial-Up Connection 813](#page--1-3) [Requirements for a Dial-Up Internet Connection 814](#page--1-0)* [ISDN Internet Connectivity 814](#page--1-3) *[ISDN Hardware 815](#page--1-0) [Setting Up an ISDN Connection 815](#page--1-3)* [Broadband Internet Services \(DSL, Cable, Satellite\) 816](#page--1-0) *[DSL 816](#page--1-1) [Cable Internet 818](#page--1-0) [Satellite 818](#page--1-3)* [LANs and Internet Connectivity 820](#page--1-0) [Network Protocols 820](#page--1-2) [TCP/IP 820](#page--1-3) [NetBEUI/NetBIOS 821](#page--1-0) [TCP/IP Applications and Technologies 821](#page--1-2)

[ISP 821](#page--1-4) [HTTP/HTTPS 821](#page--1-3) [SSL 822](#page--1-0) [TLS 822](#page--1-1) [HTML 822](#page--1-5) [FTP 822](#page--1-3) [Telnet 823](#page--1-3) [SSH 824](#page--1-0) [DNS 824](#page--1-3) [E-mail 825](#page--1-3) *[SMTP 826](#page--1-0) [POP 826](#page--1-1) [IMAP 826](#page--1-2)* [Ports 826](#page--1-3) [Network Topologies 827](#page--1-0) [Network Types 828](#page--1-0) [Wired Ethernet Types 828](#page--1-3) [Wireless Ethernet 829](#page--1-3) [Bluetooth 830](#page--1-2) [Infrared 830](#page--1-3) [Cellular 831](#page--1-0) [VoIP 831](#page--1-1) [Cable and Connector Types 832](#page--1-0) [UTP and STP Cabling 832](#page--1-3) [Fiber-Optic Cabling 834](#page--1-3) [Coaxial Cabling 836](#page--1-0) [Plenum and PVC 837](#page--1-0) [Connector Types 837](#page--1-1) [Installing Network Interface Cards 838](#page--1-0) [PCI and PCI Express 838](#page--1-3) [USB 839](#page--1-0) [PC Card/CardBus 839](#page--1-2) [Configuring Network Interface Cards 839](#page--1-4) [Hardware Resources 839](#page--1-3) [Media Type 840](#page--1-0) [Full/Half-Duplex 840](#page--1-2) [Wireless Ethernet \(WLAN\) Configuration 840](#page--1-3) [Switches and Hubs 841](#page--1-3) [Beyond LANs—Repeaters, Bridges, and Routers 842](#page--1-3) [Networking Configuration 843](#page--1-0) [Installing Network Protocols in Windows 843](#page--1-1) [TCP/IPv4 Configuration 844](#page--1-0) *[TCP/IP Configuration with a DHCP Server 845](#page--1-3) [TCP/IP Alternate Configuration 846](#page--1-0) [TCP/IP User-Configured IP and DNS Addresses 847](#page--1-0) [TCP/IP User-Configured Advanced Settings 847](#page--1-2) [Understanding IP Addressing, Subnet Masks, and IP Classes 847](#page--1-3) [WINS Configuration 850](#page--1-3) [Gateway 851](#page--1-0) [DNS Configuration 851](#page--1-1)* [IPv6 IP Addressing 851](#page--1-3) [NetBEUI Configuration 853](#page--1-2) [Setting Up Shared Resources 853](#page--1-3) [Installing File and Printer Sharing 854](#page--1-0) [Shared Folders and Drives 855](#page--1-0) *[Sharing a Folder Using Simple File Sharing 855](#page--1-3) [Sharing a Folder with User/Group Permissions in Windows Vista or Windows 7](#page--1-3) 857* [Shared Printers 858](#page--1-0) [Administrative Shares 858](#page--1-1) [Setting Up the Network Client 858](#page--1-3) [Installing Network Client Software 859](#page--1-0) [Installing a Network Printer 859](#page--1-3) [Using Shared Resources 860](#page--1-0) [The Universal Naming Convention \(UNC\) 861](#page--1-3) [Fully Qualified Domain Names \(FQDNs\) 862](#page--1-3) [Mapped Drives 863](#page--1-0) [Browser Installation and Configuration 864](#page--1-0) [Setting Up Your Browser to Use Your Internet Connection 865](#page--1-0) [Enabling/Disabling Script Settings 867](#page--1-0) [Configuring Browser Security Settings 867](#page--1-1) [Using Network Command-Line Tools 868](#page--1-0) [Using the Net Command 868](#page--1-1) [Using Ping 868](#page--1-3) [Using Tracert 869](#page--1-3)

[Using NSLookup 870](#page--1-0) [Using Ipconfig 870](#page--1-1) [Network and Internet Troubleshooting 871](#page--1-2) [Can't Access Network Resources 871](#page--1-3) [Significant Drops in Network Performance 872](#page--1-0) [Unattended PC Drops Its Network Connection 873](#page--1-0) [All Users Lose Network Connection 873](#page--1-1) [Users Can Access Some Shared Resources But Not Others 874](#page--1-0) [Can't Print to a Network Printer 874](#page--1-1) [Ping and Tracert Work, But User Can't Display Web Pages with Browser](#page--1-2) 874 [Overview of Creating a Small Office/Home Office \(SOHO\) Network 874](#page--1-3) **[Chapter 17 Safety and Environmental Issues 879](#page--1-0)** ["Do I Know This Already?" Quiz 879](#page--1-3) [Recycling and Disposal Issues 883](#page--1-0) [Disposing of Batteries 883](#page--1-1) [Recycling Toner and Printer Cartridges 883](#page--1-3) [Disposing of Chemical Solvents and Cans 884](#page--1-0) [Disposing of Obsolete Monitors and Computer Hardware 884](#page--1-3) [Using an MSDS \(Material Safety Data Sheet\) 885](#page--1-0) [Electrostatic Discharge \(ESD\) 885](#page--1-3) [Preventing ESD 886](#page--1-3) [Power Diagnostics, ESD, and Safety 887](#page--1-0) *[Protection Devices 888](#page--1-0)* [Correct Storage for Equipment 889](#page--1-0) [Additional ESD Precautions 890](#page--1-0) [Hazards 890](#page--1-3) [High Voltage Hazards 891](#page--1-0) *[Printers 891](#page--1-2) [The Power Supply 891](#page--1-3) [CRT Monitors 892](#page--1-3) [Systems in Suspend Mode 893](#page--1-0) [Precautions Against Electric Shock 893](#page--1-1) [Discharging CRTs 894](#page--1-0)* [Mechanical Hazards 895](#page--1-0) [Tripping Hazards 895](#page--1-3) [Liquid Hazards 896](#page--1-0)

[Situational Hazards 896](#page--1-3) [Atmospheric Hazards 897](#page--1-0) [Heavy Equipment Hazards 897](#page--1-3) [Environmental and Accident Incident Handling 898](#page--1-0) **[Chapter 18 Troubleshooting and Communications Methods 901](#page--1-0)** ["Do I Know This Already?" Quiz 901](#page--1-1) [Troubleshooting Methods Overview 905](#page--1-0) [The Client Interview 907](#page--1-0) [Tips for Conducting the Client Interview 908](#page--1-0) [How to Evaluate the Client's Environment 909](#page--1-0) *[Testing Power 909](#page--1-3) [Looking for Sources of Interference 910](#page--1-0) [Recording Symptoms and Error Codes 910](#page--1-1)* [Determining Whether a Problem Is Caused by Hardware or Software 911](#page--1-0) [What Components to Check First 914](#page--1-0) [Points of Failure on the Outside of the Computer 914](#page--1-3) ["Known-Working" Doesn't Mean "New"—Best Sources for Replacement](#page--1-3) Parts 915 [Keeping Track of Your Solutions 916](#page--1-0) [Where to Go for More Information 916](#page--1-3) [Useful Hardware and Software Tools 918](#page--1-0) [Hardware Diagnostics 918](#page--1-1) [Cleaning and Maintenance Tools 920](#page--1-0) *[Recommended Equipment Cleaning Products 921](#page--1-0) [Selecting and Using a Computer-Compatible Vacuum Cleaner 922](#page--1-0)* [Professional Behavior 922](#page--1-2) [How to Talk to Customers 922](#page--1-3) [How to Treat Customers' Property 923](#page--1-3) **[Appendix A Answers to the "Do I Know this Already?" Quizes and Troubleshooting](#page--1-0) Scenarios 927 [Index 962](#page-115-0)**

- **[Elements Available on the CD](#page--1-6)**
- **Appendix B Memory Tables**
- **[Appendix C Memory Tables Answer Key](#page--1-6)**
- **[Appendix D Hardware Resources](#page--1-6)**
- **[Glossary](#page--1-6)**

## **About the Authors**

**Mark Edward Soper** has been working with PCs since the days of the IBM PC/XT and AT as a sales person, technology advisor, consultant, experimenter, and technology writer. Since 1992, he's taught thousands of students across the country how to repair, manage, and troubleshoot the hardware, software, operating systems, and firmware inside their PCs. He's created many versions of his experimental computer known as "FrankenPC" for this and previous books. Mark earned his CompTIA A+ Certification in 1999 and has written two other A+ Certification books covering previous versions of the A+ Certification exams for Que Publishing.

Mark has contributed to many editions of *Upgrading and Repairing PCs*, working on the 11th through 18th editions, coauthored *Upgrading and Repairing Networks*, Fifth Edition, and written two books about digital photography, *Easy Digital Cameras* and *The Shot Doctor: The Amateur's Guide to Taking Great Digital Photos*.

In addition, Mark has contributed to Que's Special Edition *Using* series on Windows Me, Windows XP, and Windows Vista, Que's *Windows 7 In Depth*, contributed to *Easy Windows Vista*, has written two books about Windows Vista, including *Maximum PC Microsoft Windows Vista Exposed* and *Unleashing Microsoft Windows Vista Media Center*, and two books about Windows 7, *Easy Microsoft Windows 7* and *Sams Teach Yourself Microsoft Windows 7 in 10 Minutes*.

Mark also stays busy on the Web, posting many blog entries and articles at MaximumPC.com, as well as writing articles for *Maximum PC* magazine. He has taught A+ Certification and other technology-related subjects at Ivy Tech Community College in Evansville, Indiana.

**David L. Prowse** is a computer network specialist, author, and technical trainer. As a consultant, he installs and secures the latest in computer and networking technology. Over the past several years, he has authored and co-authored a number of networking and computer titles for Pearson Education. In addition, over the past decade, he has taught CompTIA A+, Network+, and Security+ certification courses to more than 2,000 students, both in the classroom and via the Internet.

## **Dedication**

*From Mark Edward Soper:*

*For Paul and Maggie, with love, always.*

## **Acknowledgments**

From Mark Edward Soper:

As always, I want to thank God for the wonderful world He created and for giving mankind the ability to discover and share knowledge and wisdom with others.

I'm once again grateful for the opportunity to work with Scott Mueller, dean of PC technology books, on another project. Scott's *Upgrading and Repairing PCs* continues to be one of my most significant hardware references now as it was more than 20 years ago. I also want to thank David L. Prowse for helping make sure this new edition reflects the continuing improvements and changes in the CompTIA A+ Certification exams, and Chris Crayton for checking the contents for accuracy.

I've always been blessed with a supportive family, which continues to grow in numbers as well as technology diversity (some of them even use Macs!). Thanks, as always, to Cheryl, who has helped me find the humor in high tech; our children and their spouses and families, who have entertained us with vigorous discussions on software, hardware, firmware, and retro gaming and music; my parents and parents-in-law, my brother and sister, my brothers- and sisters-in-law—all of whom have provided me with various opportunities to keep their PCs running.

This book would not have been possible without the help of the first-class publishing team provided by Pearson Education. As you review their names on the copyright page, join me in thanking them for their achievement in seeing this book from conception to the moment you open it and begin your journey to A+ Certification.

From David L. Prowse:

Thanks to Pearson Education and Mark for letting me be a part of this project.

## **About the Reviewer**

**Chris Crayton** is an author, technical editor, technical consultant, and trainer. Formerly, he worked as a computer and networking instructor at Keiser University; as network administrator for Protocol, a global electronic customer relationship management (eCRM) company; and at Eastman Kodak Headquarters as a computer and network specialist. Chris has authored several print and online books on PC Repair, CompTIA A+, CompTIA Security+, and Microsoft Windows Vista. Chris has also served as technical editor and contributor on numerous technical titles for many of the leading publishing companies. He holds MCSE, A+, and Network+ certifications.

## **We Want to Hear from You!**

As the reader of this book, *you* are our most important critic and commentator. We value your opinion and want to know what we're doing right, what we could do better, what areas you'd like to see us publish in, and any other words of wisdom you're willing to pass our way.

As an associate publisher for Pearson IT Certification, I welcome your comments. You can email or write me directly to let me know what you did or didn't like about this book—as well as what we can do to make our books better.

*Please note that I cannot help you with technical problems related to the topic of this book. We do have a User Services group, however, where I will forward specific technical questions related to the book.*

When you write, please be sure to include this book's title and author as well as your name, email address, and phone number. I will carefully review your comments and share them with the author and editors who worked on the book.

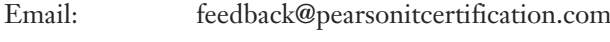

Mail: David Dusthimer Associate Publisher Pearson IT Certification 800 East 96th Street Indianapolis, IN 46240 USA

## **Reader Services**

Visit our website and register this book at<www.informit.com/title/9780789747907> for convenient access to any updates, downloads, or errata that might be available for this book.
# **[Introduction](#page-4-0)**

CompTIA A+ Certification is widely recognized as the first certification you should receive in an information technology (IT) career. Whether you are planning to specialize in PC hardware, Windows operating system management, or network management, the CompTIA A+ Certification exams measure the baseline skills you need to master to begin your journey toward greater responsibilities and achievements in IT.

CompTIA A+ Certification is designed to be a "vendor-neutral" exam that measures your knowledge of industry-standard technology.

## **Goals and Methods**

The number one goal of this book is a simple one: to help you pass the 2011 version of the CompTIA A+ Certification Essentials Exam (number 220-701) and the Practical Application Exam (number 220-702) and thereby earn your CompTIA A+ Certification. Although the 2011 versions of these exams have the same numbers as the 2009 versions, the 2011 versions now include Windows 7-specific content.

Because CompTIA A+ Certification exams now stress problem-solving abilities and reasoning more than memorization of terms and facts, our goal is to help you master and understand the required objectives for each exam.

To aid you in mastering and understanding the A+ Certification objectives, this book uses the following methods:

- **Opening topics list**—This defines the topics to be covered in the chapter; it also lists the corresponding CompTIA A+ objective numbers.
- **"Do I Know This Already Quizzes?"—At the beginning of each chapter is a** quiz. The quizzes and answers/explanations (found in Appendix A, "Answers to the 'Do I Know This Already?' Quizzes and Troubleshooting Scenarios"), are meant to gauge your knowledge of the subjects. If the answers to the questions don't come readily to you, be sure to read the entire chapter.
- **Foundation Topics—This is heart of the chapter that explains the topics from** a hands-on and a theory-based standpoint. This includes in-depth descriptions, tables, and figures that are geared to build your knowledge so that you can pass the exam. The chapters are broken down into several topics each.
- **Key Topics—**The key topics indicate important figures, tables, and lists of information that you should know for the exam. They are interspersed throughout the chapter and are listed in table format at the end of the chapter.
- **Memory Tables—**These can be found on the DVD within Appendix B, "Memory Tables." Use them to help memorize important information.
- **Key Terms—**Key terms without definitions are listed at the end of each chapter. Write down the definition of each term and check your work against the complete key terms in the glossary.
- **Troubleshooting Scenarios**—Most chapters conclude with a troubleshooting scenario. Imagine possible solutions and check your work in Appendix A.

For a number of years, the CompTIA A+ Certification objectives were divided into a hardware exam and an operating systems exam. Starting with the 2006 exam, the exams were restructured so that knowledge of hardware and operating systems were needed for both exams. This design continues with the current 2009 and 2011 objectives with the addition of:

- Windows Vista has been incorporated into the 2009 objectives with Windows 7 incorporated into the 2011 objectives.
- Older operating systems, such as Windows 95, 98, Me, and NT, have been removed.
- Newer multicore processor technologies, such as Core 2 Duo and Phenom II, have been added.
- Newer hard drive and memory technologies have been added.
- The A+ troubleshooting process has been updated.
- Increased amount of networking and security topics with increased difficulty.

We'll cover all these changes and more within these chapters.

For more information about how the A+ certification can help your career, or to download the latest official objectives, access CompTIA's A+ webpage at [http://www.comptia.org/certifications/listed/a.aspx.](http://www.comptia.org/certifications/listed/a.aspx)

One method used by many A+ certification authors is to simply follow the objectives step by step. The problem is that because different parts of the computer such as hard disk, display, Windows, and others—are covered in many different objectives, this approach creates a lot of overlap between chapters and does not help readers to understand exactly how a particular part of the computer fits together with the rest.

In this book, we have used a subsystem approach. Each chapter is devoted to a particular part of the computer so you understand how the components of each part work together and how each part of the computer works with other parts. To make sure you can relate the book's contents to the CompTIA A+ Certification objectives, each chapter contains cross-references to the appropriate objectives as needed, and we provide a master cross-reference list later in this introduction.

# **Who Should Read This Book?**

The CompTIA A+ exams measure the necessary competencies for an entry-level IT professional with the equivalent knowledge of at least 500 hours of hands-on experience in the lab or field. This book is written for people who have that amount of experience working with desktop PCs and laptops. Average readers will have attempted in the past to replace a hardware component within a PC; they should also understand how to navigate through Windows and access the Internet.

Readers will range from people who are attempting to attain a position in the IT field to people who want to keep their skills sharp or perhaps retain their job due to a company policy that mandates that they take the new exams.

This book is also aimed at the reader who wants to acquire additional certifications beyond the A+ certification (Network+, Security+, and so on). The book is designed in such a way to offer easy transition to future certification studies.

# **Strategies for Exam Preparation**

Strategies for exam preparation will vary depending on your existing skills, knowledge, and equipment available. Of course, the ideal exam preparation would consist of building a PC from scratch and installing and configuring the operating systems covered including Windows 7 (Ultimate edition is recommended), Windows Vista (Ultimate edition is preferred), and Windows XP Professional. To make things easier for the reader, we recommend that you use Microsoft's Windows Virtual PC (which works with Windows 7 Professional, Ultimate, and Enterprise) or Virtual PC 2007 (which works with other Windows 7 editions, Windows Vista, and Windows XP). Either program allows you to run virtual operating systems from within your current operating system without the need for an additional computer, and they can be downloaded for free from Microsoft's website. It is also recommended that the reader get access to a laptop, a laser printer, and as many peripheral PC devices as possible. This hands-on approach will really help to

reinforce the ideas and concepts expressed in the book. However, not everyone has access to this equipment, so the next best step you can take is to read through the chapters in this book, jotting notes down with key concepts or configurations on a separate notepad. Each chapter begins with a "Do I Know This Already?" quiz designed to give you a good idea of the chapter's content and your current understanding of it. In some cases, you might already know most of or all the information covered in a given chapter.

After you have read through the book, have a look at the current exam objectives for the CompTIA A+ Certification Exams listed at [http://www.comptia.org/](http://www.comptia.org/certifications/listed/a.aspx) [certifications/listed/a.aspx.](http://www.comptia.org/certifications/listed/a.aspx) If there are any areas shown in the certification exam outline that you would still like to study, find those sections in the book and review them.

When you feel confident in your skills, attempt the practice exam included on the DVD with this book. As you work through the practice exam, note the areas where you lack confidence and review those concepts or configurations in the book. After you have reviewed the areas, work through the practice exam a second time and rate your skills. Keep in mind that the more you work through the practice exam, the more familiar the questions will become, and the practice exam will become a less accurate judge of your skills.

After you have worked through the practice exam a second time and feel confident with your skills, schedule the real CompTIA A+ Essentials exam (220-701) and Practical Application Exam (220-702), through either Sylvan Prometric ([www.2test.com\)](www.2test.com) or Pearson Vue [\(www.vue.com\).](www.vue.com) To prevent the information from evaporating out of your mind, you should typically take the exam within a week of when you consider yourself ready to take the exam.

The CompTIA A+ Certification credential for those passing the certification exams is now valid for three years (effective January 1, 2011). To renew your certification without retaking the exam, you need to participate in continuing education (CE) activities and pay an annual maintenance fee of \$25.00 (\$75.00 for three years). To learn more about the certification renewal policy, see [http://www.comptia.org/](http://www.comptia.org/certifications/listed/renewal.aspx) [certifications/listed/renewal.aspx.](http://www.comptia.org/certifications/listed/renewal.aspx)

# **CompTIA A+ Exam Topics**

Table I-1 lists the exam topics for the CompTIA A+ exams. This table also lists the book parts in which each exam topic is covered.

| Chapter        | <b>Topics</b>                                                                                                    | CompTIA A+ Exam<br><b>Objectives Covered</b><br>n/a                                                         |  |
|----------------|----------------------------------------------------------------------------------------------------|----------------------------------------------------------------------------------------------------|--|
| $\mathbf{1}$   | PC Tools; Preventing Electrostatic<br>Discharge; The Six-Step CompTIA<br>Troubleshooting Process; Numbering<br>Systems Used in Computers; Measuring<br>Data Transfer and Frequency; Important<br>Websites                                          |                                                                                                    |  |
| 2              | The Essential Parts of Any Computer;<br>Points of Failure; Hardware, Software,<br>and Firmware; Working Inside Your PC;<br><b>Hardware Resources</b>                                                                                               | CompTIA A+220-701 objectives 1.1<br>and 1.2 and CompTIA A+ 220-702<br>objectives 1.1 and 1.2                |  |
| 3              | Motherboards and Their Components;<br>Processors and CPUs; Installing Adapter<br>Cards                                                                                                    | CompTIA A+ 220-701 objectives 1.2,<br>1.4, and 1.5 and CompTIA A+<br>220-702 objectives 1.1 and 1.2         |  |
| $\overline{4}$ | Understanding BIOS, CMOS, and<br>Firmware; Configuring the System<br>BIOS; Power-On Self-Test and Error<br>Reporting; BIOS Upgrades                                                                                                    | CompTIA A+ 220-701 objective 1.2<br>and CompTIA A+ 220-702 objective<br>1.2.                                |  |
| 5              | Power Supplies; Power Protection Types;<br><b>Troubleshooting Power Problems</b>                                                                                                    | CompTIA A+ 220-701 objectives 1.3<br>and 2.5 and CompTIA A+ 220-702<br>objectives $1.1$ , $1.2$ , and $1.4$ |  |
| 6              | RAM Basics; RAM Types; Operational<br>Characteristics; Installing Memory<br>Modules; Troubleshooting Memory;<br>Preventative Maintenance for Memory                                                                                                | CompTIA A+220-701 objectives 1.2<br>and 1.6 and CompTIA A+ 220-702<br>objectives 1.1 and 1.2                |  |
| 7              | Understanding I/O Ports; Understanding<br>Input Devices; Understanding Multimedia<br>Devices; Installing Input and Multimedia<br>Devices; Troubleshooting Input and<br>Multimedia Devices; Troubleshooting<br>I/O Ports; Maintaining Input Devices | CompTIA A+ 220-701 objectives 1.1,<br>1.2, 1.8, and 1.9 and CompTIA A+<br>220-702 objectives 1.1 and 1.2    |  |

**Table I-1** CompTIA A+ Exam Topics

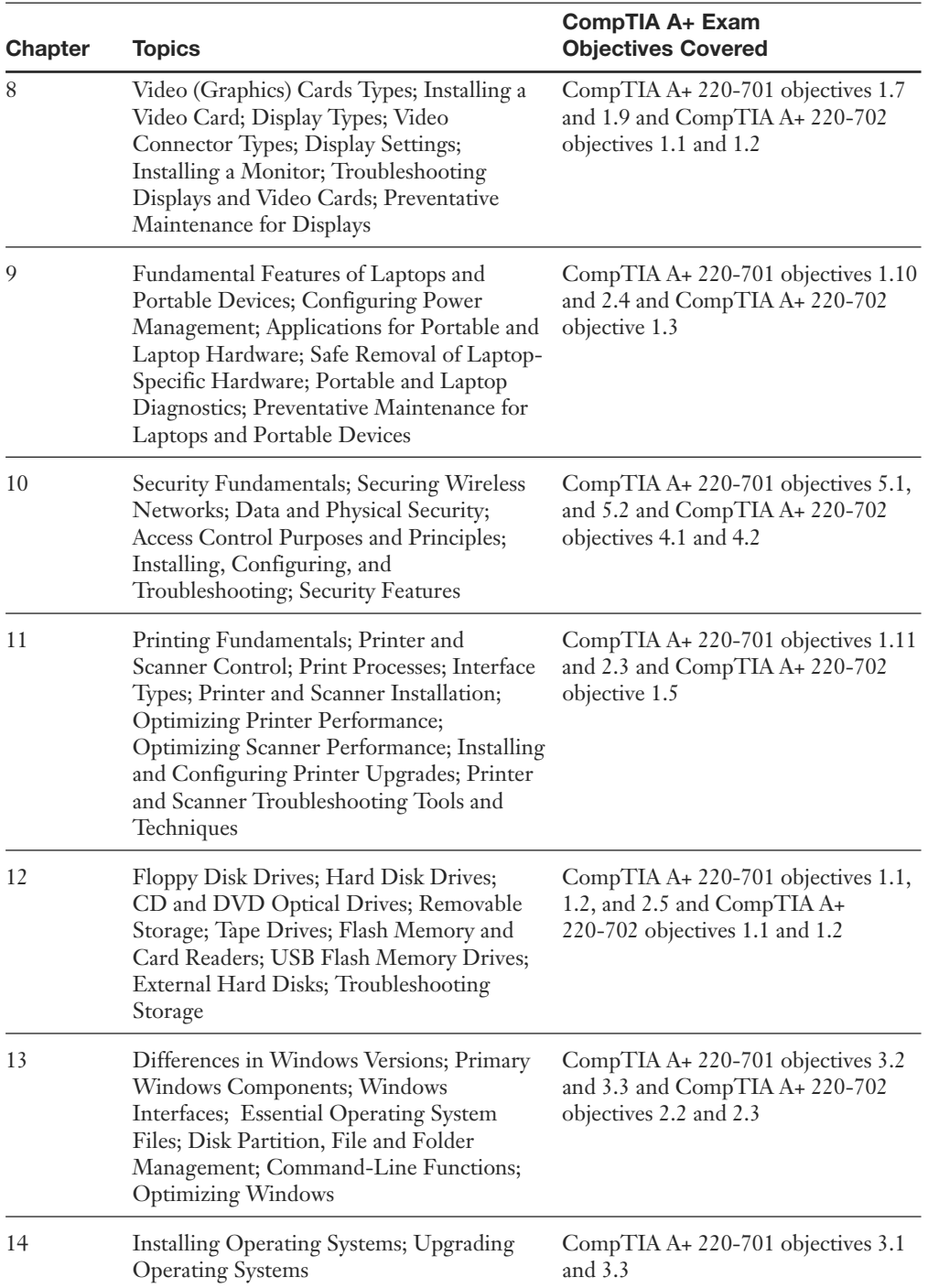

## **Table I-1** CompTIA A+ Exam Topics

| <b>Chapter</b> | <b>Topics</b>                                                                                                    | CompTIA A+ Exam<br><b>Objectives Covered</b>                                                              |  |  |
|----------------|----------------------------------------------------------------------------------------------------|----------------------------------------------------------------------------------------------------|--|--|
| 15             | Troubleshooting Windows; Maintaining<br>Windows                                                                                                    | CompTIA A+ 220-701 objectives 2.2,<br>2.5, and 3.4 and CompTIA A+<br>220-702 objectives 2.1, 2.3, and 2.4 |  |  |
| 16             | Network Models; Internet Connectivity<br>Technologies; Network Protocols; TCP/IP<br>Applications and Technologies; Network<br>Topologies; Network Types; Cable and<br>Connector Types; Installing Network<br>Interface Cards; Switches and Hubs; Beyond<br>LANs; Networking Configuration; Setting<br>Up Shared Resources; Setting Up the<br>Network Client; Using Shared Resources;<br>Browser Installation and Configuration;<br>Using Network Command-Line Tools;<br>Network and Internet Troubleshooting | CompTIA A+ 220-701 objectives 4.1,<br>4.2, and 4.3 and CompTIA A+<br>220-702 objectives 3.1 and 3.2       |  |  |
| 17             | Recycling and Disposal Issues; Using an<br>MSDS (Material Safety Data Sheet);<br>Electrostatic Discharge; Hazards;<br>Environmental and Accident Handling                                                                                                    | CompTIA A+ 220-701 objective 6.1                                                                          |  |  |
| 18             | Troubleshooting Methods Overview;<br>Determining Whether a Problem Is Caused<br>by Hardware or Software; Where to Go for<br>More Information; Useful Hardware and<br>Software Tools; Professional Behavior                                                                                                    | CompTIA A+ 220-701 objectives 2.1,<br>2.2, and 6.2                                                        |  |  |

**Table I-1** CompTIA A+ Exam Topics

# **How This Book Is Organized**

Although this book could be read cover-to-cover, it is designed to be flexible and allow you to easily move between chapters and sections of chapters to cover just the material that you need more work with. If you do intend to read all the chapters, the order in the book is an excellent sequence to use.

Chapter 1, "PC Technician Essentials," is an introductory chapter that is designed to ease readers that are new to computers into this book. It covers foundation concepts such as PC tools, ESD, basic troubleshooting, and numbering systems. The experienced computer technician might opt to skip this chapter and start with Chapter 2, "PC Anatomy," but it is not recommended for most readers.

The core chapters, Chapters 2 through 18, cover the following topics:

- **Chapter 2, "PC Anatomy 101"—This chapter focuses on the components of** a computer, inside and outside, and describes the common points of failure in a computer. It also describes how to work inside a desktop PC and defines the hardware resources that the reader should know.
- **Chapter 3, "Motherboards, Processors, and Adapter Cards"—**This chapter discusses some of the core components of the computer, including the motherboard, processor, and adapter cards. Everything connects to the motherboard, so it stands to reason that proper planning and design of a PC, to a certain degree, starts with this component.
- **Chapter 4, "BIOS"**—This chapter explains the motherboard's firmware, known as the BIOS. It also describes the relationship between the CMOS and the BIOS and demonstrates how to configure and update the BIOS.
- **Chapter 5, "Power Supplies and System Cooling"—This chapter describes** the device that transforms AC power from the wall outlet into DC power that a computer can use. The chapter also walks through how to troubleshoot power problems and describes the various power protection types.
- **Chapter 6, "RAM"—This chapter examines random access memory (RAM),** delving into the RAM types and operational characteristics. It also demonstrates how to install and troubleshoot RAM and how to prevent memory issues from occurring.
- **Chapter 7, "I/O and Multimedia Ports and Devices"—Input/output (I/O)** devices allow a user to control the computer and display information. This chapter focuses on the many types of input devices, I/O ports, and multimedia devices that a technician sees in the field.
- **Chapter 8, "Video Displays and Graphics Cards"—This chapter describes** the different types of video cards including PCI, AGP, and PCIe, and the various methods of cooling video cards. It also delves into the different types of displays including LCD, CRT, and projectors.
- **Chapter 9, "Laptops and Portable Devices"—This chapter dives into the** components of a laptop and their locations and what makes a laptop different from a PC. Within these pages are techniques for the safe removal of hardware and diagnostic procedures.
- **Chapter 10, "Security"—This chapter discusses security from personal com**puter and basic networking standpoints. The chapter also describes how to secure basic wireless networks and how to control access to data.
- **Chapter 11, "Printers"—This chapter focuses on laser, inkjet, thermal, and** impact printers, as well as image scanners. From printing and scanning fundamentals to installation to troubleshooting, this chapter covers everything a technician needs to know for the exam and for the field.
- **Chapter 12, "Storage Devices"—This chapter discusses magnetic disks such** as hard drives and floppy drives, optical discs such as CD and DVD, and solid state media such as USB flash drives.
- **Chapter 13, "Using and Managing Windows"—This chapter demonstrates** how to configure and manage Windows 7, Vista, and XP. It discusses how to use the graphical user interface (GUI) and the command-line effectively to have an efficient operating system.
- **Chapter 14, "Installing and Upgrading Windows Operating Systems"** This chapter discusses how to install Windows 7, Windows Vista, and Windows XP. It also demonstrates how to upgrade a system from Windows 2000/XP to Vista, how to upgrade to Windows 7, and how to upgrade from 2000 to XP.
- **Chapter 15, "Troubleshooting and Maintaining Windows"—This chapter** demonstrates how to troubleshoot Windows effectively. It covers common problems you might encounter in Windows: how to troubleshoot boot up errors, how to fix application issues, and how to decipher error codes and messages. Finally, it shows how to maintain and update a Windows system.
- **Chapter 16, "Networking"—This chapter discusses network models, Internet** connectivity, TCP/IP, topologies, cabling, networking devices, and much more. It also delves into how to troubleshoot a malfunctioning network connection.
- **Chapter 17, "Safety and Environmental Issues"—This chapter explains how** to properly recycle and dispose of computer components. It also discusses material safety data sheets (MSDS) and describes how to avoid and manage hazards in the workplace.
- **Chapter 18, "Troubleshooting and Communications Methods and Professional Behavior"—**This chapter discusses the two factors that make for a successful troubleshooter: extensive computer knowledge and an understanding of human psychology. The chapter delves into how to troubleshoot a computer or other device. It also covers the proper way to treat customers.

In addition to the 18 main chapters, this book includes tools to help you verify that you are prepared to take the exam. The DVD includes the glossary, practice test, and memory tables that you can work through to verify your knowledge of the subject matter. The DVD also contains sample videos from *CompTIA A+ Video Mentor*, which is available as part of the *CompTIA A*+ *Cert Kit* (ISBN-13: 9780789742438).

*This page intentionally left blank* 

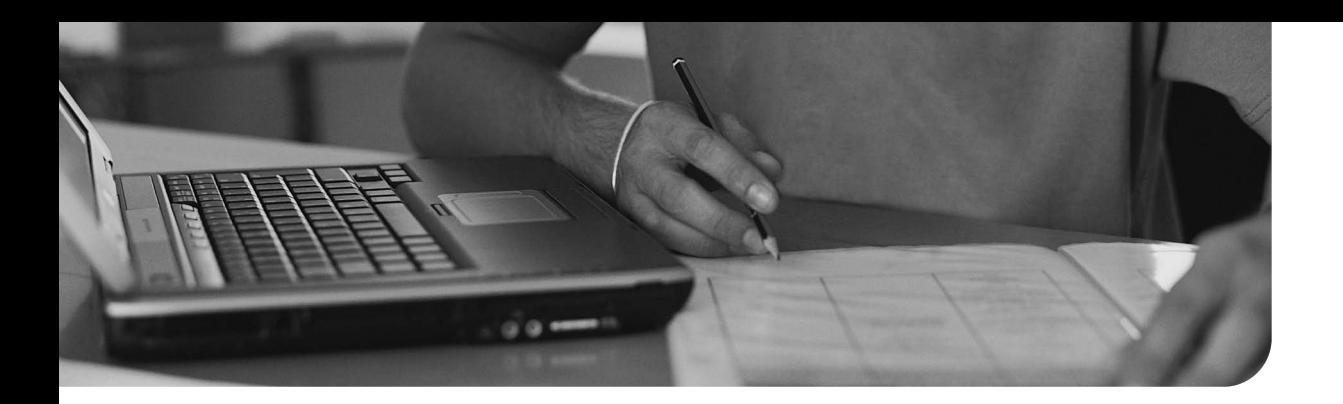

#### **This chapter covers the following subjects:**

- **Motherboards and Their Components**—This section talks about the foundation of the computer, form factors, integrated ports and interfaces, memory slots, and expansion slots, and demonstrates how to install and troubleshoot motherboards.
- **Processors and CPUs**—In this section you'll learn about the various types of processors available, their architecture and technologies, and installing and troubleshooting processors.
- **Installing Adapter Cards**—This section demonstrates how to install video and sound cards, and how to troubleshoot common adapter card issues.

This chapter covers a portion of CompTIA A+ 220-701 objectives 1.2, 1.4, and 1.5, and CompTIA A+ 220-702 objectives 1.1 and 1.2.

# **[Motherboards, Processors,](#page-5-0) and Adapter Cards**

In this chapter we'll talk about some of the core components of the computer the guts of the computer—including the motherboard, processor, and adapter cards. Everything connects to the motherboard, so it stands to reason that proper planning and design of a PC, to a certain degree, starts with this component. Just as important is the processor. The processor (or CPU) is the "brain" of the computer and takes care of the bulk of the PC's calculations. Deciding on a CPU and motherboard should be the first tasks at hand when building a PC. Adapter cards are vital because they allow video, audio, and network capabilities. It is important to know how many and what type of adapter card slots are available on your motherboard before selecting specific adapter cards.

Within these pages you will learn how to install and troubleshoot motherboards, processors, and adapter cards and discover some of the considerations to take into account when building the core of a PC.

# **["Do I Know This Already?" Quiz](#page-5-0)**

The "Do I Know This Already?" quiz allows you to assess whether you should read this entire chapter or simply jump to the "Exam Preparation Tasks" section for review. If you are in doubt, read the entire chapter. Table 3-1 outlines the major headings in this chapter and the corresponding "Do I Know This Already?" quiz questions. You can find the answers in Appendix A, "Answers to the 'Do I Know This Already?' Quizzes and Troubleshooting Scenarios."

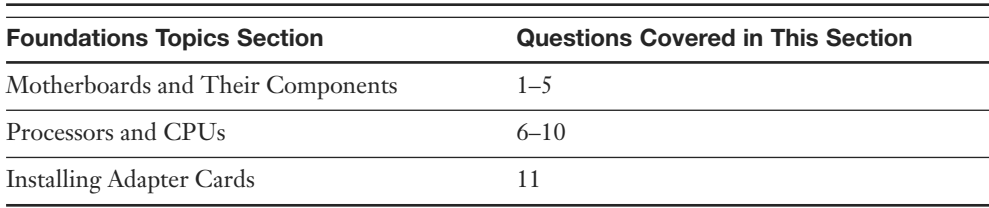

Table 3-1 "Do I Know This Already?" Foundation Topics Section-to-Question Mapping

- **1.** The system bus and I/O bus carry four different types of signals throughout the computer. Which of the following are the signals? (Choose all that apply.)
	- **a.** Data
	- **b.** Power
	- **c.** Control
	- **d.** Adapters
	- **e.** Address
- **2.** Which of the following are considered expansion slots? (Choose all that apply.)
	- **a.** PCI
	- **b.** FireWire
	- **c.** AGP
	- **d.** USB
- **3.** Which of the following can you use with SCSI (Small Computer Systems Interface)? (Choose all that apply.)
	- **a.** Hard drives
	- **b.** Scanners
	- **c.** Laser printers
	- **d.** DVD-ROMs
	- **e.** A dot-matrix printer
- **4.** Which of the following are in the ATX family of motherboards? (Choose all that apply.)
	- **a.** ATX
	- **b.** Mini-ATX
	- **c.** FlexATX
	- **d.** ATX and Mini-ATX only
	- **e.** None of the options provided is correct
- **5.** Which of the following are considered integrated I/O ports?
	- **a.** Serial port
	- **b.** Parallel port
	- **c.** USB port
	- **d.** PS/2 mouse and keyboard
	- **e.** Audio port
	- **f.** Ethernet port
	- **g.** All of these options are correct
- **6.** Which one of the listed processors was the last slot-based processor designed by Intel?
	- **a.** Celeron
	- **b.** Core 2 Duo
	- **c.** Pentium D
	- **d.** Pentium III
- **7.** Which of the following processors was the first dual-core design by AMD?
	- **a.** Athlon 64 X2
	- **b.** Athlon
	- **c.** Duron
	- **d.** Sempron
- **8.** Which of the following best describes hyperthreading?
	- **a.** Overclocking your CPU
	- **b.** Processing two execution threads simultaneously
	- **c.** Having more than one processor
	- **d.** None of these options is correct
- **9.** Before you remove the processor from the motherboard, what device should you remove first?
	- **a.** Power supply
	- **b.** RAM chip
	- **c.** Heat sink
	- **d.** Thermal compound
- **10.** You have been dispatched to a client's computer. You have decided that the processor is overheating. Which of the following steps can you take to help with the air flow around the processor?
	- **a.** Blow it out with compressed air
	- **b.** Remove the heat sink from the CPU
	- **c.** Place it on a surface covered with old newspapers or waste paper
	- **d.** Clean off the old thermal paste and reapply a small amount to the processor
	- **e.** All of these options are correct
- **11.** Which of the following are causes of overheating? (Choose all that apply.)
	- **a.** Fan failure
	- **b.** The power supply fan is too large
	- **c.** Incorrect heat sink
	- **d.** Incorrect processor
- **12.** To connect speakers to the sound card, which of the following must you use?
	- **a.** 1/2-inch jack
	- **b.** 1 1/4-inch jack cable
	- **c.** 2/3-inch jack cable
	- **d.** 1/8-inch mini-jack cable
	- **e.** None of these options is correct

# **Foundation Topics**

# **[Motherboards and Their Components](#page-5-0)**

The motherboard represents the logical foundation of the computer. In other words, everything that makes a computer a computer must be attached to the motherboard. From the CPU to storage devices, from RAM to printer ports, the motherboard provides the connections that help them work together. Figure 3-1 shows an example of a typical motherboard. The various components of the motherboard are called out in the figure. We will be referring to this figure throughout the chapter.

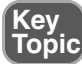

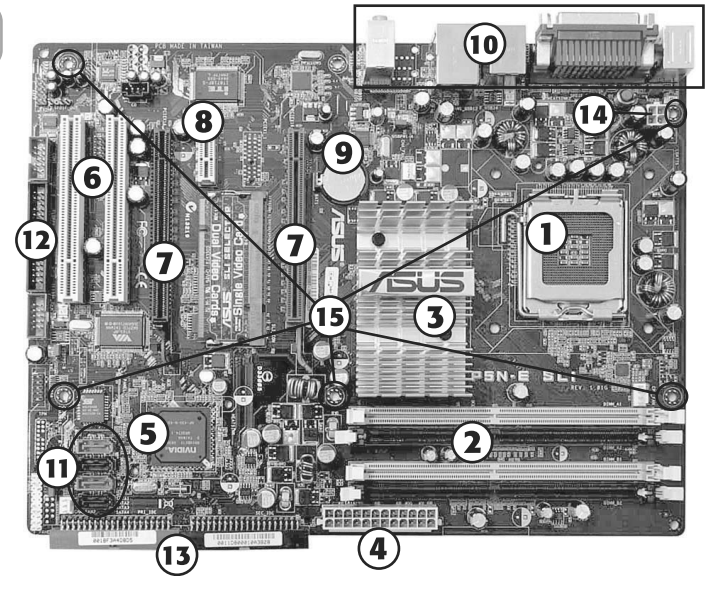

- 1. Socket 775 processor socket
- 2. Dual-channel DDR2 memory slots
- 3. Heat sink over North Bridge
- 4. 24-pin ATX v2.0 power connector
- 5. South Bridge chip
- 6. PCI slot (2)
- 7. PCI Express x16 slot (2)
- 8. PCI Express x1 slot
- 9. CMOS battery
- 10. Port cluster
- 11. SATA host adapter (4)
- 12. Floppy drive controller
- 13. PATA host adapter (2)
- 14. 4-pix ATX12 power connector
- 15. Mounting holes

**Figure 3-1** A typical motherboard.

The motherboard is essential to computer operation in large part because of the two major buses it contains: the system bus and the I/O bus. Together, these buses carry all the information between the different parts of the computer. The location and orientation of these busses will vary depending on the type of form factor used. The form factor is the design of the motherboard, which the case and power supply must comply with. Motherboards can come with integrated I/O ports; these are usually found as a rear port cluster. The motherboard will also have memory slots, which allow a user to add sticks of RAM, thus increasing the computer's total resources. Of course, the motherboard also has expansion slots most commonly used by audio and video cards, although the slots can be used by many other types of cards as well. You will also find mass storage ports for hard drives, CD-ROMs, and DVD-ROMs on the motherboard. After we cover all of these concepts, we'll show how to select, install, and troubleshoot the motherboard. As you can see, the motherboard is the

central meeting point of all technologies in the computer. There is a lot to cover concerning motherboards. Let's begin by discussing the system and I/O busses.

#### [The System Bus and I/O Bus](#page-5-0)

The system bus carries four different types of signals throughout the computer:

- Data
- Power
- Control
- **Address**

To help you understand this concept, let's take an imaginary trip to Chicago and compare the city to a typical motherboard. If you were on the Willis Tower observation deck overlooking downtown Chicago one evening, you would first notice the endless stream of cars, trucks, and trains carrying people and goods from everywhere to everywhere else along well-defined surface routes (the expressways and tollways, commuter railroads, Amtrak, and airports). You can compare these routes to the data bus portion of the system bus, which carries information between RAM and the CPU. If you've ever listened to the traffic reports on a radio station such as Chicago's WBBM (780 AM), you've heard how traffic slows down when expressway lanes are blocked by construction or stalled traffic. In your computer, wider data buses that enable more "lanes" of data to flow at the same time promote faster system performance.

Now, imagine that you've descended to street level, and you've met with a local utility worker for a tour of underground Chicago. On your tour, you will find an elaborate network of electric and gas lines beneath the street carrying the energy needed to power the city. You can compare these to the power lines in the system bus, which transfer power from the motherboard's connection to the power supply to the integrated circuits (ICs or chips) and expansion boards connected to the motherboard.

Go back to street level, and notice the traffic lights used both on city streets and on the entrance ramps to busy expressways, such as the Eisenhower and the Dan Ryan. Traffic stops and starts in response to the signals. Look at the elevated trains or at the Metra commuter trains and Amtrak intercity trains; they also move as directed by signal lights. These signals, which control the movement of road and rail traffic, can be compared to the control lines in the system bus, which control the transmission and movement of information between devices connected to the motherboard.

Finally, as you look around downtown, take a close look at the men and women toting blue bags around their shoulders or driving electric vans and Jeeps around the city. As these mail carriers deliver parcels and letters, they must verify the correct street and suite addresses for the mail they deliver. They correspond to the address

bus, which is used to "pick up" information from the correct memory location among the gigabytes of RAM in computer systems and "deliver" new programs and changes back to the correct memory locations.

The I/O bus connects storage devices to the system bus and can be compared to the daily flow of commuters and travelers into the city in the morning, and out again in the evening. Between them, the system and I/O buses carry every signal throughout the motherboard and to every component connected to the motherboard.

#### [Form Factors](#page-5-0)

Although all motherboards have some features in common, their layout and size vary a great deal. The most common motherboard designs in current use include ATX, Micro ATX, BTX, and NLX. Some of these designs feature riser cards and daughterboards. The following sections cover the details of these designs.

#### [ATX and Micro ATX](#page-5-0)

The ATX family of motherboards has dominated desktop computer designs since the late 1990s. ATX stands for "Advanced Technology Extended," and it replaced the AT and Baby-AT form factors developed in the mid 1980s for the IBM PC AT and its rivals. ATX motherboards have the following characteristics:

- A rear port cluster for I/O ports
- Expansion slots that run parallel to the short side of the motherboard
- Left side case opening (as viewed from the front of a tower PC)

There are four members of the ATX family, listed in Table 3-2. In practice, though, the Mini-ATX design is not widely used.

| <b>Motherboard Maximum</b><br><b>Type</b> | <b>Width</b> | <b>Maximum</b><br>Depth | <b>Maximum Number of</b><br><b>Expansion Slots</b> | <b>Typical Uses</b>              |
|-------------------------------------------|--------------|-------------------------|----------------------------------------------------|----------------------------------|
| <b>ATX</b>                                | $12$ in      | $9.6 \text{ in}$        | Seven                                              | <b>Full tower</b>                |
| Mini-ATX                                  | 11.2 in      | $8.2 \text{ in}$        | Seven                                              | <b>Full tower</b>                |
| microATX                                  | $9.6$ in     | $9.6 \text{ in}$        | Four                                               | Mini tower                       |
| FlexATX                                   | 9.0 in       | 7.5 in                  | Four                                               | Mini tower, small<br>form factor |

**Table 3-2** ATX Motherboard Family Comparison

#### [BTX](#page-5-0)

One problem with the ATX design has been the issue of system cooling. Because ATX was designed more than a decade ago, well before the development of today's faster components, it's been difficult to properly cool the hottest-running

components in a typical system: the processor, memory modules, and the processor's voltage regulator circuits.

To enable better cooling for these devices, and to promote better system stability, the BTX family of motherboard designs was introduced in 2004. Compared to ATX motherboards, BTX motherboards have the following:

- Heat-producing components such as the process, memory, chipset, and voltage regulator are relocated to provide straight-through airflow from front to back for better cooling.
- The processor socket is mounted at a 45-degree angle to the front of the motherboard to improve cooling.
- A thermal module with a horizontal fan fits over the processor for cooling.
- The port cluster is moved to the rear left corner of the motherboard.
- BTX cases include multiple rear and side air vents for better cooling.
- Because of the standardization of processor and memory locations, it's easy to use the same basic design for various sizes of BTX motherboards; the designer can just add slots.
- BTX tower cases use a right-opening design as viewed from the front.

Although BTX designs are easier to cool than ATX designs, the development of cooler-running processors has enabled system designers to continue to favor ATX. There are relatively few BTX-based motherboards and systems currently on the market.

Figure 3-2 compares typical ATX and BTX motherboard layouts to each other.

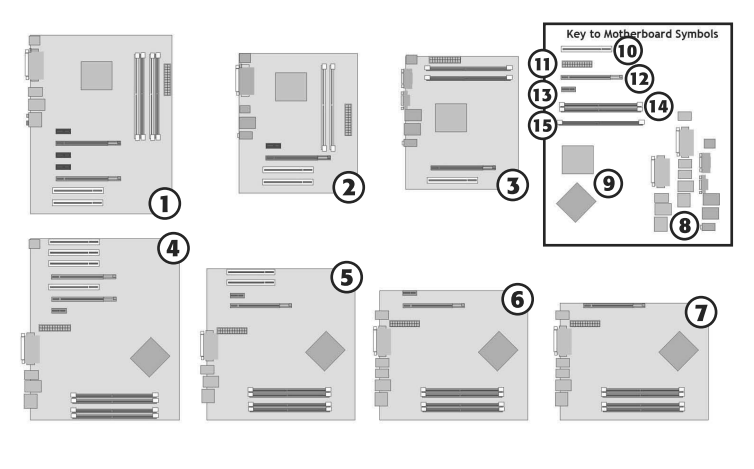

- 1. ATX motherboard
- 2. microATX motherboard
- 3. FlexATX motherboard
- 4. BTX motherboard
- 5. microBTX motherboard
- 6. nanoBTX motherboard
- 7. picoBTX motherboard
- 8. Port cluster (at rear of system)
- 9. Processor (CPU) socket
- 10. PCI 32-bit slot
- 11. Motherboard power connector
- 12. PCI Express x16 slot
- 13. PCI Express x1 slot
- 14. Pair of memory sockets
- 15. Single memory sockets

**Figure 3-2** The ATX motherboard family includes ATX (largest), microATX, and flexATX (smallest). The BTX motherboard family includes BTX, microBTX, nanoBTX, and picoBTX (smallest).

**NOTE** The motherboard examples shown in Figure 3-2 are simplified examples of actual motherboards. Onboard ports, port headers, and additional motherboard power connectors are not shown. Also, motherboards using a particular design might have components in slightly different positions than shown here.

## [NLX](#page-5-0)

NLX motherboards are designed for quick replacement in corporate environments. They use a riser card that provides power and expansion slots that connect to the right edge of the motherboard (as viewed from the front). NLX motherboards have a two-row cluster of ports along the rear edge of the motherboard.

Most systems that use NLX motherboards are considered obsolete. Figure 3-3 illustrates a typical NLX motherboard and riser card.

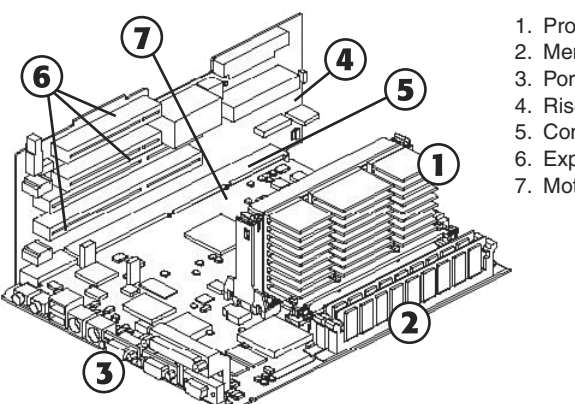

- 1. Processor and passive heat sink
- 2. Memory modules
- 3. Port cluster
- 4. Riser card
- 5. Connection to motherboard
- 6. Expansion slots
- 7. Motherboard

Figure 3-3 A typical NLX motherboard and riser card.

#### [Riser Cards and Daughterboards](#page-5-0)

Riser cards and daughterboards provide two different methods for providing access to motherboard–based resources. In current slimline or rackmounted systems based on ATX or BTX technologies, riser cards are used to make expansion slots usable that would otherwise not be available because of clearances inside the case. Riser card designs can include one or more expansion slots, and are available in PCI, PCI-X (used primarily in workstation and server designs), and PCI-Express designs. Figure 3-4 shows two typical implementations of riser card designs.

The term *daughterboard* is sometimes used to refer to riser cards, but daughterboard can also refer to a circuit board that plugs into another board to provide extra functionality. For example, some small form factor motherboards support daughterboards that add additional serial or Ethernet ports, and some standardsize motherboards use daughterboards for their voltage regulators.

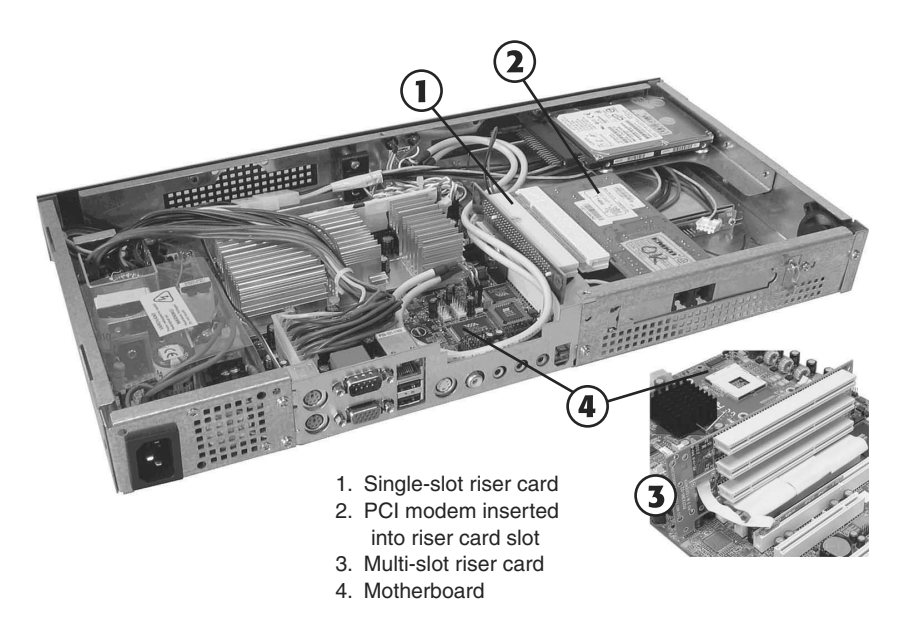

**Figure 3-4** Examples of single-slot and multi-slot riser cards*.*

## [Integrated I/O Ports](#page-5-0)

Motherboards in both the ATX and BTX families feature a variety of integrated I/O ports. These are found in as many as three locations: all motherboards feature a rear port cluster (see Figure 3-5 for a typical example), and many motherboards also have additional ports on the top of the motherboard that are routed to header cables accessible from the front and rear of the system.

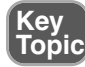

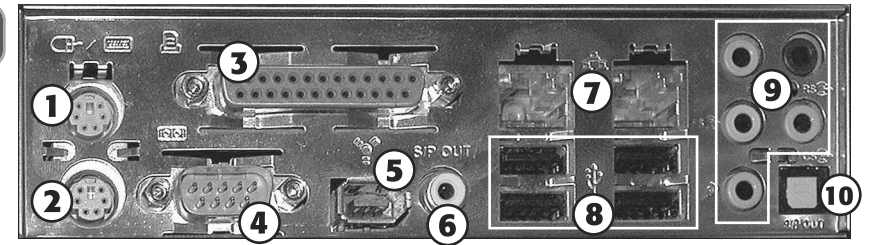

- 1. PS/2 mouse port
- 2. PS/2 keyboard port
- 3. Parallel (LPT) port
- 4. Serial (COM) port
- 5. FireWire 400 (IEEE-1394a) port
- 6. Coaxial SPDIF (digital audio) port
- 7. RJ-45 Ethernet port
- 8. Hi-Speed USB port
- 9. 5.1 surround audio ports
- 10. Fiber Optic SPDIF port

**Figure 3-5** A port cluster on a late-model ATX system.

Most recent motherboards include the following ports in their port cluster:

Serial (COM)

- Parallel (LPT)
- PS/2 mouse
- PS/2 keyboard
- USB 2.0 (Hi-Speed USB)
- 10/100 or 10/100/1000 Ethernet (RJ-45)
- Audio

So-called "legacy-free" motherboards might omit some or all of the legacy ports (serial, parallel, PS/2 mouse and keyboard), a trend that will continue as devices using these ports have been replaced by devices that plug into USB ports.

Some high-end systems might also include one or more FireWire (IEEE-1394a) ports, and systems with integrated video include a VGA or DVI-I video port and an S-Video or HDMI port for TV and home theater use.

Figure 3-5 illustrates a port cluster from a typical ATX system, but note that BTX systems use similar designs.

Some integrated ports use header cables to provide output. Figure 3-6 shows an example of 5.1 surround audio ports on a header cable. The header cable plugs into the motherboard and occupies an empty expansion slot.

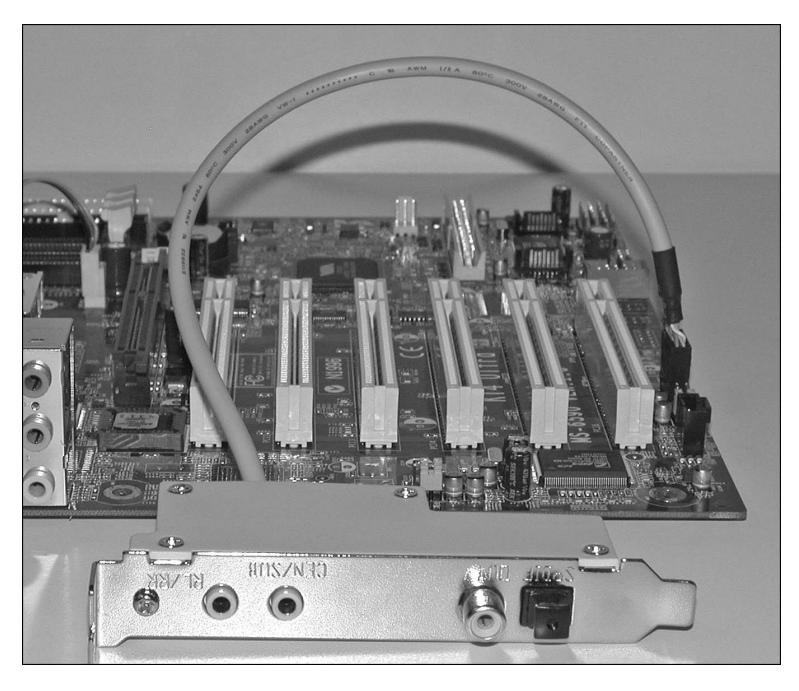

**Figure 3-6** This header cable provides support for 5.1 surround analog audio and digital audio.

#### **INTEGRATED PORT CONSIDERATIONS**

Why integrated ports? They provide clear benefits to both users and technicians who set up a system. For users, integrated ports provide lower system purchase prices, faster component performance, centralized control of components through the ROM BIOS and CMOS, and an interior that is less crowded with add-on cards. In other words, you might have a slot or two available in a brand-new system for future upgrades.

For technicians, the greatest benefits of integrated components come during initial setup. Fewer components need to be installed to make a system meet standard requirements and components can be enabled or disabled through the BIOS setup program. Very handy!

However, when systems must be repaired or upgraded, integrated components can be troublesome. If an integrated component that is essential to system operation fails, you must either replace the motherboard or disable the component in question (if possible) and replace it with an add-on card. To learn more about these ports and their uses, see Chapter 7, "I/O and Multimedia Ports and Devices."

#### [Memory Slots](#page-5-0)

Modern motherboards include two or more memory slots, as seen in Figures 3-1 and 3-2. At least one memory slot must contain a memory module, or the system cannot start or function.

Memory slots vary in design according to the type of memory the system supports. Older systems that use SDRAM use three-section memory slots designed for 168-pin memory modules. Systems that use DDR SDRAM use two-section memory slots designed for 240-pin modules. DDR3 SDRAM also uses two-section 240-pin memory slots, but the arrangement of the pins and the keying of the slot are different than in DDR2. DDR2 and DDR3 modules cannot be interchanged.

Each memory slot includes locking levers that secure memory in place. When memory is properly installed, the levers automatically swivel into place (see Figure 3-7).

To learn more about memory types and slots, see Chapter 6, "RAM."

#### [Expansion Slots](#page-5-0)

Motherboards use expansion slots to provide support for additional I/O devices and high-speed video/graphics cards. The most common expansion slots on recent systems include peripheral component interconnect (PCI), advanced graphics port (AGP), and PCI-Express (also known as PCIe). Some systems also feature audio modem riser (AMR) or communications network riser (CNR) slots for specific purposes.

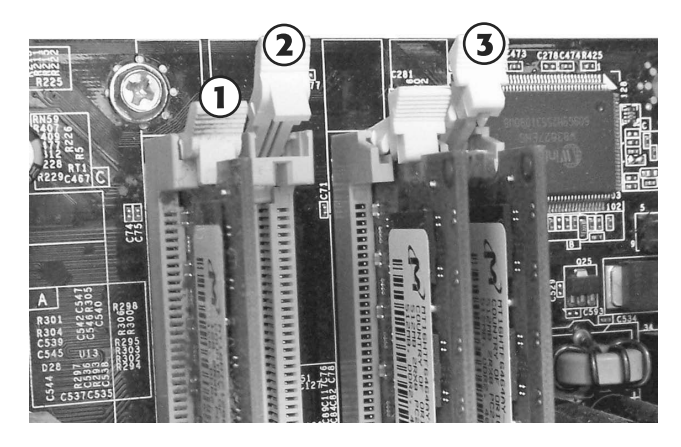

1. Installed module (locking lever closed) 2. Empty slot (locking lever open) 3. Module being installed (locking lever open)

**Figure 3-7** Installing memory modules.

## [PCI Slots](#page-5-0)

The PCI slot can be used for many types of add-on cards, including network, video, audio, I/O and storage host adapters for SCSI, PATA, and SATA drives. There are several types of PCI slots, but the one found in desktop computers is the 32-bit slot running at 33MHz (refer to Figure 3-8 in the next section).

# [AGP](#page-5-0)

The AGP slot was introduced as a dedicated slot for high-speed video (3D graphics display) in 1996. Since 2005, the PCI Express x16 slot (described in the next section) has replaced it in most new systems. There have been several versions of the AGP slot, reflecting changes in the AGP standard, as shown in Figure 3-8. Note that all types of AGP slots can temporarily "borrow" system memory when creating 3D textures.

Note that the AGP 1x/2x and AGP 4x/8x slots have their keys in different positions. This prevents installing the wrong type of AGP card into the slot. AGP 1x/2x cards use 3.3V, whereas most AGP 4x cards use 1.5V. AGP 8x cards use 0.8 or 1.5V. The AGP Pro/Universal slot is longer than a normal AGP slot to support the greater electrical requirements of AGP Pro cards (which are used in technical workstations). The protective cover over a part of the slot is intended to prevent normal AGP cards from being inserted into the wrong part of the slot. The slot is referred to as a *universal* slot because it supports both 3.3V and 1.5V AGP cards.

**CAUTION** An AGP Pro slot cover might be removed after a system has been in service for awhile, even if an AGP Pro card wasn't inserted in a computer. If you see an AGP Pro slot without a cover and you're preparing to install an AGP card, cover the extension with a sticker to prevent damaging a standard AGP card by inserting it improperly.

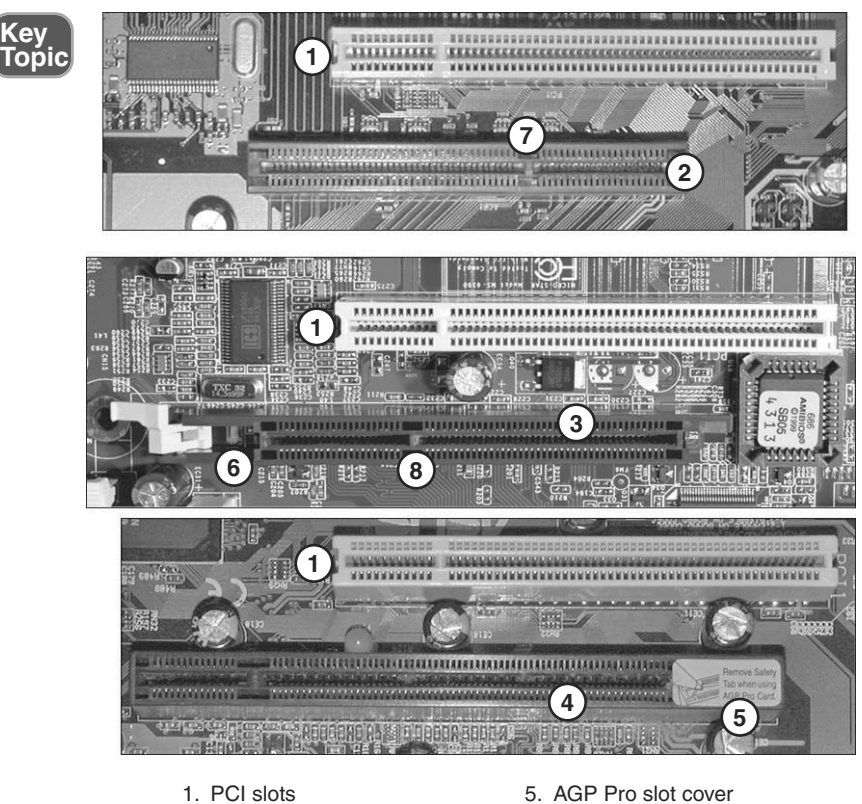

- 
- 2. AGP 1x/2x (3.3v) slot
- 3. AGP 4x/8x (1.5v) slot 4. AGP Pro/Universal slot
- 
- 6. AGP 4x/8x retaining latch 7. AGP 1x/2x key
- 
- 8. AGP 4x/8x key
- **Figure 3-8** PCI slots compared to an AGP 1x/2x slot (top), an AGP 4x/8x slot (middle), and an AGP Pro/Universal slot (bottom).

## [PCIe \(PCI Express\) Slots](#page-5-0)

PCI Express (often abbreviated as PCIe or PCIE) began to replace both PCI and AGP slots in new system designs starting in 2005. PCIe slots are available in four types:

- x1
- x4
- x8
- x16

The most common versions include the x1, x4, and x16 designs, as shown in Figure 3-9.

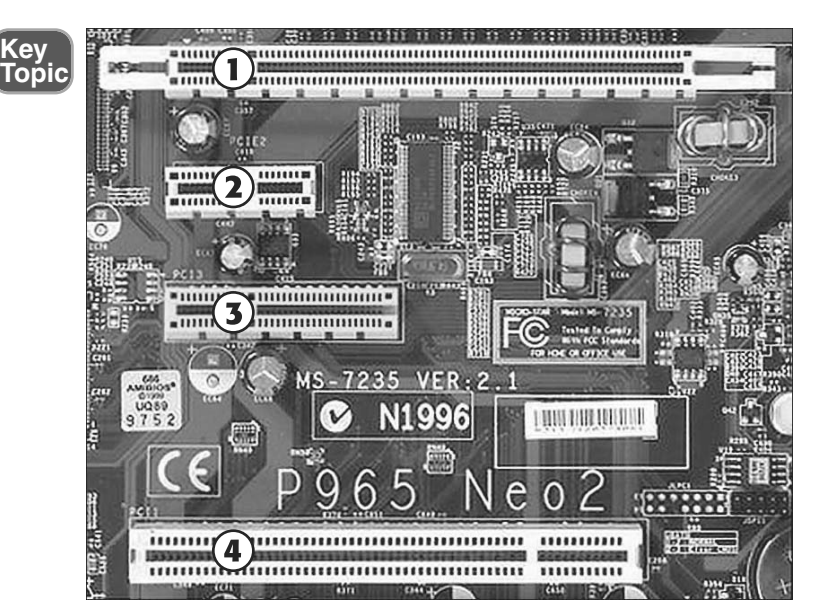

- 1. PCI Express x16 slot
- 2. PCI Express x1 slot
- 3. PCI Express x4 slot
- 4. PCI slot (32-bit, 33MHz)

**Figure 3-9** PCI Express slots compared to a PCI slot.

PCI Express x1 and x4 slots are designed to replace the PCI slot, and x8 and x16 are designed to replace the AGP slot. Table 3-3 compares the performance of PCI, AGP, and PCI Express slots.

| <b>Slot Type</b>                | Performance  | <b>Suggested Uses</b>            |  |
|---------------------------------|--------------|----------------------------------|--|
| <b>PCI</b>                      | 133MBps      | Video, network, SCSI, sound card |  |
| AGP1x                           | 266MBps      | Video                            |  |
| $AGP$ 2x                        | 533MBps      | Video                            |  |
| $AGP$ <sup>4x</sup>             | $1,066MB$ ps | Video                            |  |
| AGP 8x                          | 2,133MBps    | Video                            |  |
| PCIe x1                         | $500MBps*$   | Network, I/O                     |  |
| PCIe x2                         | $1,000MBps*$ | <b>Network</b>                   |  |
| PCI <sub>e</sub> x <sub>8</sub> | $4,000MBps*$ | SLI video                        |  |
| PCIe x16                        | $8,000MBps*$ | Video (including SLI, CrossFire) |  |

**Table 3-3** Technical Information About Expansion Slot Types

**NOTE** At the time of publication of this book, there are three versions of PCI Express. V1.0 is rated at 250MB/s per lane, V2.0 at 500 MB/s, and V3.0 at 1GB/s with a maximum of 32 lanes. All three versions use the same slot designs but run at different speeds due to internal differences.

**\***The data rates listed in Table 3-3 are the bidirectional (simultaneous send/receive) throughput amounts you should know for the exam (these reflect PCIe V1.0). Unidirectional data rates (send or receive) are one-half of the bidirectional data rates.

SLI is the NVIDIA method for using two or more graphics cards to render 3D game graphics

CrossFire is the ATI/AMD method for using two or more graphics cards to render 3D game graphics.

## [AMR and CNR Slots](#page-5-0)

Some motherboards have one of two specialized expansion slots in addition to the standard PCI, PCI Express, or AGP slots. The audio modem riser (AMR) slot enables motherboard designers to place analog modem and audio connectors and the codec chip used to translate between analog and digital signals on a small riser card. AMR slots are frequently found on older systems with chipsets that integrate software modems and audio functions.

The AMR was replaced by the communications network riser (CNR) slot, a longer design that can support up to six-channel audio, S/PDIF digital audio, and home networking functions. Some vendors have used the CNR slot to implement highquality integrated audio. Very few AMR riser cards were ever sold, but some motherboard vendors have bundled CNR riser cards with their motherboards to provide six-channel audio output and other features.

Figure 3-10 compares the AMR, PCI, and CNR slots. Figure 3-11 illustrates the AMR and CNR riser cards.

The AMR or CNR slot, when present, is usually located on the edge of the motherboard. The AMR slot was often found on Pentium III or AMD Athlon-based systems, while the CNR slot was used by some Pentium 4-based systems. Current systems integrate network and audio features directly into the motherboard and its port cluster, making both types of slots obsolete.

**NOTE** AMR and CNR riser cards were generally provided by motherboard makers because they are customized to the design of particular motherboards. Although some parts suppliers have sold AMR and CNR cards separately, it's best to get the riser card from the same vendor as the motherboard to ensure proper hardware compatibility and driver support.

To learn more about PCI, PCIe, and AGP slots when used for graphics cards, see Chapter 8, "Video Displays and Graphics Cards." To learn more about installing adapter cards, see "Installing Adapter Cards," later in this chapter.

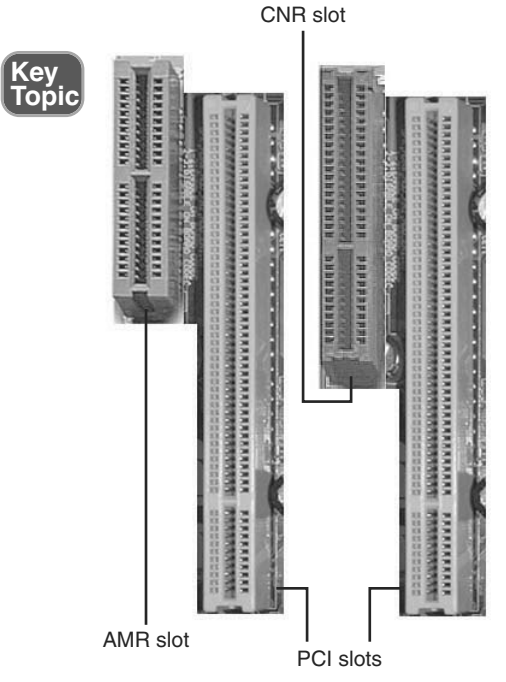

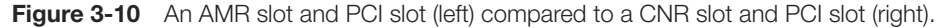

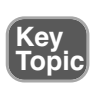

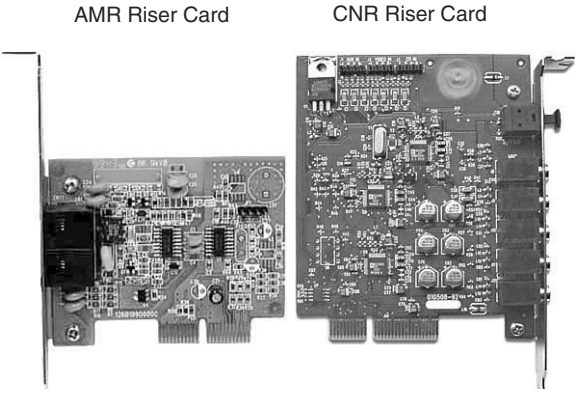

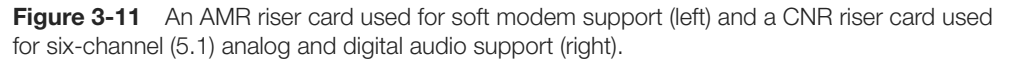

#### [Mass Storage Interfaces](#page-5-0)

Motherboards also include mass storage interfaces such as PATA/IDE, SATA, and SCSI. The following sections compare and contrast the appearance and functionality of these interfaces. Table 3-4 provides a quick overview of technical information about these interfaces.

**Key Topic**

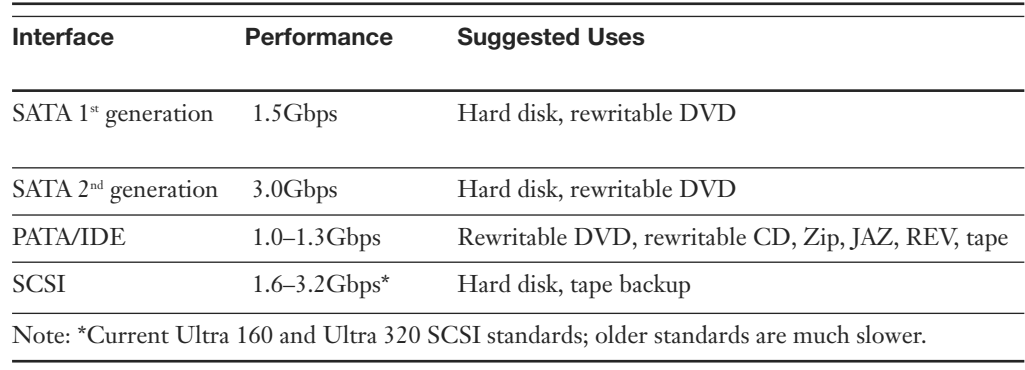

#### **Table 3-4** Technical Information About Mass Storage Interfaces

The following sections describe each of these interfaces in greater detail.

#### [PATA/IDE](#page-5-0)

Until recently, most motherboards included two or more PATA/IDE (also known as ATA/IDE) host adapters for PATA devices such as hard disks, CD or DVD drives, tape backups, and removable-media drives. Each host adapter uses a 40-pin interface similar to the one shown in Figure 3-12, and can control up to two drives.

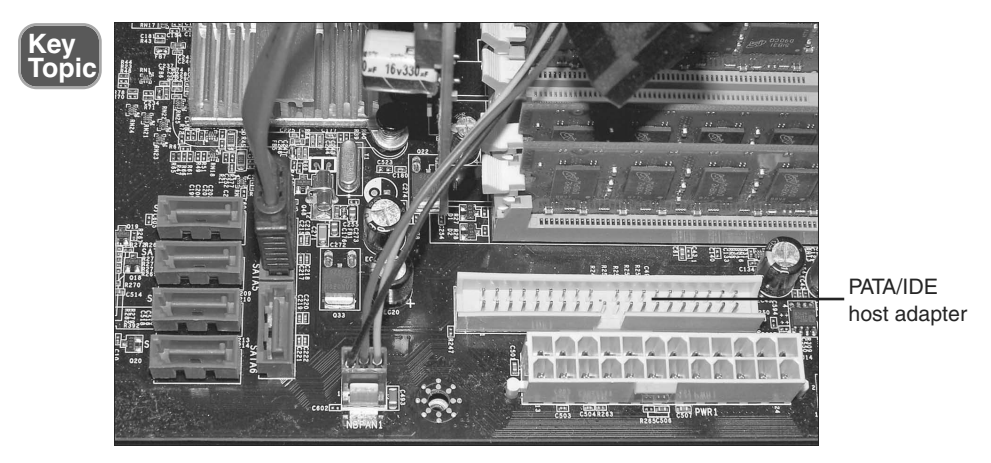

Figure 3-12 PATA and SATA host adapters on a typical motherboard.

Most recent systems use a plastic skirt around the PATA connector with a notch on one side. This prevents improper insertion of a keyed PATA (ATA/IDE) cable. However, keep in mind that some older systems have unskirted connectors and some older ATA/IDE cables are not keyed. To avoid incorrect cable connections, be sure to match pin 1 on the PATA host adapter to the red-striped edge of the PATA ribbon cable.

On systems with a third PATA/IDE host adapter, the additional host adapter is typically used for a RAID 0 or RAID 1 drive array. See your system or motherboard documentation for details. Most current systems now have only one PATA/IDE host adapter, as the industry is transitioning away from PATA/IDE to SATA interfaces for both hard disk and DVD drives.

## **[SATA](#page-5-0)**

Most recent systems have anywhere from two to as many as eight Serial ATA (SATA) host adapters. Each host adapter controls a single SATA drive, such as a hard disk or rewritable DVD drive.

The original SATA host adapter design did not have a skirt around the connector, making it easy for the cable to become loose. Many late-model systems now use a skirted design for the host adapter (see Figure 3-13).

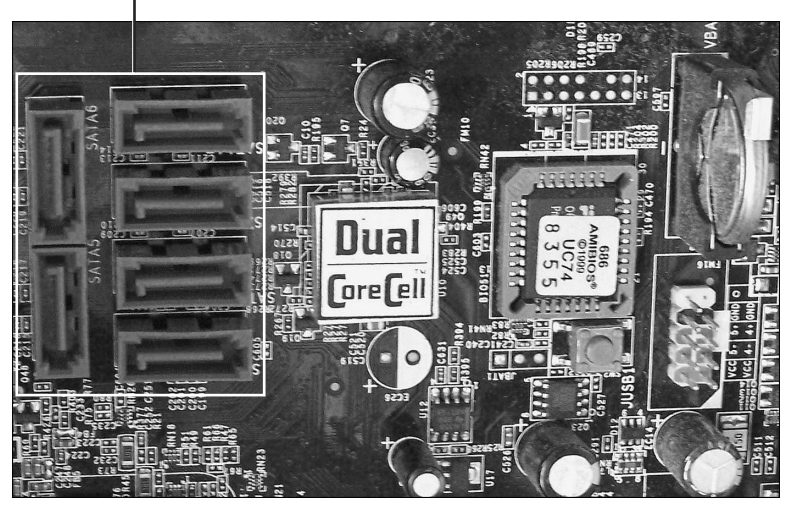

SATA host adapters

**Figure 3-13** Most late model systems include multiple SATA host adapters with skirted connectors.

## **[SCSI](#page-5-0)**

SCSI (Small Computer Systems Interface) is a more flexible drive interface than PATA (ATA/IDE) because it can accommodate many devices that are not hard disk drives. The fastest versions of SCSI are comparable in speed to today's SATA. However, SCSI systems are usually used in servers and power workstations, as opposed to regular PCs. The following have been common uses for SCSI:

- High-performance and high-capacity hard drives
- Image scanners
- Removable-media drives such as Zip, Jaz, and Castlewood Orb
- High-performance laser printers
- High-performance optical drives, including CD-ROM, CD-R, CD-RW, DVD-ROM, and others

So-called Narrow SCSI host adapters (which use an 8-bit data channel) can accommodate up to seven devices of different varieties on a single connector on the host adapter through daisy-chaining. Wide SCSI host adapters use a 16-bit data channel and accommodate up to 15 devices on a single connector on the host adapter through daisy-chaining. Narrow SCSI devices and host adapters use a 50-pin or (rarely) a 25-pin cable and connector, while Wide SCSI devices use a 68-pin cable and connector.

Several years ago, SCSI host adapters were found on some high-end desktop and workstation motherboards. However, most recent systems use SATA in place of SCSI, and SCSI host adapters and devices are now primarily used by servers. Currently, SCSI is used primarily for high-performance hard disks and tape backups.

Systems with onboard SCSI host adapters might have one or more 50-pin or 68-pin female connectors similar to those shown in Figure 3-14.

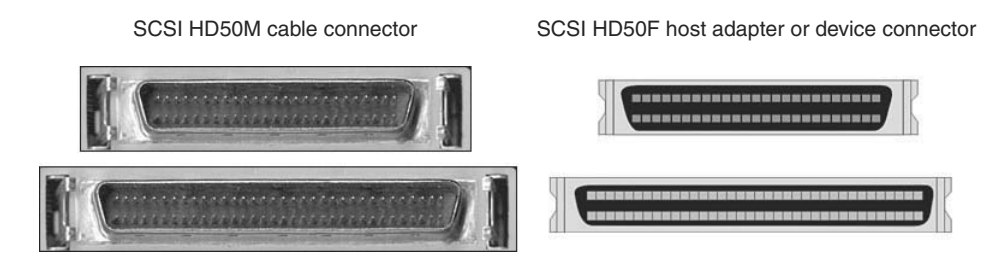

SCSI HD68M cable connector SCSI HD68F host adapter or device connector **Figure 3-14** SCSI HD50 and HD68 cables and connectors are typically used on systems with onboard SCSI host adapters.

To learn more about storage devices, see Chapter 12, "Storage Devices."

#### [Choosing the Best Motherboard for the Job](#page-5-0)

So, how do you go about choosing the best motherboard for the job? Follow this process:

**Step 1.** Decide what you want the motherboard (system) to do. Because most of a computer's capabilities and features are based on the motherboard, you need to decide this first.

#### **Some examples:**

If you need high CPU performance, you must choose a motherboard that supports the fastest dual-core or multi-core processors available. If you want to run a 64-bit (x64) operating system, you need a motherboard that supports 64-bit processors and more than 4GB of RAM. If you want to run fast 3D gaming graphics, you need a motherboard that supports NVIDIA's SLI or ATI's CrossFire multi-GPU technologies. If you want to support multimedia uses such as video editing, you'll prefer a motherboard with onboard IEEE-1394a (FireWire 400). If you are building a system for use as a home theater, a system with HDMI graphics might be your preferred choice.

**Step 2.** Decide what form factor you need to use. If you are replacing an existing motherboard, the new motherboard must fit into the case (chassis) being vacated by the old motherboard and (ideally) be powered by the existing power supply. If you are building a new system, though, you can choose the form factor needed.

#### **Some examples:**

Full-size ATX or BTX motherboards provide the most room for expansion but require mid-size or full-size tower cases. If no more than three expansion slots are needed, micro ATX or micro BTX systems fit into mini-tower cases that require less space and can use smaller, less-expensive power supplies. If only one slot (or no slots) are needed, picoATX or picoBTX systems that fit into small form factor cases require very little space.

#### [Installing Motherboards](#page-5-0)

What keeps a motherboard from sliding around inside the case? If you look at an unmounted motherboard from the top, you can see that motherboards have several holes around the edges and one or two holes toward the middle of the motherboard. Most ATX-family and BTX-family motherboards are held in place by screws that are fastened to brass spacers that are threaded into holes in the case or a removable motherboard tray. Before you start working with motherboards or other static-sensitive parts, see the section "Electrostatic Discharge (ESD)," in Chapter 17, "Safety and Environmental Issues," for ESD and other precautions you should follow.

#### [Step-by-Step Motherboard Removal \(ATX and BTX\)](#page-5-0)

Removing the motherboard is an important task for the computer technician. For safety's sake, you should remove the motherboard before you install a processor upgrade as well as if you need to perform a motherboard upgrade.

To remove ATX or BTX-family motherboards from standard cases, follow these steps:

- **Step 1.** Turn off the power switch and disconnect the AC power cable from the power supply.
- **Step 2.** Disconnect all external and internal cables attached to add-on cards after labeling them for easy reconnection.
- **Step 3.** Disconnect all ribbon cables attached to built-in ports on the motherboard (I/O, storage, and so on) after labeling them for easy reconnection.
- **Step 4.** Disconnect all cables leading to internal speakers, key locks, speed switches, and other front-panel cables. Most recent systems use clearly marked cables as shown in Figure 3-15, but if the cables are not marked, mark them before you disconnect them so you can easily reconnect them later.

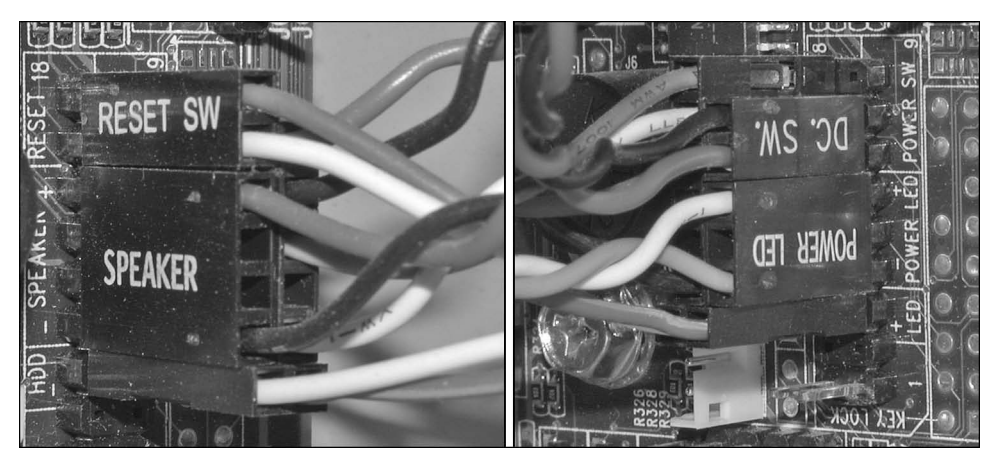

**Figure 3-15** Front-panel cables attached to a typical motherboard, which control system power to the motherboard, case speaker, drive and power lights, and so on.

**TIP** You can purchase premade labels for common types of cables, but if these are not available, you can use a label maker or blank address labels to custom-make your own labels.

- **Step 5.** Remove all add-on cards and place them on an antistatic mat or in (not on top of) antistatic bags.
- **Step 6.** Disconnect header cables from front- or rear-mounted ports and remove them from the system (see Figure 3-16).
- **Step 7.** Disconnect the power-supply leads from the motherboard. The new motherboard must use the same power-supply connections as the current motherboard. See Chapter 5, "Power Supplies and System Cooling," for details about power supply connections.

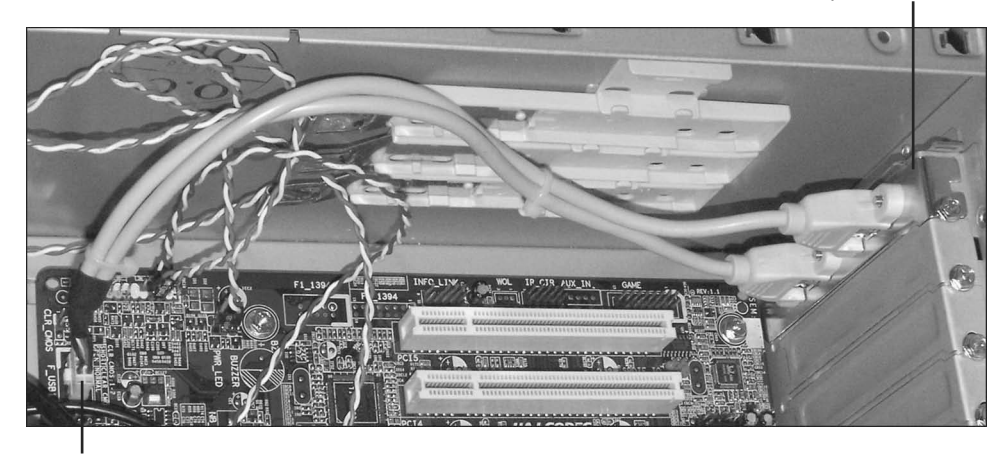

Expansion slot bracket

USB header cable connected to motherboard

**Figure 3-16** A typical dual-USB header cable that uses an expansion slot bracket.

- **Step 8.** Remove the heat sink and the processor before you remove the motherboard and place them on an anti-static mat. Removing these items before you remove the motherboard helps prevent excessive flexing of the motherboard and makes it easier to slip the motherboard out of the case. However, skip this step if the heat sink requires a lot of downward pressure to remove and if the motherboard is not well supported around the heat sink/processor area.
- **Step 9.** Unscrew the motherboard mounting screws (refer to Figure 3-1) and store for reuse; verify that all screws have been removed.

**CAUTION** Easy does it with the screwdriver! Whether you're removing screws or putting them back in, skip the electric model and do it the old-fashioned way to avoid damaging the motherboard. If your motherboard is held in place with hex screws, use a hex driver instead of a screwdriver to be even more careful.

**Step 10.** Lift the motherboard and plastic stand-off spacers out of the case and place them on an antistatic mat. Remove the I/O shield (the metal plate on the rear of the system which has cutouts for the built-in ports; refer to Figure 3-17) and store it with the old motherboard.

[Step-by-Step Motherboard Removal \(NLX\)](#page-5-0)

NLX motherboards are designed for fast, easy removal. Follow this procedure:

- **Step 1.** As described earlier, disconnect cables from any installed add-on cards.
- **Step 2.** Remove any add-on cards, remembering to handle the cards by their edges.

#### 66 CompTIA A+ 220-701 and 220-702 Cert Guide

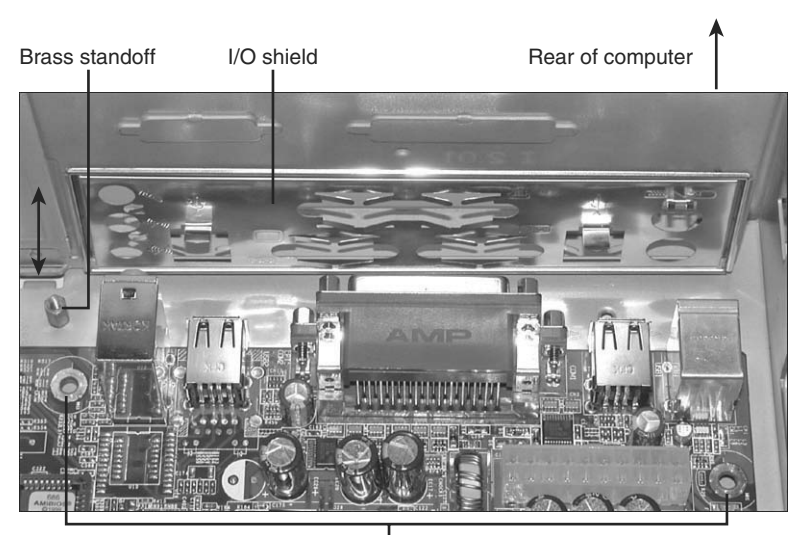

Screw holes

**Figure 3-17** An ATX I/O shield and motherboard during installation.

- **Step 3.** Pull the motherboard release lever to disconnect the motherboard from the NLX riser.
- **Step 4.** Slide the motherboard out of the case.

[Preparing the Motherboard for Installation \(ATX/BTX\)](#page-5-0)

Before you install the new motherboard into the computer, perform the following steps:

- **Step 1.** Review the manual supplied with the new motherboard to determine correct sizes of memory supported, processor types supported, and configuration information.
- **Step 2.** Install the desired amount of memory. See Chapter 6 for details.
- **Step 3.** Install the processor (CPU) and heat sink as described later in this chapter.
- **Step 4.** Configure CPU speed, multiplier, type, and voltage settings on the motherboard if the motherboard uses jumpers or DIP (Dual Inline Pin) switches. Note that many recent motherboards use BIOS configuration options instead.

To learn more about configuring the motherboard for a particular CPU, see the section "Processors and CPUs" later in this chapter.

Making these changes after the motherboard is installed in the computer is normally very difficult.

#### [Step-by-Step Motherboard Installation \(ATX/BTX\)](#page-5-0)

After you have prepared the motherboard for installation, follow these steps to install the motherboard:

- **Step 1.** Place the new motherboard over the old motherboard to determine which mounting holes should be used for standoffs (if needed) and which should be used for brass spacers. Matching the motherboards helps you determine that the new motherboard will fit correctly in the system.
- **Step 2.** Move brass spacers as needed to accommodate the mounting holes in the motherboard.
- **Step 3.** Place the I/O shield and connector at the back of the case. The I/O shield is marked to help you determine the port types on the rear of the motherboard. If the port cutouts on some I/O shields are not completely removed, remove them before you install the shield.
- **Step 4.** Determine which holes in the motherboard have brass stand-off spacers beneath them and secure the motherboard using the screws removed from the old motherboard (see Figure 3-17).
- **Step 5.** Reattach the wires to the speaker, reset switch, IDE host adapter, and power lights.
- **Step 6.** Reattach the ribbon cables from the drives to the motherboard's IDE and floppy disk drive interfaces. Match the ribbon cable's colored side to pin 1 on the interfaces.
- **Step 7.** Reattach cables from the SATA drives to the SATA ports on the motherboard. Use SATA port 1 for the first SATA drive, and so on.
- **Step 8.** Reattach the power supply connectors to the motherboard.
- **Step 9.** Insert the add-on cards you removed from the old motherboard; make sure your existing cards don't duplicate any features found on the new motherboard (such as sound, ATA/IDE host adapters, and so on). If they do, and you want to continue to use the card, you must disable the corresponding feature on the motherboard.
- **Step 10.** Mount header cables that use expansion card slot brackets into empty slots and connect the header cables to the appropriate ports on the motherboard.
- **Step 11.** Attach any cables used by front-mounted ports such as USB, serial, or IEEE-1394 ports to the motherboard and case.
# [Step-by-Step Motherboard Installation \(NLX\)](#page-5-0)

After you have prepared the motherboard for installation, follow these steps to install the motherboard:

- **Step 1.** Line up the replacement motherboard with the motherboard rails located at the bottom of the case.
- **Step 2.** Slowly push the motherboard into place. After the motherboard is connected to the riser card, it stops moving.
- **Step 3.** Lift and push the motherboard release lever to lock the motherboard into place.
- **Step 4.** Replace the side panel. If the side panel cannot be replaced properly, the motherboard is not installed properly.

# [Troubleshooting Motherboards](#page-5-0)

When you're troubleshooting a computer, there is no shortage of places to look for problems. However, because the motherboard is the "home" for the most essential system resources, it's often the source of many problems. If you see the following problems, consider the motherboard as a likely place to look for the cause:

- **System will not start**—When you push the power button on an ATX or BTX system, the computer should start immediately. If it doesn't, the problem could be motherboard–related.
- **Devices connected to the port cluster don't work—If** ports in the port cluster are damaged or disabled in the system BIOS configuration (CMOS setup), any devices connected to the port cluster will not work.
- **Devices connected to header cables don't work—If** ports connected to the header are not plugged into the motherboard, are damaged, or are disabled in the system BIOS configuration (CMOS setup), any devices connected to these ports will not work.
- **Mass storage drives are not recognized or do not work**—If mass storage ports on the motherboard are not properly connected to devices, are disabled, or are not configured properly, drives connected to these ports will not work.
- **Memory failures** Memory failures could be caused by the modules themselves, or they could be caused by the motherboard.
- **Problems installing aftermarket processor heat sinks or replacement cards—** You cannot assume that every device fits every system.

The following sections help you deal with these common problems.

# [System Will Not Start](#page-5-0)

If the computer will not start, check the following:

- Incorrect front panel wiring connections to the motherboard
- Loose or missing power leads from power supply
- Loose or missing memory modules
- Loose BIOS chips
- Incorrect connection of EIDE/PATA cables to onboard host adapter
- Dead short in system
- Incorrect positioning of a standoff
- Loose screws or slot covers

The following sections describe each of these possible problems.

**Incorrect Front Panel Wiring Connections to the Motherboard** The power switch is wired to the motherboard, which in turn signals the power supply to start. If the power lead is plugged into the wrong pins on the motherboard, or has been disconnected from the motherboard, the system will not start and you will not see an error message.

Check the markings on the front panel connectors, the motherboard, or the motherboard/system manual to determine the correct pinouts and installation. Figure 3-18 shows typical motherboard markings for front panel connectors (refer to Figure 3-15 for typical markings on front-panel wires).

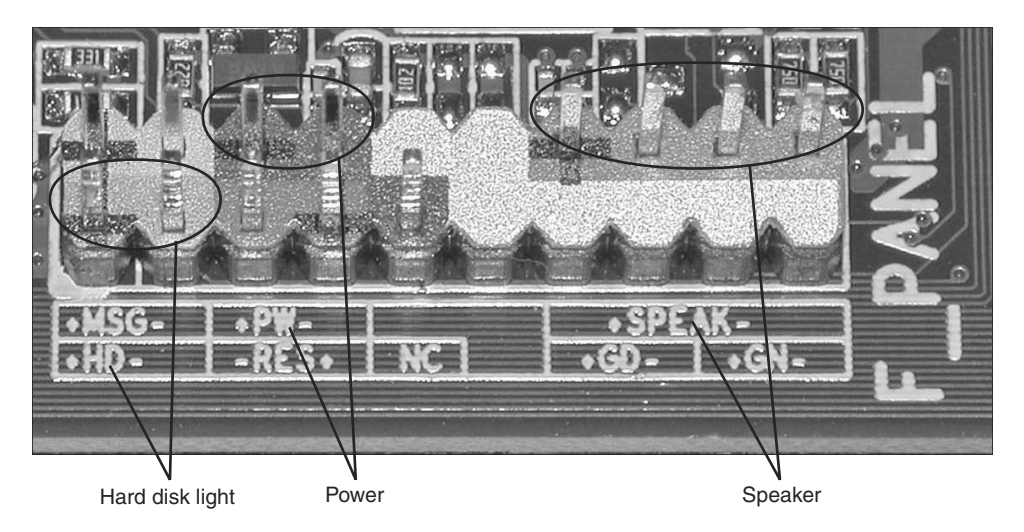

**Figure 3-18** A typical two-row front panel connector on a motherboard.

**Loose or Missing Power Leads from Power Supply** Modern power supplies often have both a 20- or 24-pin connection and a four- or eight-pin connection to the motherboard. If either or both connections are loose or not present, the system cannot start and you will not see an error message.

For details, see Chapter 5.

**Loose or Missing Memory Modules** If the motherboard is unable to recognize any system memory, it will not start properly. Unlike the other problems, you will see a memory error message.

Make sure memory modules are properly locked into place, and that there is no corrosion on the memory contacts on the motherboard or on the memory modules themselves. To remove corrosion from memory module contacts, remove the memory modules from the motherboard and gently wipe the contacts off to remove any built-up film or corrosion. An Artgum eraser (but *not* the conventional rubber or highly abrasive ink eraser) can be used for stubborn cases. Be sure to rub in a direction away from the memory chips to avoid damage. Reinsert the modules and lock them into place.

**CAUTION** Never mix tin memory sockets and gold memory module connectors, or vice versa. Using different metals for memory socket and module connectors has been a leading cause of corrosion.

**Loose BIOS Chips** Socketed motherboard chips that don't have retaining mechanisms, such as BIOS chips, can cause system failures if the chips work loose from their sockets. The motherboard BIOS chip (see Figure 3-19) is responsible for displaying boot errors, and if it is not properly mounted in its socket, the system cannot start and no error messages will be produced (note that many recent systems have surface-mounted BIOS chips).

The cycle of heating (during operation) and cooling (after the power is shut down) can lead to *chip creep*, in which socketed chips gradually loosen in the sockets. To cure chip creep, push the chips back into their sockets. Use even force to press a square BIOS chip into place. On older systems that use rectangular BIOS chips, alternately push on each end of the chip until the chip is securely mounted.

**NOTE** Check your system or motherboard documentation to determine the location of the BIOS chip.

**Incorrect Connection of PATA/IDE Cables to Onboard Host Adapter** Many systems are designed to wait for a response from a device connected to a PATA/IDE host adapter on the motherboard before continuing to boot. If the PATA/IDE cable is plugged in incorrectly, the system will never get the needed response, and some systems will not display an error message.

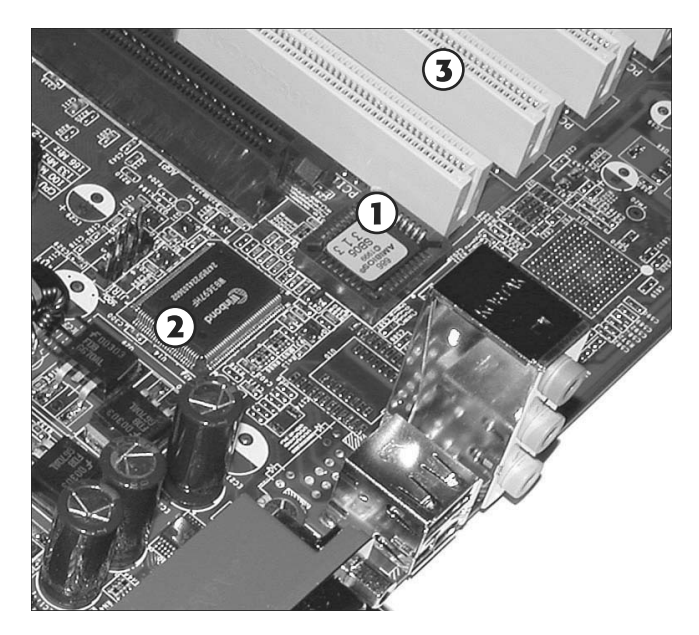

- 1. System BIOS chip
- 2. LPC I/O chip (for comparison)
- 3. PCI slots (for comparison)

Figure 3-19 If a socketed BIOS chip like this one becomes loose, the system will not boot.

Make sure pin 1 on the cable is connected to pin 1 on the EIDE/PATA device and the corresponding host adapter on the system. Check the motherboard manual for the position of pin 1 on the motherboard's host adapter if the host adapter is not marked properly.

**Dead Short (Short Circuit) in System** A dead short (short circuit) in your system will prevent a computer from showing any signs of life when you turn it on. Some of the main causes for dead shorts that involve motherboards include

- Incorrect positioning of a standoff
- Loose screws or slot covers

The following sections describe both possible causes.

### *Incorrect positioning of a standoff*

Brass standoffs should be lined up with the mounting holes in the motherboard (refer to Figure 3-1 for typical locations). Some motherboards have two types of holes: plain holes that are not intended for use with brass standoffs (they might be used for heat sink mounting or for plastic standoffs) and reinforced holes used for brass standoffs. Figure 3.20 compares these hole types.

If a brass standoff is under a part of the motherboard not meant for mounting, such as under a plain hole or under the solder connections, the standoff could cause a dead short that prevents the system from starting.

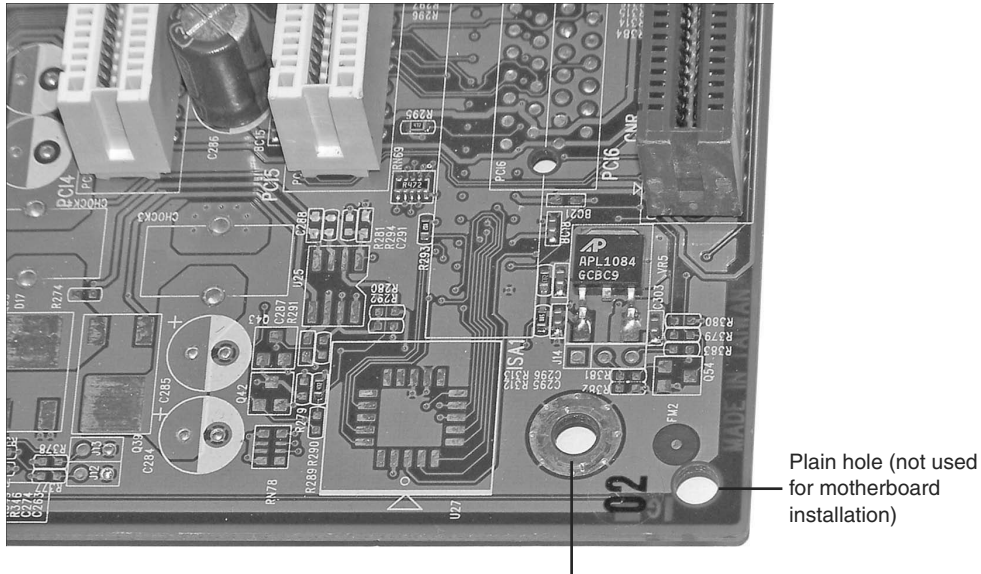

Metal-reinforced hole designed to ground the motherboard when mounted with brass standoffs

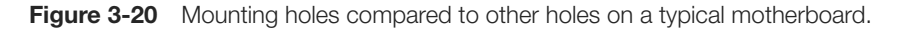

### *Loose screws or slot covers*

Leaving a loose screw inside the system and failing to fasten a slot cover or card in place are two common causes for dead shorts, because if these metal parts touch live components on the motherboard, your system will short out and stop working.

The solution is to open the case and remove or secure any loose metal parts inside the system. Dead shorts also can be caused by power supply–related problems.

For more about the power supply and dead shorts, see Chapter 5.

### [Devices Connected to the Port Cluster Don't Work](#page-5-0)

The port cluster (refer to Figure 3-5) provides a "one–stop shop" for most I/O devices, but if devices plugged into these ports fail, check the disabled ports and possible damage to a port in the port cluster, as described in the following sections.

**Disabled Port** If a port hasn't been used before, and a device connected to it doesn't work, be sure to check the system's BIOS configuration to determine if the port is disabled. This is a particularly good idea if the port is a legacy port (serial/COM, parallel/LPT) or is the second network port. Ports can also be disabled using Windows Device Manager.

To learn how to manage integrated ports using the system BIOS setup, see Chapter 4 "BIOS." To learn how to manage hardware using Windows Device Manager, see Chapter 15, "Troubleshooting and Maintaining Windows."

**Damage to a Port in the Port Cluster** If a port in the port cluster has missing or bent pins, it's obvious that the port is damaged, but don't expect all types of damage to be obvious. The easiest way to see if a port in the port cluster is damaged is to follow these steps:

- **Step 1.** Verify that the port is enabled in the system BIOS and Windows Device Manager.
- **Step 2.** Make sure the device cable is connected tightly to the appropriate port. Use the thumbscrews provided with serial/COM, parallel/LPT, and VGA or DVI video cables to assure a proper connection.
- **Step 3.** If the device fails, try the device on another port or another system. If the device works, the port is defective. If the device doesn't work, the device or the device's cable is defective.

To solve the problem of a defective port, use one of these solutions:

- **Replace the motherboard with an identical model—This is the best solution** for long-term use. Note that if you replace the motherboard with a different model you might need to reinstall Windows, or, at a minimum, reinstall drivers and reactivate Windows and some applications.
- **Install an add-on card to replace the damaged port**—This is quicker than replacing the motherboard, but if you are replacing a legacy port such as serial/COM or parallel/LPT, it can be expensive. If the device that plugged into a legacy port can also use a USB port, use a USB port instead.
- **Use a USB/legacy port adapter**—Port adapters can be used to convert serial/COM or parallel/LPT devices to work on USB ports. However, note that some limitations might be present. Generally, this is the least desirable solution.

# [Devices Connected to Header Cables Don't Work](#page-5-0)

Before assuming that a port that uses a header cable is defective or disabled, make sure the header cable is properly connected to the motherboard. If the system has just been assembled, or if the system has recently undergone internal upgrades or servicing, it's possible the header cable is loose or disconnected.

If the header cable is properly connected to the motherboard, follow the steps in the previous section to determine the problem and solution.

**NOTE** Check system or motherboard documentation to determine how to properly connect header cables to the motherboard.

# [Mass Storage Devices Do Not Work Properly](#page-5-0)

Mass storage devices that connect to SATA, PATA/IDE, or SCSI host adapters on the motherboard will not work if either of the following are true, as described in the next sections:

- Mass storage ports are disabled in system BIOS or Windows
- Data or power cables are not properly connected to the motherboard or drives

**Mass Storage Ports Disabled in System BIOS or Windows** Before assuming a mass storage device is defective, be sure to verify whether the port has been disabled in the system BIOS configuration (CMOS setup or in Windows Device Manager). If you cannot connect the device to another port, enable the port and retry the device. To learn how to manage integrated ports using the system BIOS setup, see Chapter 4. To learn how to manage hardware using the Windows Device Manager, see Chapter 15.

### **Data or Power Cables Are Not Properly Connected to the Motherboard or**

**Drives** If internal upgrades or servicing has taken place recently, it's possible that data or power cables have become loose or disconnected from the mass storage host adapters on the motherboard or the drives themselves. Before reconnecting the cables, shut down the computer and disconnect it from AC power.

For more about mass storage devices and cabling, see Chapter 12.

# [Memory Failures](#page-5-0)

Memory failures could be caused by the modules themselves, or they could be caused by the motherboard. For more information on memory problems and motherboards, see the section "Loose or Missing Memory Modules," earlier in this chapter.

# [Card, Memory, or Heat Sink Blocked by Motherboard Layout](#page-6-0)

Internal clearances in late-model systems are very tight, and if you attempt to install some types of hardware in some systems, such as an oversized processor heat sink or a very large video card, it might not be possible because of the motherboard's layout.

Before purchasing an aftermarket heat sink, check the clearances around the processor. Be especially aware of the location of capacitors and the voltage regulator; if the heat sink is too large, it could damage these components during installation. To help verify that an aftermarket heat sink will fit properly, remove the original heat sink from the processor and take it with you to compare its size to the aftermarket models you are considering.

Before purchasing an expansion card, check the slot clearance to be sure the card will fit into the desired expansion slot. In some cases, you might need to move a card from a neighboring slot to make room for the cooling fan shroud on some high-performance graphics cards.

# **[Processors and CPUs](#page-6-0)**

To do well on A+ Certification exams, you must understand the major types of processors available for recent systems, their technologies, how to install them, and how to troubleshoot them.

# [Overview of Processor Differences](#page-6-0)

Although Intel and AMD processors share two common architectures, x86 (used for 32-bit processors and for 64-bit processors running in 32-bit mode) and x64 (an extension of x86 that enables larger files, larger memory sizes, and more complex programs), these processor families differ in many ways from each other, including:

- Different processor sockets
- Different types of microcode
- Differences in dual-core, triple-core, and quad-core designs (two or more processor cores help run multiple programs and programs with multiple execution threads more efficiently)
- Cache sizes (cache memory stores a copy of recently-read memory locations to help improve system performance; L1 cache is in the processor core; L2 and L3 cache are in the processor module but outside the core)
- Performance versus clock speed

# [Intel Processors](#page-6-0)

Intel processors developed from 2000 to the present include the following product families:

- Pentium III
- Pentium 4
- Pentium D
- Celeron
- Core 2 Duo
- Core 2 Quad
- Core i3
- Core i5
- Core i7

**NOTE** Intel's Centrino technology refers to a combination of the Core 2 Duo and certain Intel chipsets made for mobile computers.

The Pentium III processor was the last Intel processor produced in both a slotbased and socket-based design. Slot-based versions use Slot 1, the same slot design used by the Pentium II and slot-based Celeron processors. Socketed versions use Socket 370, which is mechanically the same as the socket used by the first socketed Celeron processors. However, some early Socket 370 motherboards are not electrically compatible with the Pentium III.

The Pentium 4 replaced the Pentium III and ran at much higher clock speeds. Early versions used Socket 423, a socket used by no other Intel processor. Most Pentium 4 designs used Socket 478, while late-model Pentium 4 designs used Socket 775, which is also used by current Intel processors. The different sockets used by the Pentium 4 were necessary because of substantial design changes throughout the processor's lifespan, including the introduction of 64-bit extensions (x64).

The Pentium 4's successor was the Pentium D, which is essentially two Pentium 4 processor cores built into a single physical processor. Although it used the same Socket 775 as late-model Pentium 4 processors, it required support from different chipsets because data was transferred between processor cores via the Memory Controller Hub (North Bridge) component. The Pentium D was Intel's first dual-core processor. The Pentium Extreme Edition is a faster version of the Pentium D designed for gaming or other high-performance tasks. The Pentium D and Pentium Extreme Edition both support x64 extensions, as does the Core 2 Duo.

The Pentium D was replaced by the Core and Core 2 families of processors. The Core and Core 2 families use processor architectures that emphasize real-world performance over clock speed. The first Core 2 processors were the Core 2 Duo (featuring two processor cores), followed by the Core 2 Quad models (with four processor cores). Although Core 2 processors run at much slower clock speeds than the fastest Pentium 4 or Pentium D processors, they perform much better in realworld operations. Core processors are single-core, while Core Duo and Core 2 Duo are dual-core. Core, Core Solo, and Core Duo processors are x86 (32-bit), while Core 2 Duo, Quad, and Extreme processors are x64 (64-bit).

The most recent processors in the Core family include the Core i7, Core i5, and Core i3, all of which support x64 (64-bit) processing. The Core i7 features quad core or six core designs with Intel HT Technology (hyperthreading, which supports two processor threads per core), Intel VT-x hardware-assisted virtualization, and Intel Turbo Boost overclocking. Core i5 is a simplified version of the Core i7, with only a few dual-core models supporting HT Technology (quad-core Core i5 does not support HT Technology); however, all Core i5 desktop processors include VT-x and Turbo Boost and some also include integrated graphics. Core i3 processors are

dual-core with support for HT Technology, VT-x, and integrated graphics, but lack Turbo Boost. Note that mobile processors with these same model numbers differ in some details.

Celeron is actually a brand name rather than a specific processor design. Celeron processors have been based on the Pentium II, Pentium III, Pentium 4, and Core 2 processors. However, they feature lower clock speeds, slower front side bus speeds (the clock speed of the memory bus), and smaller L2 caches, making them less powerful (and less expensive) processors than the designs they're based on. Very few Celeron models support x64 extensions.

Because most Intel processor families have gone through many changes during their lifespans, specific models are sometimes referred to by their code names. In an attempt to make it easier to understand the performance and feature differences of models in a particular processor family, Intel has assigned processor numbers to recent versions of the Pentium 4, as well as all more recent processors.

Table 3-5 provides a brief summary of Intel desktop processors produced from 1998 to mid 2010. For additional details, see *Upgrading and Repairing PCs,* 19th Edition by Scott Mueller (Que Publishing).

| <b>Processor</b>                | <b>Code Names</b>                                    | <b>Clock</b><br><b>Speed</b><br>Range | <b>FSB</b><br><b>Speed</b>      | <b>Processor</b><br>Socket or<br><b>Slot</b> | L2<br>Cache<br><b>Sizes</b>             | <b>Based On</b><br>or Notes           |
|---------------------------------|------------------------------------------------------|---------------------------------------|---------------------------------|----------------------------------------------|-----------------------------------------|---------------------------------------|
| Pentium<br>Ш                    | Katmai, Copper-<br>mine, Copper-<br>mine-T, Tualatin | $450MHz-$<br>$1.3$ GHz                | $100MHz$ ,<br>133MHz            | Slot 1,<br>Socket 370                        | 256KB<br>or<br>512KB                    |                                       |
| Celeron                         | Coppermine-128,<br>Tualatin 256                      | 533MHz<br>1.4GHz                      | 66MHz,<br>100MHz                | Slot 1,<br>Socket 370                        | 128KB,<br>256KB                         | Pentium III                           |
| Pentium 4                       | Willamette,<br>Northwood,<br>Prescott, Cedar<br>Mill | $1.4\text{GHz}-3.8$<br>GHz            | $400MHz$ ,<br>533MHz,<br>800MHz | Socket 423,<br>Socket 478,<br>Socket 775     | 256KB,<br>512KB,<br>1MB,<br>2MB         |                                       |
| Pentium 4<br>Extreme<br>Edition | Gallatin, Prescott<br>2M                             | $3.2\text{GHz}$<br>3.733GHz           | 800MHz                          | Socket 775                                   | $512KB+2$<br>MB <sub>L3</sub><br>or 2MB | Pentium 4<br>Prescott                 |
| Celeron                         | Willamette-128,<br>Northwood-128                     | $1.7\text{GHz}$ -2.8<br>GHz           | 400MHz                          | Socket 478                                   | 128KB                                   | Pentium 4<br>Willamette,<br>Northwood |
| Celeron D                       | Prescott-256,<br>Cedar Mill-512                      | $2.13$ GHz $-$<br>3.6GHz              | 533MHz                          | Socket 478,<br>Socket 775                    | 256KB,<br>512KB                         | Pentium 4<br>Prescott, Cedar<br>Mill  |

**Table 3-5** Intel Desktop Processors from Pentium III through Core i7

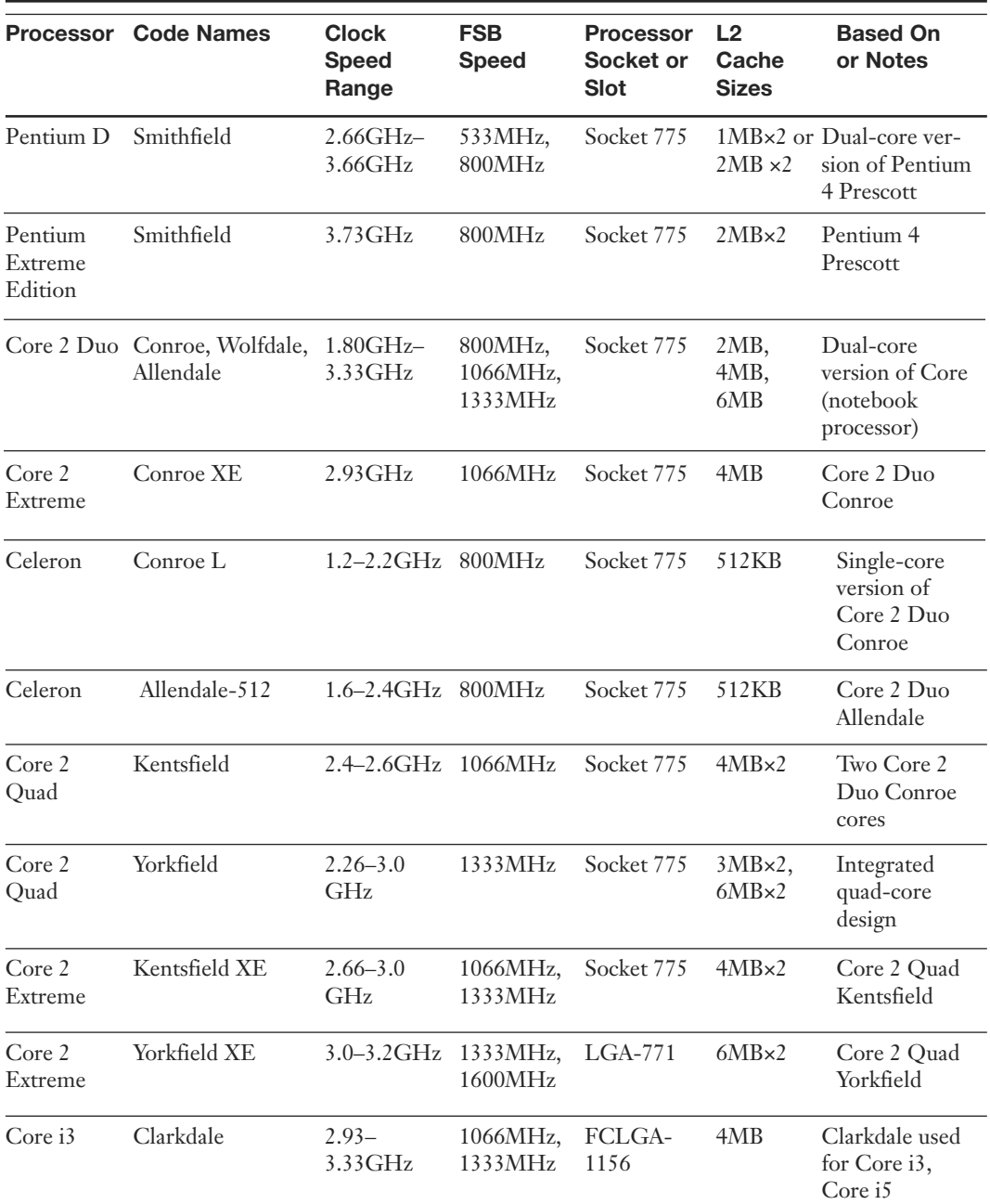

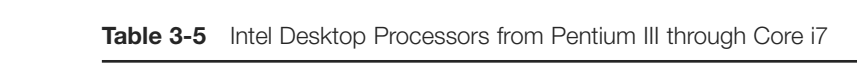

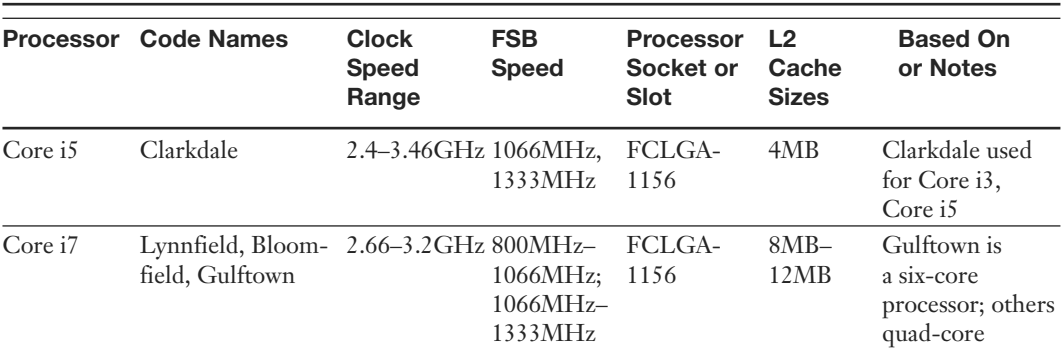

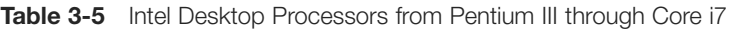

Socket 775 is also referred to as LGA-775 because the socket contains leads that connect with solder balls on the bottom of the processor.

FCLGA-1156 is also known as LGA-1156

The processor code names and performance in this table are effective as of mid 2010.

#### [AMD Processors](#page-6-0)

AMD processors contemporary with the Intel Pentium III and its successors include the following processor families as of mid 2010:

- Athlon
- Duron
- Athlon XP
- Sempron
- Athlon 64
- Athlon 64 FX
- Athlon 64 X2
- Phenom X3
- Phenom X4
- Phenom II X2
- Phenom II X3
- Phenom II X4
- Phenom II x6

The Athlon processor was the first (and last) AMD processor produced in a slotbased design. It uses Slot A, which physically resembled Slot 1 used by Intel Pentium II and Pentium III models, but was completely different in its pinout. Later versions of the Athlon switched to Socket A, a 462-pin socket, which was also used by the Duron, Athlon XP, and Socket A versions of the Sempron.

The Athlon XP replaced the Athlon, and featured higher clock speeds and larger L2 cache. The lower-performance counterpart of the Athlon and Athlon XP was the Duron, which featured a smaller L2 cache and slower FSB speed.

The Athlon XP design was used for the Socket A versions of the Sempron when AMD moved to 64-bit processing with the introduction of the Athlon 64, AMD's first x64 64-bit desktop processor.

The Athlon 64 family initially used Socket 754, but because the memory controller is built into the processor, rather than into the North Bridge as on conventional processors, it was necessary to develop a new Socket 939 to support dual-channel memory.

The Athlon 64 FX is a faster performance–oriented version of the Athlon 64. Initial versions were based on the Opteron workstation and server processor, and thus used Socket 940. Later versions used Socket 939 and its successor, Socket AM2.

AMD's first dual-core processor was the Athlon 64 X2, which uses a design that permits both processor cores to communicate directly with each other, rather than using the North Bridge (Memory Controller Hub) as in the Intel Pentium D. This enabled upgrades from Socket 939 Athlon 64 to the X2 version after performing a BIOS upgrade.

AMD's economy version of the Athlon 64 is also called the Sempron, various versions of which have used Socket 754 and Socket 939.

AMD's Phenom series is based on the AMD K10 processor architecture, and all Phenoms include multiple processor cores that are built as a single unit. Phenom II is an improved version of Phenom, featuring a smaller process, more cache, and better cache management. The Phenom II series uses a more efficient socket and increases the total possible amount of processor cores to 6. Processor speeds are also increased in this series. These processors use a more powerful chipset. The chipset is the main controller of the motherboard. When selecting an AMD processor, the motherboard's chipset should be taken into account to ensure compatibility.

AMD's Athlon II series is available in dual-core, triple-core, quad-core, and six-core versions (X2, X3, X4, and X6).

Because most AMD processor families have gone through many changes during their lifespans, specific models are sometimes referred to by their code names.

Table 3-6 provides a brief summary of AMD desktop processors produced over the last decade. For additional details, see *Upgrading and Repairing PCs,* 19th Edition.

| <b>Processor</b> | <b>Code Names</b>                                          | <b>Clock</b><br><b>Speed</b><br>Range | <b>FSB</b><br><b>Speed</b> | <b>Processor</b><br>Socket or<br>Slot                                  | L2<br>Cache<br><b>Sizes</b>                   | <b>Based On</b>                         |
|------------------|------------------------------------------------------------|---------------------------------------|----------------------------|------------------------------------------------------------------------|-----------------------------------------------|-----------------------------------------|
| Athlon           | K7, K75,<br>Thunderbird                                    | 500MHz-<br>1.4GHz                     | $200 - 266$<br>MHz         | Slot A,<br>Socket A<br>(aka Socket<br>462)                             | $256 -$<br>512KB                              |                                         |
| Athlon XP        | Palomino,<br>Thoroughbred,<br>Thorton                      | $1.333 - 2.2$<br>GHz                  | 266-400<br><b>MHz</b>      | Socket A                                                               | 256-512<br>ΚB                                 |                                         |
| Duron            | Spitfire, Mor-<br>gan, Applebred,<br>Appaloosa             | 550MHz-<br>1.8GHz                     | $200 - 266$<br>MHz         | Socket A                                                               | 64KB                                          | Athlon Socket A                         |
| Sempron          | Thorton,<br>Barton                                         | $1.5-2.2$ GHz                         | 166-200<br>MHz             | Socket A                                                               | 256KB<br>(Thor-<br>ton),<br>512KB<br>(Barton) | Athlon XP                               |
| Sempron          | Paris, Palermo                                             | $1.4 - 2.0$<br>GHz                    | 800MHz-<br>1GHz            | Socket 754                                                             | 128-256<br>ΚB                                 | Athlon 64<br>(Socket 754 ver-<br>sions) |
| Athlon 64        | ClawHammer,<br>Newcastle, San<br>Diego, Venice,<br>Orleans | $1-2.6$ GHz                           | 800MHz-<br>$1$ GHz         | Socket 754,<br>Socket 939,<br>Socket 940,<br>Socket<br>AM <sub>2</sub> | 512KB-<br>1MB                                 |                                         |
| Sempron          | Palermo                                                    | 1.8-2.0GHz 800MHz                     |                            | Socket 939                                                             | 128KB-<br>256KB                               | Athlon 64                               |
| Athlon 64<br>FX  | See Athlon 64<br>code names;<br>also Windsor               | 2.2-2.8GHz                            | 800MHz-<br>$1$ GHz         | Socket 939,<br>Socket 940                                              | 1MB                                           | Athlon 64                               |
| Sempron          | Manila, Sparta                                             | $1.6 - 2.3$ GHz                       | 800MHz                     | Socket<br>AM <sub>2</sub>                                              | 128-256-<br>512KB                             | Athlon 64                               |

**Table 3-6** AMD Desktop Processors from Athlon through Phenom II

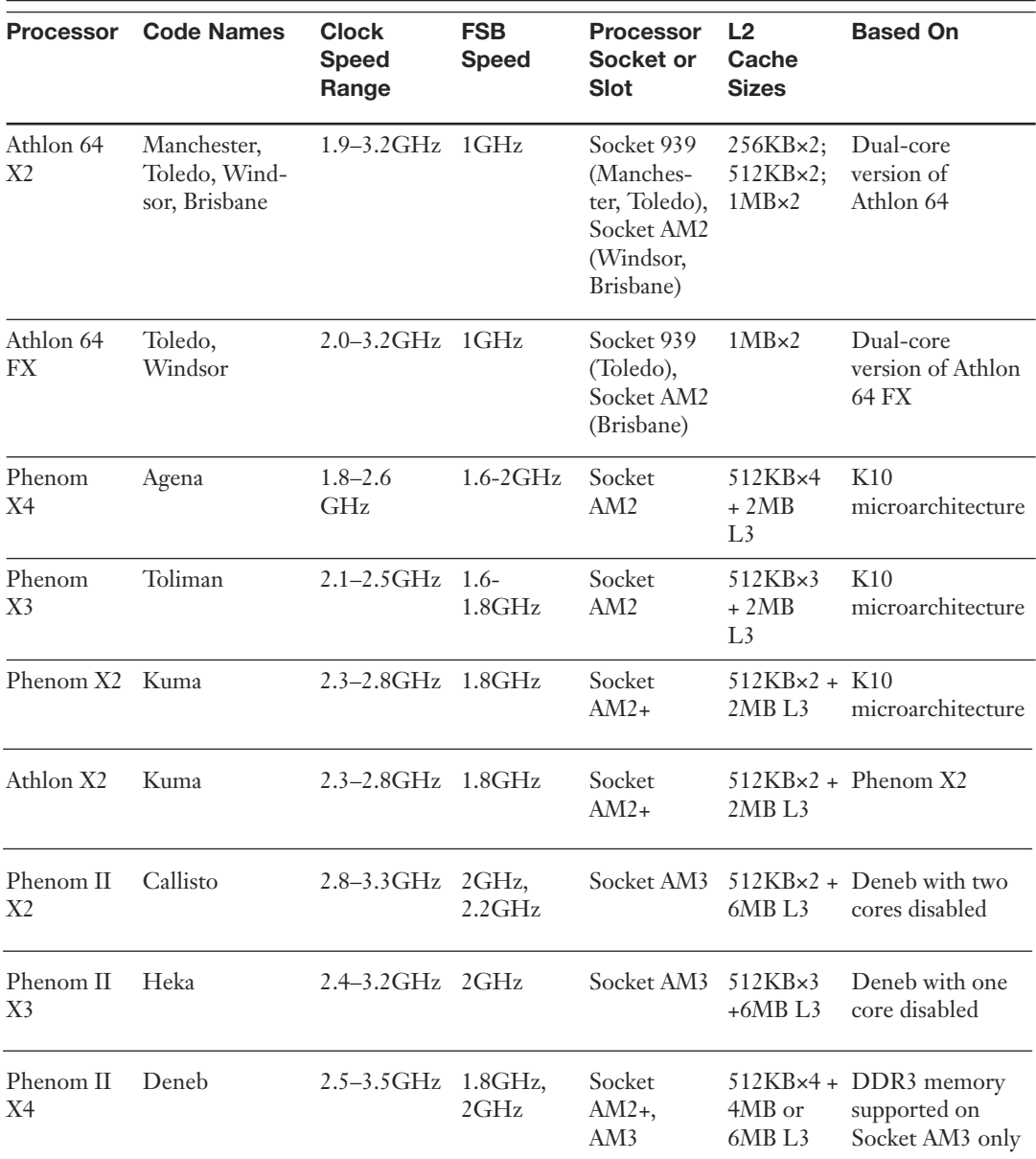

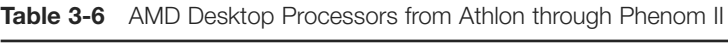

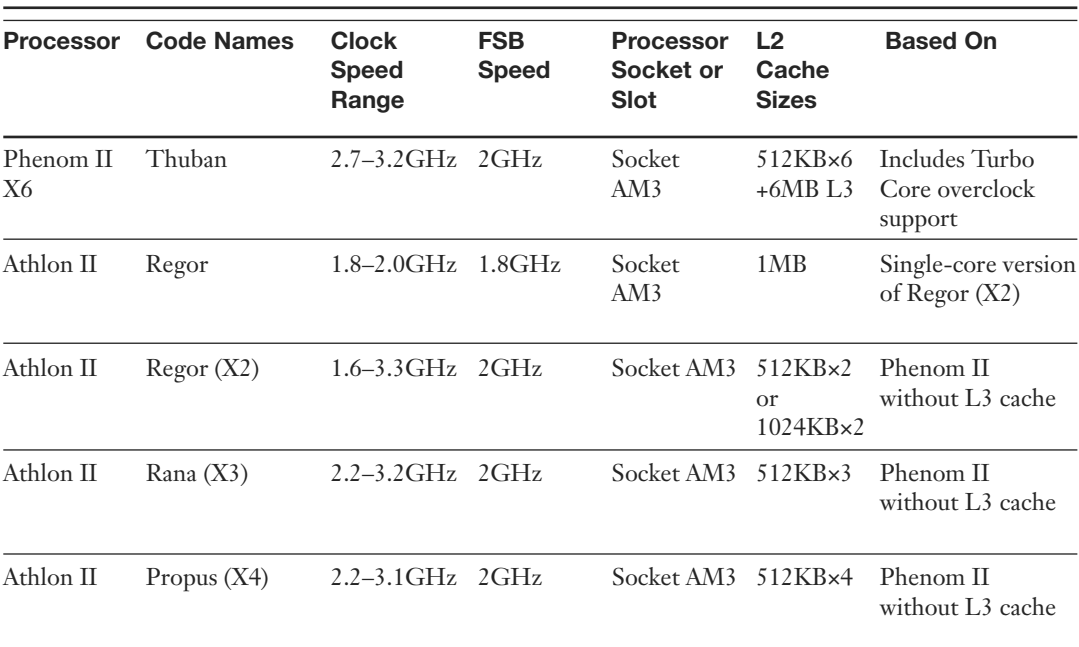

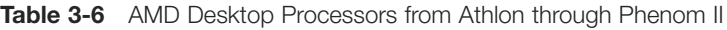

The processor code names and performance in this table are effective as of mid 2010.

### [Processor Sockets and Packaging](#page-6-0)

Most processors listed in the previous sections use some form of the pin grid array (PGA) package, in which pins on the bottom of the processor plug into holes in the processor socket. The exceptions include slot-mounted processors (Slot 1 and Slot A) and the current LGA and FCLGA sockets, which use a different type of processor package called the land grid array (LGA). LGA packaging uses gold pads on the bottom of the processor package to connect with raised leads in the processor socket.

Figure 3-21 compares processor packages and sockets to each other.

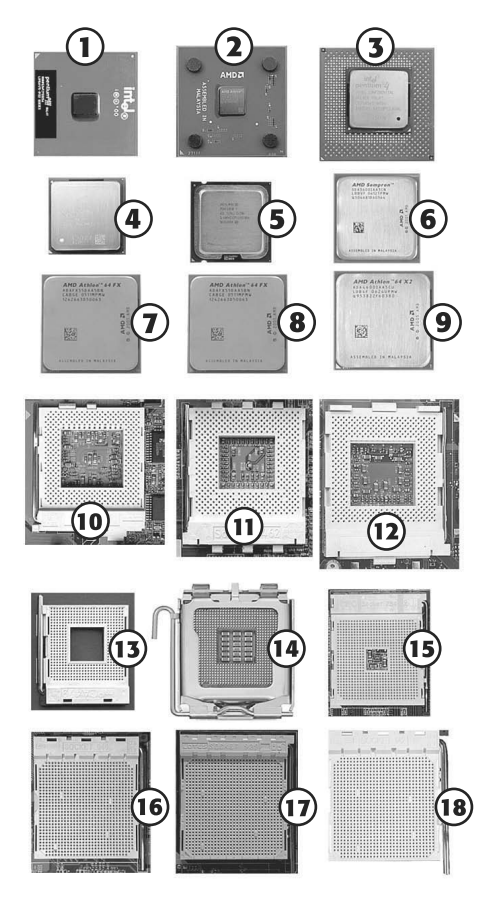

- 1. Intel Celeron (Socket 370)
- 2. AMD Athlon XP (Socket 462/Socket A)
- 3. Pentium 4 (Socket 423)
- 4. Pentium 4 (Socket 478)
- 5. Core 2 Duo (LGA775) 6. AMD Sempron (Socket 754)
- 7. AMD Athlon 64 FX (Socket 940)
- 8. AMD Athlon 64 FX (Socket 939)
- 9. AMD Athlon 64 X2 (Socket AM2)
- 10. Socket 370
- 11. Socket 462/Socket A
- 12. Socket 423
- 13. Socket 478
- 14. LGA775 (Socket 775/Socket T)
- 15. Socket 754
- 16. Socket 940
- 17. Socket 939
- 18. Socket AM2

**Figure 3-21** Intel and AMD processors and sockets.

### [CPU Technologies](#page-6-0)

Processor technologies in the following sections might be used by AMD only, by Intel only, or by both vendors. These technologies are used to help distinguish different processors from each other in terms of performance or features.

# [Hyperthreading \(HT Technology\)](#page-6-0)

Hyperthreading (HT Technology) is a technology developed by Intel for processing two execution threads within a single processor. Essentially, when HT Technology is enabled in the system BIOS and the processor is running a multithreaded application, the processor is emulating two physical processors. The Pentium 4 was the first desktop processor to support HT Technology, which Intel first developed for its Xeon workstation and server processor family.

Pentium 4 processors with processor numbers all support HT Technology, as do older models with 800MHz FSB and a clock speed of 3.06GHz or higher. HT Technology is also incorporated in a number of more recent dual-core, quad-core, and six-core processors in the Core 2, Core i5, and i7 series to further improve the execution of multithreaded applications.

#### [Dual-Core and Multi-Core](#page-6-0)

Two or more physical processors in a system enable it to perform much faster when multitasking or running multithreaded applications. However, systems with multiple processors are very expensive to produce and some operating systems cannot work with multiple processors. Dual core processors, which combine two processor cores into a single physical processor, provide virtually all of the benefits of two physical processors, and are lower in cost and work with any operating system that supports traditional single-core processors.

The first dual-core desktop processors were introduced by Intel (Pentium D) and AMD (Athlon 64 X2) in 2005. Athlon 64 X2's processor cores communicate directly with each other, enabling systems running single-core Athlon 64 processors to swap processors after a simple BIOS upgrade. The Pentium D, on the other hand, required new chipsets to support it. Core 2 Duo, Core i3, and some versions of the Core i5 represent major current dual-core processor families. Like the AMD Athlon 64 X2 and newer AMD dual-core processors, these processors' cores communicate directly with each other.

Both Intel and AMD have released processors that include more than two cores. Intel's Core 2 Quad, Core i7, and some versions of the Core 2 Extreme contain four or more processor cores, while AMD's Phenom and Phenom II are available in versions with two, three, four, or more processor cores.

#### [Processor Throttling](#page-6-0)

Processors do not need to run at full speed when they have little, or no, work to perform. By slowing down—or throttling—the processor's clock speed when the workload is light, the processor runs cooler, the system uses less energy, and—in the case of mobile systems—the computer enjoys a longer battery life. Throttling, sometimes referred to as thermal throttling, can also take place when a processor gets too hot for the computer's cooling system to work properly.

Intel uses the terms SpeedStep or Enhanced SpeedStep for its throttling technologies. AMD uses the term Cool'n'Quiet for its throttling technology.

#### [Microcode \(MMX\)](#page-6-0)

All Intel and AMD processors in current use include various types of microcode instructions for boosting multimedia performance. The first processor to include this type of microcode was the Pentium MMX, which included 57 new instructions (known as MMX) for working with multimedia. MMX was the first example of what is known as single instruction, multiple data (SIMD) capability.

Later Intel processors included enhanced versions of MMX known as SSE (MMX+70 additional instructions, introduced with the Pentium III), SSE2 (MMX+SSE+144 new instructions, introduced with the Pentium 4), SSE3 (MMX+SSE+SSE2+13 new instructions, introduced with the Pentium 4 Prescott), and, most recently, SSSE3 (MMX+SSE+SSE2+SSE3+32 new instructions, introduced with the Core 2 Duo). The SSE4 instruction set, which adds 51 new instructions, was introduced with the introduction of 45nm processor technology in the Penryn versions of the Core 2 Duo and subsequent processors. SSE4.1 is a subset of SSE4, containing 47 instructions. SSE4.2 includes the seven remaining instructions and was introduced with the Core i7. The term "HD Boost" refers to SSE4 support.

AMD also provides multimedia-optimized microcode in its processors, starting with 3DNow! (introduced by the K6, which was roughly equivalent to the Pentium MMX). However, AMD's version differs in details from Intel's, offering 21 new instructions. The AMD Athlon introduced 3DNow! Enhanced (3DNow!+24 new instructions), while the Athlon XP introduced 3DNow! Professional (3DNow!+Enhanced+51). 3DNow! Professional is equivalent to Intel's SSE. Starting with the Athlon 64 family, AMD now supports SSE2, and it added SSE3 support to the Athlon 64 X2 and newer versions of the Athlon 64 family. AMD also supports four SSE4 instructions as well as two SSE instructions known as SSE4a.

# **[Overclocking](#page-6-0)**

Overclocking refers to the practice of running a processor or other components, such as memory or the video card's graphics processing unit (GPU) at speeds higher than normal. Overclocking methods used for processors include increasing the clock multiplier or running the front side bus (FSB) at faster speeds than normal. These changes are performed by altering the normal settings in the system BIOS setup for the processor's configuration. Figure 3-22 is a typical BIOS processor configuration screen.

Most processors feature locked clock multipliers. That is, the clock multiplier frequency cannot be changed. In such cases, the only way to overclock the processor is to increase the front side bus speed, which is the speed at which the processor communicates with system memory. Increasing the FSB speed can lead to greater system instability than changing the clock multipliers.

Some processors from Intel and AMD feature unlocked clock multipliers, so that the user can choose the best method for overclocking the system. Overclocked processors and other components run hotter than normal, so techniques such as using additional cooling fans, replacing standard active heat sinks with models that feature greater cooling, and adjusting processor voltages are often used to help maintain system stability at faster speeds.

Intel's Core i7, Core i5, and AMD's Phenom II series support automatic overclocking according to processor load. Intel refers to this feature as Turbo Boost, while AMD's term is Turbo Core.

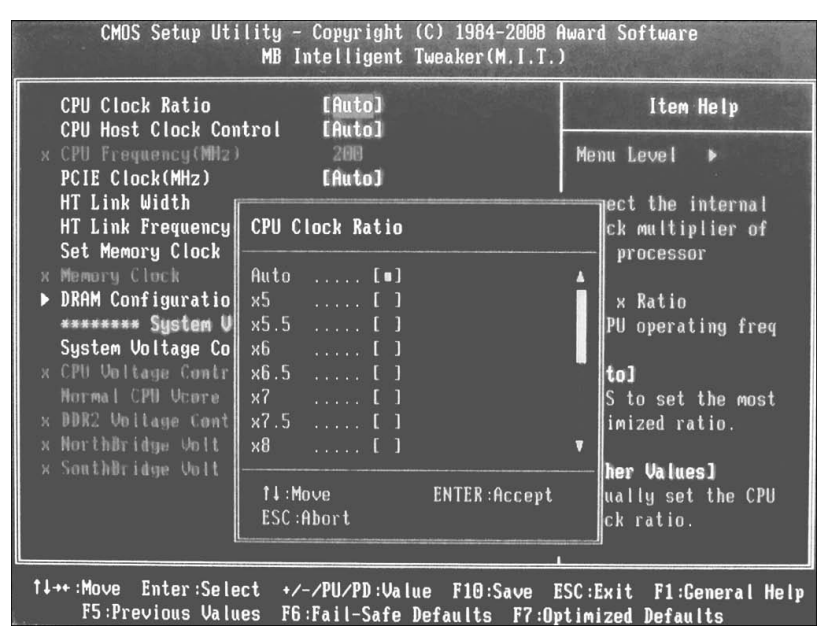

**Figure 3-22** Preparing to overclock a system running an AMD Athlon 64 X2 processor.

# [Cache](#page-6-0)

Cache memory, as mentioned previously, improves system performance by enabling the processor to reuse recently retrieved memory locations without needing to fetch them from main memory. Processors from AMD and Intel feature at least two levels of cache:

- Level 1 (L1) cache is built into the processor core. L1 cache is relatively small (8KB–64KB). When the processor needs to access memory it checks the contents of L1 cache first.
- Level  $2$  (L2) cache is also built into the processor. On older slot-mounted processors, L2 cache was external to the processor die, and ran at slower speeds than the processor. On socketed processors, L2 cache is built into the processor die. If the processor does not find the desired memory locations in L1 cache, it checks L2 cache next.
- Level 3 (L3) cache is found on some very high-performance processors from Intel (such as the Core i7 series) and on several high-performance and mid-level processors from AMD. L3 is also built into the processor die. On systems with L3 cache, the processor checks L3 cache after checking L1 and L2 caches.

If cache memory does not contain the desired information, the processor retrieves the desired information from main memory, and stores copies of that information in its cache memory (L1 and L2, or L1, L2, and L3). Processors with larger L2 caches

(or L2 and L3 caches) perform most tasks much more quickly than processors that have smaller L2 caches for two reasons. Cache memory is faster than main memory, and the processor checks cache memory for needed information before checking main memory.

# [VRM](#page-6-0)

Starting with Socket 7 versions of the Intel Pentium, processors have not received their power directly from the power supply. Instead, a device called a voltage regulator module (VRM) has been used to reduce 5V or 12V DC power from the power supply to the appropriate power requested by the processor through its voltage identification (VID) logic.

Although some motherboards feature a removable VRM, most motherboards use a built-in VRM that is located next to the processor socket, as shown in Figure 3-23.

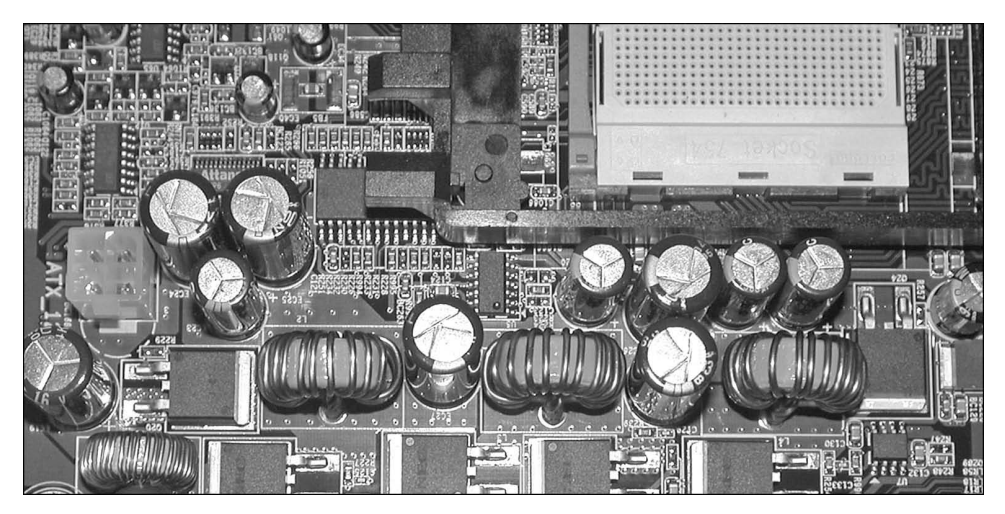

**Figure 3-23** A portion of the VRM on an Athlon 64 motherboard.

**NOTE** Be sure to determine the free space around a processor before ordering or installing a third-party active heat sink. Some motherboards have VRM components located so close to the processor that some heat sinks will not fit.

# [Speed \(Real Versus Actual\): Clock Speed Versus Performance](#page-6-0)

A common measurement of processor performance has been clock speed. However, clock speed can be misleading. For example, the Intel Core 2 Duo and AMD Athlon 64 X2 processors perform computing tasks much more quickly than the Pentium D, even though the Pentium D runs at a much higher clock speed.

To determine the actual performance of a processor, you should use benchmark tests such as Futuremark's SYSmark, PCMark, and 3DMark.

#### [32-bit Versus 64-bit](#page-6-0)

Processors developed before the AMD Athlon 64 were designed only for 32-bit operating systems and applications. 32-bit software cannot access more than 4GB of RAM (in fact, 32-bit Windows programs can use only 3.25GB of RAM), which makes working with large data files difficult, as only a portion of a file larger than the maximum memory size can be loaded into memory at one time.

The Athlon 64 was the first desktop processor to support 64-bit extensions to the 32-bit x86 architecture. These 64-bit extensions, commonly known as x64, enable processors to use more than 4GB of RAM and run 64-bit operating systems, but maintain full compatibility with 32-bit operating systems and applications.

Late-model Pentium 4 processors from Intel also support x64, as do subsequent processors such as the Pentium 4 Extreme Edition, Pentium D, Pentium Extreme Edition, Core 2 Duo, Core 2 Quad, Core 2 Extreme, Core i3, Core i5, and Core i7. Subsequent AMD processors including the Athlon X2, Athlon II, Phenom, and Phenom II also support x64. Most processors made today support x64 operation.

**NOTE** To learn more about a particular processor's support for x64 operation, hardware virtualization, and other features, look up the processor specifications at the manufacturer's website.

### [Choosing the Best Processor for the Job](#page-6-0)

If you are buying or building a new system, you have free rein in the choice of a processor to build the system around. This section describes important considerations.

#### **[Performance](#page-6-0)**

If you need a system that can handle high-resolution graphics and video, and can perform heavy-duty number crunching, get the fastest dual-core or multi-core processor you can afford. However, if your requirements are less extreme, you can save money for your clients by opting for a processor from the same family with slower clock speed or less cache memory.

#### [Thermal Issues](#page-6-0)

Many processor models are available in two or more versions that differ in their thermal requirements; that is, the type of active heat sink necessary to cool them and the amount of power (in watts) needed to operate them. This figure is often referred to as Max TDP (maximum thermal design power). In a mid-tower or full tower system, these considerations might be less important than in a micro-tower or small form factor system, or a system that might need to run as quietly as possible.

# [32-bit Versus 64-bit \(x64\) Compatibility](#page-6-0)

Unless you are trying to build the least-expensive system possible, you will find it difficult to find 32-bit only processors today. However, if you are repurposing existing systems, you might need to determine which systems include processors with support for 64-bit operation, and which support only 32-bit operation.

# [Other Processor Features](#page-6-0)

Processor features such as NX (no execute, which provides hardware-based protection against some types of viruses and malware) and hardware-based virtualization (which enables a single processor to be split into multiple virtual machines with little or no slowdown) are also important to consider in business environments. Check the specification sheets provided by processor vendors to determine the exact features supported by a particular processor.

**TIP** To help determine detailed information for current and late-model installed Intel processors (Pentium 4, Celerons based on the Pentium 4 and newer), use the Intel Processor Identification Utility available from the Intel website ([www.intel.com\).](www.intel.com) For older Intel processors, use the Intel Processor Frequency ID Utility, also available

from the Intel website.

To help determine detailed information for installed AMD and Intel processors, download and install CPU-Z from the CPUID website [\(www.cpuid.com\).](www.cpuid.com) 

### [Installing Processors](#page-6-0)

Processors are one of the most expensive components found in any computer. Because a processor can fail, or more likely, might need to be replaced with a faster model, knowing how to install and remove processors is important. On the A+ Certification exams, you should be prepared to answer questions related to the safe removal and replacement of socketed processors.

The methods used for CPU removal vary according to two factors: the processor type and the socket/slot type.

As you saw in Tables 3-5 and 3-6, most recent processors are socketed. Before the development of the ZIF socket, the processor was held in place by tension on the chip's legs, pins, or leads. Thus, to remove these chips, you must pull the chip out of the socket. Because the chip's legs, pins, or leads are fragile, special tools are strongly recommended for removing chips that are not mounted in ZIF sockets.

Before removing and installing any CPU or other internal component, be sure to review and follow the ESD precautions discussed in Chapter 17.

### [Removing the Heat Sink](#page-6-0)

ZIF sockets are used on almost all desktop systems using Pentium III-class or newer socketed processors (except for processors using LGA sockets). They allow easy installation and removal of the processor.

What makes ZIF sockets easy to work with? They have a lever that, when released, loosens a clamp that holds the processor in place.

If the processor has a removable heat sink, fan, or thermal duct that is attached to the motherboard, you must remove these components before you can remove the processor.

Heat sinks used on Socket 370 and Socket A processors have a spring-loaded clip on one side and a fixed lug on the other side. To release this clip, press down on it using a screwdriver, as shown in Figure 3-24.

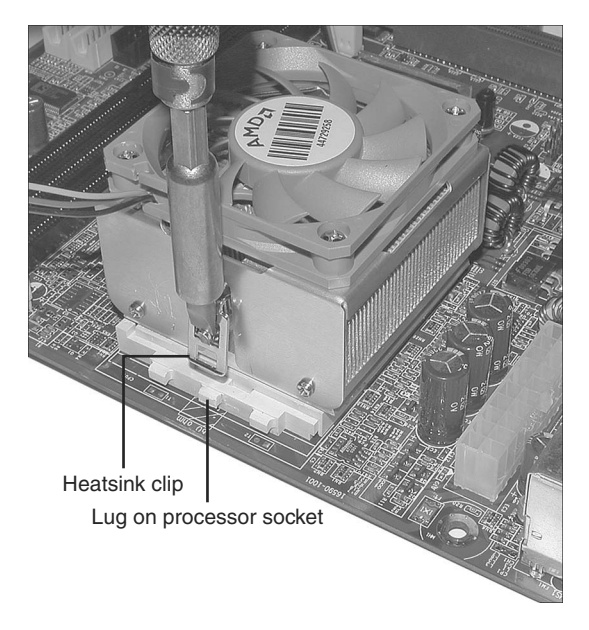

**Figure 3-24** Releasing the spring clip on a Socket A processor's heat sink.

Most newer processors use heat sinks that are attached to a frame around the processor or are mounted through the motherboard. To release these heat sinks, you might need to flip up a lever on one side of the heat sink or release the locking pins. Figure 3-25 illustrates a typical installation on an Athlon 64 processor, and Figure 3-26 illustrates the components of a typical heat sink for LGA 775 processors.

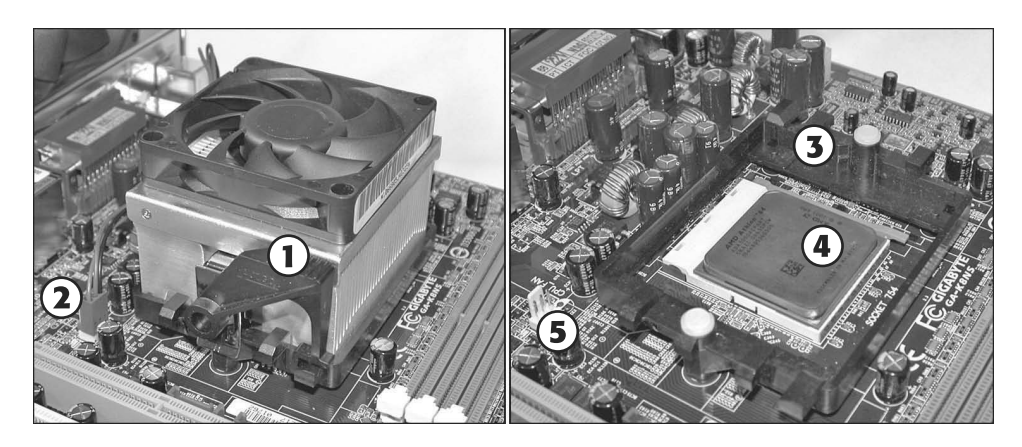

- 1. Locking lever
- 2. Power lead for heat sink fan
- 3. Heat sink frame
- 4. Processor
- 5. Motherboard power connector for heat sink fan

**Figure 3-25** Typical heat sink assembly on Athlon 64 processor.

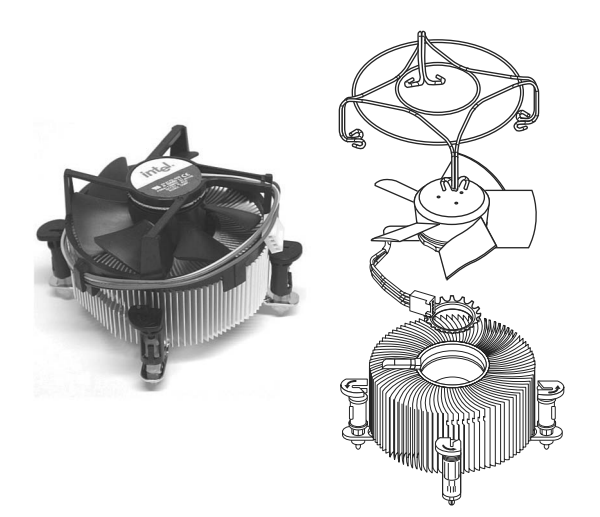

**Figure 3-26** Stock heat sink assembly for Intel Core 2 Duo LGA 775 processor.

BTX systems use a horizontally mounted thermal module that is equipped with a fan. The thermal module also helps cool other components such as the motherboard chipset and memory. Figure 3-27 illustrates a typical thermal module installed on a motherboard. Note that the front of the thermal module extends below the edge of the motherboard to provide cooling for both top and bottom.

To remove a thermal module from a BTX motherboard, follow these steps:

- **Step 1.** Remove the screws that attach the module to the retention bracket on the underside of the motherboard.
- **Step 2.** Disconnect the thermal module's fan power lead.
- **Step 3.** Lift the thermal module off the processor.

Be careful when removing head sinks or thermal modules. Be careful not to drop the heat sink or thermal module on the CPU or on the motherboard. Heat sinks and thermal modules are bulky and heavy and can easily damage the expensive parts of the your computer.

[Removing the Processor](#page-6-0)

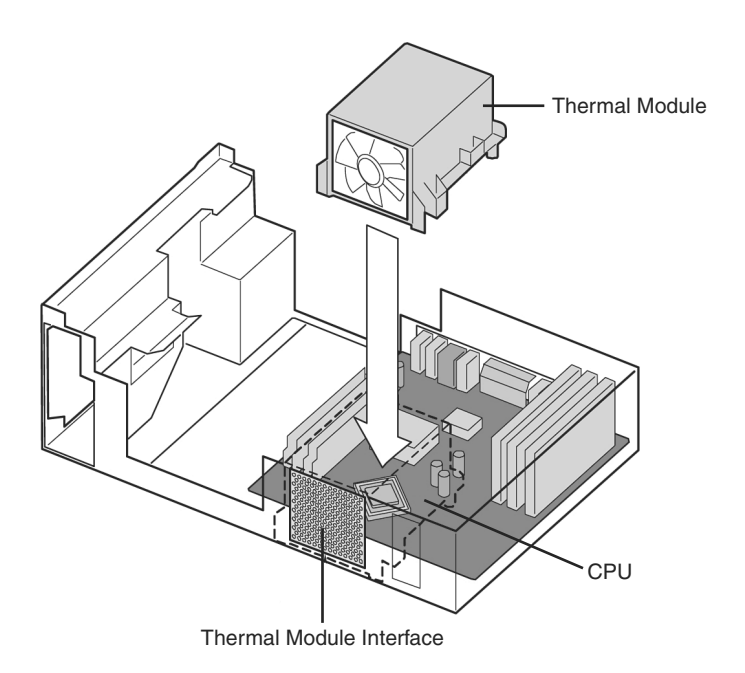

**Figure 3-27** Thermal module placement on a typical BTX motherboard. Figure courtesy of [www.Formfactors.org.](www.Formfactors.org)

After removing the heat sink, follow these instructions to complete the processor removal process.

- **Step 1.** Disconnect the active heat sink (if included) from its power source and lift the assembly away.
- **Step 2.** Push the lever on the ZIF socket slightly to the outside of the socket to release it.
- **Step 3.** Lift the end of the lever until it is vertical (see Figure 3-28). This releases the clamping mechanism on the processor's pins.

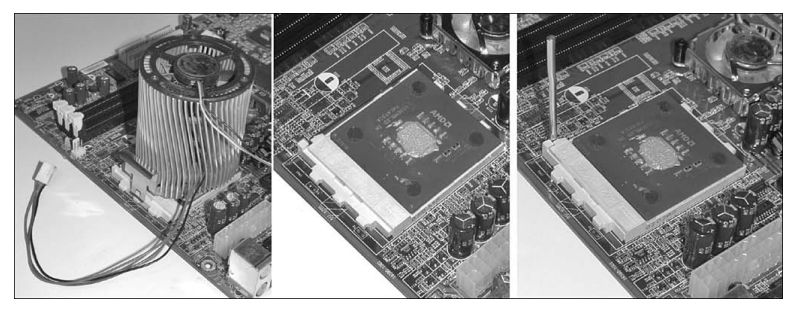

**Figure 3-28** After the heat sink fan is disconnected from power (left) to reveal the processor (center), the lever on the ZIF socket (right) can be lifted to release the processor.

**Step 4.** Grasp the processor on opposite sides, making sure not to touch the pins, and remove it from the socket. Put it into antistatic packaging.

The process of removing an LGA-based processor is a bit different:

- **Step 1.** Disconnect the active heat sink (if included) from its power source and lift the assembly away.
- **Step 2.** Lift the locking lever to release the load plate, which holds the processor in place.
- **Step 3.** Carefully lift the processor away and place in into antistatic packaging.

Be careful when removing the processor and when unlocking any sockets. These components are very delicate. Think of yourself as a watchmaker when dealing with these parts!

### [Installing a New Processor](#page-6-0)

Before installing a new processor, verify that the processor you plan to install is supported by the motherboard. Even though a particular combination of processor and motherboard might use the same socket, issues such as BIOS, voltage, memory support, or chipset considerations can prevent some processors from working on

particular motherboards. You can destroy a processor or motherboard if you install a processor not suitable for a particular motherboard.

After verifying compatibility by checking the system or processor manual (and installing any BIOS updates required for processor compatibility), check a PGA-type processor for bent pins, and the socket of an LGA processor for bent leads. Correct these problems before continuing.

To insert a PGA-type CPU into a ZIF socket, find the corner of the chip that is marked as pin 1 (usually with a dot or triangle). The underside of some chips might be marked with a line pointing toward pin 1. Then follow these steps:

- **Step 1.** Line up the pin 1 corner with the corner of the socket also indicated as pin 1 (look for an arrow or other marking on the motherboard). If you put the chip in with pin 1 aligned with the wrong corner and apply the power, you will destroy the chip.
- **Step 2.** Make sure the lever on the ZIF socket is vertical; insert the CPU into the socket and verify that the pins are fitting into the correct socket holes.
- **Step 3.** Lower the lever to the horizontal position and snap it into place to secure the CPU.
- **Step 4.** Before attaching the heat sink or fan, determine if the heat sink has a thermal pad (also called a phase-change pad) or if you need to apply thermal compound to the processor core (refer to Figure 3-27). Remove the protective tape from the thermal pad or apply thermal compound as needed. Attach the heat sink or fan. You must use some type of thermal compound between the processor and the bottom of the heat sink.
- **Step 5.** Attach the heat sink to the processor as directed by the processor vendor (for heat sinks supplied with the processor) or heat sink vendor (for aftermarket heat sinks). In some cases, you might need to attach mounting hardware to the motherboard before you can attach the heat sink.
- **Step 6.** If you are installing an active heat sink (a heat sink with a fan), plug the fan into the appropriate connector on the motherboard.

To insert an LGA processor, locate the notches on each side of the processor. These correspond with key tabs in the processor socket. Then follow these steps:

- **Step 1.** Make sure the load plate assembly is completely open. It has a plastic cover that can be removed at the end of Step 5.
- **Step 2.** Line up the notches in the processor with the key tabs in the processor socket. This assures that the processor's Pin 1 is properly aligned with the socket.
- **Step 3.** Lower the processor into place, making sure the metal heat spreader plate faces up and the gold pads face down. Do not drop the processor, as the lands in the processor socket could be damaged.
- **Step 4.** Push down the load plate and close the load plate assembly cam lever.
- **Step 5.** Lock the lever in place on the side of the socket. Remove the plastic cover and save it for future use.
- **Step 6.** Before attaching the heat sink or fan, determine if the heat sink has a thermal pad (also called a phase-change pad) or if you need to apply thermal compound to the processor core (refer to Figure 3-27). Remove the protective tape from the thermal pad or apply thermal compound as needed. Attach the heat sink or fan. You must use some type of thermal compound between the processor and the bottom of the heat sink.
- **Step 7.** Attach the heat sink to the processor as directed by the processor vendor (for heat sinks supplied with the processor) or heat sink vendor (for aftermarket heat sinks). In some cases, you might need to attach mounting hardware to the motherboard before you can attach the heat sink.
- **Step 8.** If you are installing an active heat sink (a heat sink with a fan), plug the fan into the appropriate connector on the motherboard.

Check the processor installation by booting the computer and by checking the speed of the processor in the BIOS and in Windows.

#### [Slot-Type CPU \(early Pentium III, early AMD Athlon, and Others\)](#page-6-0)

You won't see many slot-type CPUs anymore, but if you need to install one on a motherboard, make sure the motherboard has a retention mechanism attached. If the motherboard doesn't have one, you will need to remove the motherboard from the case to attach a retention mechanism if it is not already attached.

To remove a slot-type CPU, follow these steps:

- **Step 1.** Push down on the retainers at each end of the CPU to release the CPU from the retention mechanism.
- **Step 2.** Disconnect the power lead to the CPU fan (if present).
- **Step 3.** Remove the CPU and fan/heat sink from the retention mechanism. The CPU slides straight up from the slot.

To attach a slot-type CPU, follow these steps

**Step 1.** Attach the CPU retention mechanism to the motherboard. Leave the foam backing on the bottom of the motherboard while pushing the

supports into place. Lift up the motherboard and secure the retention mechanism with the screws supplied.

Some motherboards are shipped with the retention mechanism already installed, so this step might not apply to you. If the retention mechanism is folded against the motherboard, unfold it so the supports stand straight up.

- **Step 2.** Attach the fan and heat sink to the CPU if it is not already attached; some CPUs have a factory-attached heat sink/fan, whereas others require you to add it in the field.
- **Step 3.** Match the pinouts on the bottom of the CPU to the motherboard's slot; note that the slot has two sides of unequal length, making it easy to match the slot with the CPU.
- **Step 4.** Insert the CPU into the retention mechanism; push down until the retaining clips lock the CPU into place. Figure 3-29 shows the CPU in place.
- **Step 5.** Connect the power lead from the fan (if present) to the motherboard or drive power connector as directed.

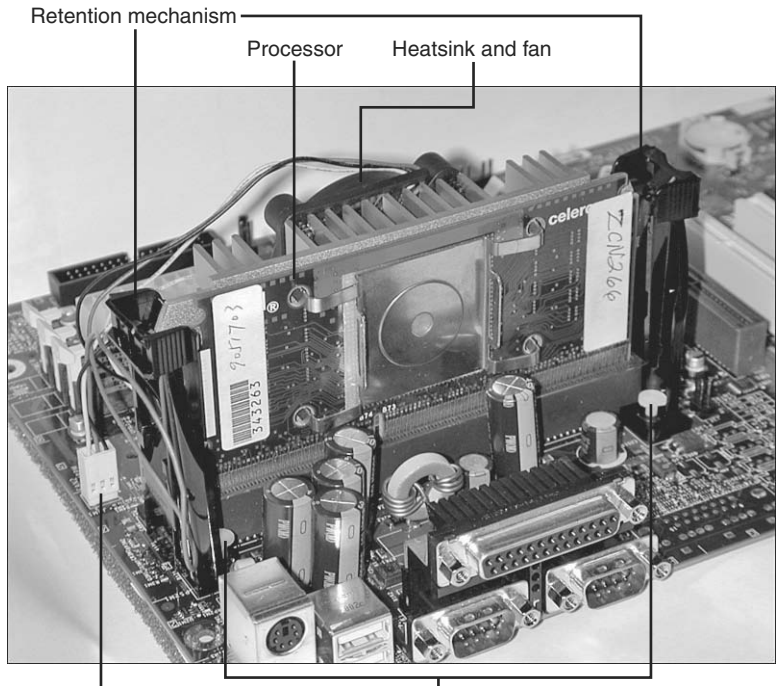

Support pins (two on each side of processor) Processor power connection

**Figure 3-29** A Slot 1–based Celeron CPU after installation. The heat sink and fan are attached to the rear of the CPU.

# [Troubleshooting Processors](#page-6-0)

Keeping the processor running reliably is vital to correct system operation. This section focuses on some common problems and solutions.

# [System Runs Slower Than Rated Speed](#page-6-0)

A system running slower than its rated speed might do so because of processor throttling due to overheating, less than optimal settings in the Windows Power Options in Control Panel, or because of incorrect BIOS timing.

**Overheating of the Processor or System** A system that overheats will stop operating, and with some older processors serious damage can result. Most processors today are fitted with active heat sinks that contain a fan. If the fan stops working, the process will overheat.

# *Fan Failure*

Heat sink fans don't have to stop turning to fail; if they turn more slowly than they are specified to run, they can cause processor overheating.

Fan failures can be caused by dirt in the fan, worn-out bearings, or a bad connection to the motherboard or drive-cable power. In most cases, it's better to replace the heat sink fan than to try to clean it. If you must clean it, follow these steps:

- **Step 1.** Remove the heat sink from the CPU.
- **Step 2.** Place it on a surface covered with old newspapers or waste paper.
- **Step 3.** Blow it out with compressed air.

Before reattaching the heat sink, clean the old thermal material from the processor and the heat sink and reapply a small amount of thermal material to the top center of the processor cap. For specific thermal material installation recommendations for a particular processor, check the processor manufacturer's website.

If you opt for a replacement fan, improve reliability and life by specifying a ballbearing fan rather than the typical (and cheap) sleeve-bearing units. Overheating can also be caused by a dirty power supply or case fan, or by missing slot covers. Clean or replace the fans, and replace the slot covers. Don't overlook cleaning out the inside of the case, because a dirty case interior will eventually clog other components due to the system's airflow.

# *Incorrect Heat Sink for Processor Type/Speed*

If the processor overheats and the heat sink is properly attached and the fan is running, make sure the heat sink is designed for the processor type and speed in use. Heat sinks made for lower speed processors might not provide adequate cooling for faster processors, which often run at higher temperatures.

Use the heat sink provided by the processor vendor, or, if you are using a separately purchased heat sink, make sure the heat sink is designed for the processor type and speed in use.

The hardware monitor feature in the system BIOS can warn of overheating or fan failure. This is most effective if the motherboard or system vendor's monitoring software is also installed so you can be warned of problems while Windows is running.

#### *Windows Power Options in Control Panel*

Computers which are configured to use power settings other than High Performance will run more slowly at times to help save power and reduce heat. Systems using settings other than High Performance might also go into sleep mode more quickly, which can reduce system responsiveness. For maximum performance, use the High Performance power management setting (known as power scheme in some versions of Windows). Note that some older laptop computers use a special keystroke to activate or manage proprietary power management software.

**Underclocked System** Some systems revert to a "fail-safe" setting in which the CPU frequency and/or clock multiplier default to low-speed settings if the system fails to boot properly or is shut off before starting. Check the system speed reported on the System properties sheet in Windows XP/Vista/7 or the CPU frequency/ multiplier values in the BIOS. If these values are incorrect, set the CPU frequency and multiplier values according to the processor manufacturer's guidelines. See Chapter 4 for details.

If the system is configured to automatically detect the correct values for CPU frequency and clock multiplier but will not report the correct speed, the system might need a BIOS upgrade to properly support the processor, or you might be using a remarked processor (one that has had its original model number and technical information altered to make it appear as if it's a faster processor).

### [Processor Failure](#page-6-0)

If the processor is not locked into place, you will not be able to attach the heat sink. Never run the system if the processor is not properly installed, including heat sink installation.

# **[Installing Adapter Cards](#page-6-0)**

Although most desktop systems are equipped with a wide variety of I/O ports and integrated adapters, it is still often necessary to install adapter cards to enable the system to perform specialized tasks or to achieve higher performance. The following sections show you how to perform typical installations.

## [General Installation](#page-6-0)

Before installing an adapter card, you should determine the following:

- Does the adapter card perform the same task as an integrated adapter?-For example, if you are installing a display adapter (also called a graphics card or video card), does the system already have an integrated adapter? If you are installing a sound card, does the system already have a sound card? Depending upon the type of card you are installing, it might be necessary to disable the comparable onboard feature first to avoid hardware resource conflicts.
- What type(s) of expansion slots are available for expansion cards?-A typical system today might have two or three different types of expansion slots, such as PCI Express x16, PCI Express x1 and PCI, or PCI and AGP, as shown in Figure 3-30. PCI Express x1 and PCI slots can be used for a variety of adapter cards, while PCI Express and AGP slots are designed for display adapters. The adapter card you select must fit into an available slot.

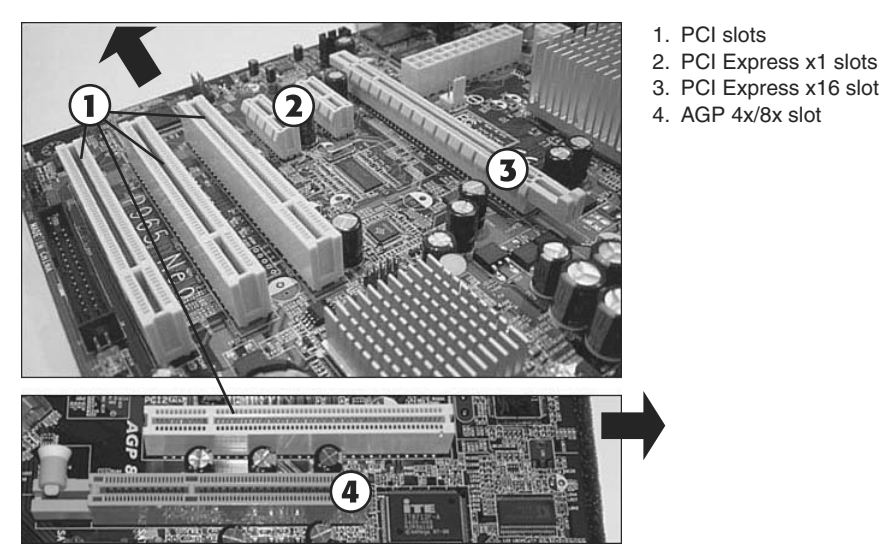

**Figure 3-30** AGP, PCI, PCI Express x1 and x16 slots on typical motherboards. Arrow indicates rear of motherboard.

When PCI and PCI Express x1 slots are available, which slot should be used?-PCI Express x1 slots provide higher performance than PCI slots, and should be used whenever possible. Use PCI cards if PCIe cards are not available.

To learn how to change BIOS configuration settings to disable onboard ports, see Chapter 4.

The general process of installing an adapter card works like this:

**Step 1.** Shut down the system.

- **Step 2.** Disconnect it from AC power, either by unplugging the system or by turning off the power supply with its own on/off switch.
- **Step 3.** Remove the system cover. Depending upon the motherboard design and case design, the exact method varies:
	- If the case has a one-piece design, remove the entire case.
	- If the case is a tower design with removable side panels, remove the left side panel (as seen from the front) to install cards into an ATX system. Remove the right side panel to install cards into a BTX system.
- **Step 4.** Locate the expansion slot you want to use. If the slot has a header cable installed in the slot cover, you will need to move the header cable to a different slot. Figure 3-31 illustrates a typical system that has some available slots.

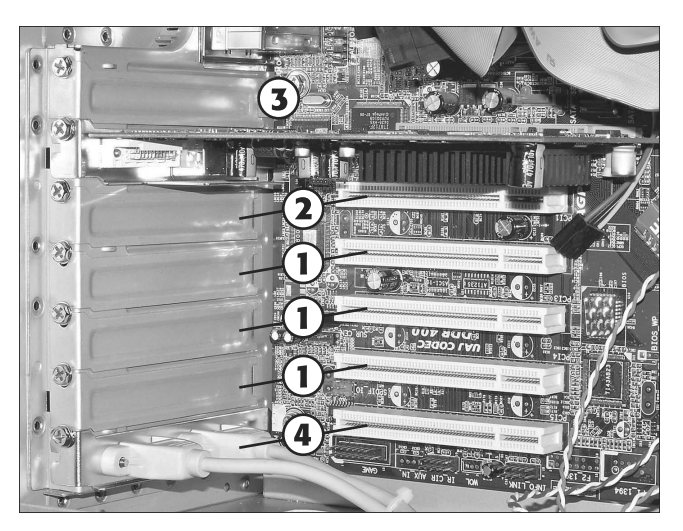

- 1. Available slots and slot covers 2. Not available; too close to
- neighboring card
- 3. Available for header cable only; no matching slot
- 4. Not available; header cable blocks slot

**Figure 3-31** A typical system has some available slots and some that are not available for various reasons.

**Step 5.** Remove the slot cover corresponding to the slot you want to use for the adapter card. Most slot covers are held in place by set screws that fasten the slot cover to the rear of the case, as shown in Figure 3-31. However, some systems use different methods.

**TIP** If you are unable to remove the slot cover after removing the set screw, loosen the set screw on the adjacent slot cover. Sometimes the screw head overlaps the adjacent slot cover.

**Step 6.** Remove the card from its antistatic packaging. Hold the card by the bracket, not by the circuit board, chips, or card connector. Figure 3-32 illustrates a typical card and where to hold it safely.

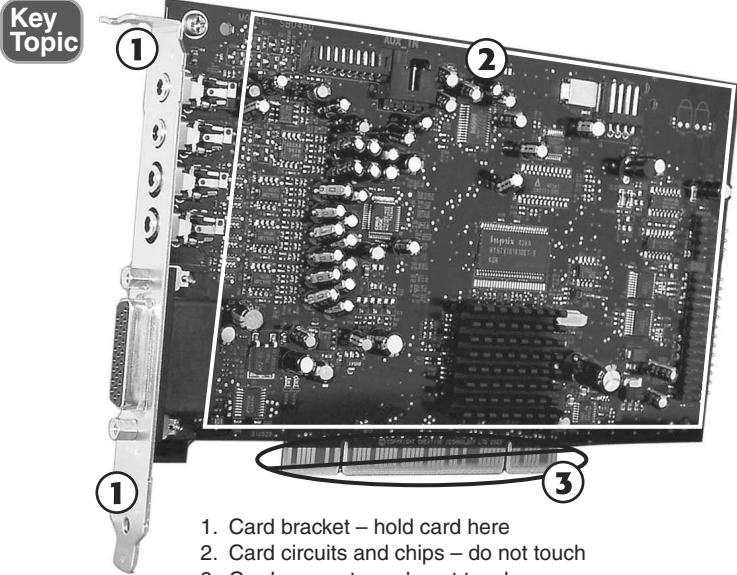

3. Card connector – do not touch

**Figure 3-32** A typical adapter card. Callouts indicate where it is safe and not safe to hold the card.

- **Step 7.** Insert the card into the expansion slot, lining up the connector on the bottom.
- **Step 8.** Push the card connector firmly into the slot.
- **Step 9.** Secure the card bracket; on most systems, you will secure the card bracket by replacing the set screw. See Figure 3-33.
- **Step 10.** Connect any cables required for the card.
- **Step 11.** Reconnect AC power and restart the system.

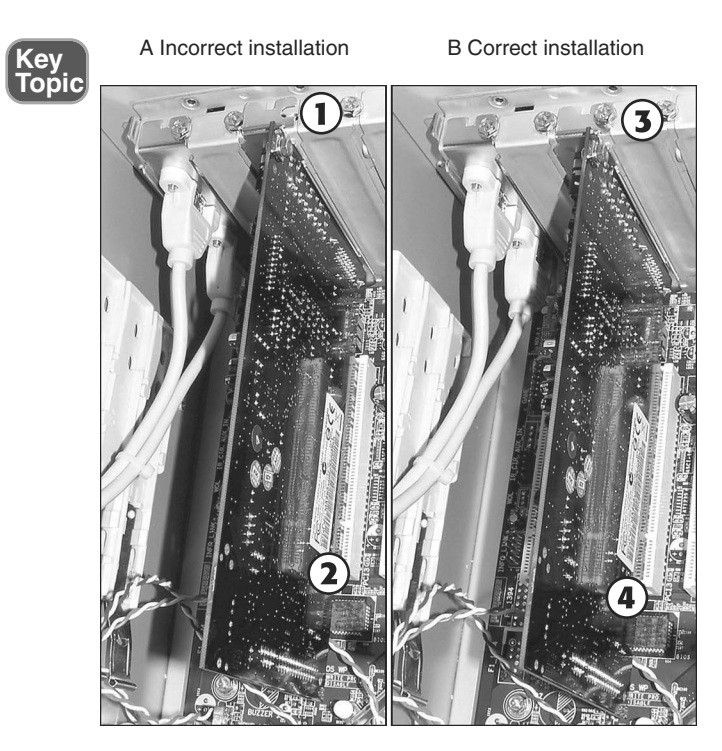

- 1. Bracket not secured to rear of system
- 2. Card connector not completely inserted
- 3. Bracket secured
- 4. Card connector completely inserted

**Figure 3-33** An improperly installed card compared with a properly installed card.

**Step 12.** When the system restarts, provide drivers as prompted.

The following sections discuss some special installation considerations that apply to some types of adapter cards.

#### [Display Adapters](#page-6-0)

Before installing a display adapter in a working system, you should open Device Manager and uninstall the current display adapter. To learn more about using Device Manager, see Chapter 13 "Using and Managing Windows".

Display adapters are available for PCI Express x16, AGP, and PCI expansion slots. Display adapters in PCI form factor are intended for use in systems that don't have PCI Express or AGP slots, or to provide support for additional displays on systems that already have PCI Express or AGP cards installed.

When you install a card into an AGP slot, make sure the card locking mechanism on the front of the slot is open before you install the card. Locking mechanisms sometimes use a lever that is moved to one side, flips up and down, or has a locking tab that is pulled to one side.
<span id="page-108-0"></span>After installing the display adapter, install the drivers provided by the graphics card vendor. If possible, use updated drivers downloaded from the vendor's website rather than the ones provided on CD.

When connecting the monitor(s) to the display adapter, keep in mind that CRT and some LCD monitors use the 15-pin VGA connector, while many LCD monitors use the larger DVI connector or the compact HDMI adapter that supports home theater systems (HDTVs and audio amplifiers). You can use an adapter to enable a DVI-I connector on a display adapter to connect to a monitor that uses the VGA connector and a DVI to HDMI adapter to connect a DVI port to a display or HDTV with an HDMI connector. To learn more about display adapters and graphics cards, see Chapter 8.

#### [Sound Cards](#page-6-0)

After installing a sound card, you must connect 1/8-inch mini-jack cables from speakers and the microphone to the sound card. Most sound cards use the same PC99 color-coding standards for audio hardware that are used by onboard audio solutions, as described in Table 3-7.

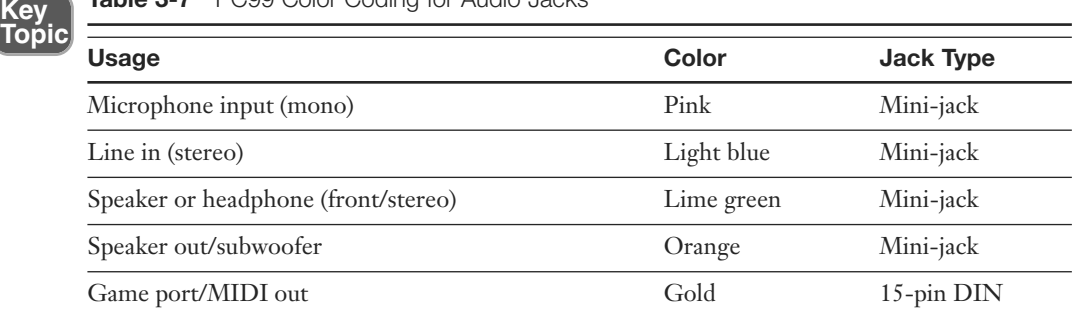

**Table 3-7** PC99 Color Coding for Audio Jacks

After installing the sound card, you are prompted to install drivers when you restart the system. The driver set might also include a customized mixer program that is used to select speaker types, speaker arrangement (stereo, 5.1, and so on), and provides speaker testing and diagnostics. Be sure to test the speakers to assure they are plugged into the correct jack(s) and are working properly.

#### [Video Capture Cards](#page-6-0)

Video capture cards are used to capture video from analog or digital video sources. Video capture card types include

■ **IEEE 1394 (FireWire) cards—**These capture video from DV camcorders and can also be used for other types of 1394 devices, such as hard disks and scanners. An onboard IEEE 1394 port can also be used for video capture.

- <span id="page-109-0"></span>■ **Analog video capture cards**—These capture video from analog sources, such as cable or broadcast TV, composite video, or S-video. Many of these cards also include TV tuners. Examples include the Hauppauge WinTV PVR series and the ATI Theater Pro series.
- **Digital video capture card**—These capture digital video from HDMI sources, such as HDTV.
- **The ATI All-in-Wonder series**—These cards incorporate accelerated 3D video display output to monitors, video capture, and TV tuner support.

After installing any type of video capture card, you need to install the drivers provided with the card, connect the card to video sources, and, in the case of cards with onboard TV tuners, set up the TV tuner feature.

#### [Troubleshooting Adapter Cards](#page-6-0)

Adapter card problems can be detected in the following ways:

- A device connected to the adapter card doesn't work.
- The adapter card listing in Device Manager indicates a problem.

To solve these problems, see the following sections.

#### [Device Connected to Adapter Card Doesn't Work](#page-6-0)

If a device connected to an adapter card doesn't work, it could indicate a variety of issues. After verifying that the device works on another system, check the following:

- **Step 1.** Check Device Manager and make sure the adapter card is listed as working. Windows XP uses the yellow ! symbol to indicate devices that are not working, and the red X mark to indicate devices that have been disabled. Windows Vista and Windows 7 also use a yellow ! mark for non-working devices, but use a down-arrow icon for disabled devices. In some cases, an adapter card will work after you install a driver upgrade. To learn more about driver and firmware upgrades, see "Performing Driver and Firmware Upgrades," in this chapter. To learn more about using Device Manager, see Chapter 13.
- **Step 2.** Check the system BIOS setup to ensure that any onboard devices that might interfere with the adapter card's operation have been disabled.
- **Step 3.** Make sure the adapter card is properly secured in the expansion slot. Refer to Figure 3-33.
- **Step 4.** If the adapter card requires additional power, make sure an appropriate power cable is connected from the power supply to the card. Some IEEE-1394 and display adapter cards require additional power to operate properly.

#### <span id="page-110-0"></span>[Performing Driver and Firmware Upgrades](#page-6-0)

A device is only as good as the software that makes it work. Device drivers are found in two forms:

- Driver files
- **Firmware**

The drivers for most devices installed in Windows can be updated through the Update Driver wizard found in the properties sheet for the device in Device Manager. The wizard can locate updated drivers on the Internet or can be directed to install drivers from a location you provide, such as drivers on a floppy disk, CD, or a particular folder on a hard disk.

To learn more about using Device Manager, see Chapter 13.

Firmware, which is software stored on a flash memory chip, can also be upgraded, although most adapter cards don't use upgradeable firmware. If a firmware upgrade is available from the adapter card vendor, follow the vendor's instructions for installing the upgrade.

Some upgrades are installed by creating a special boot disk from the downloaded file provided by the vendor, while others are installed from within Windows. Regardless of how firmware is upgraded, it's very important to keep in mind that the upgrade process can take two or three minutes and must not be interrupted. If the firmware process is interrupted, the card will no longer function, and it must be repaired or replaced.

## **Exam Preparation Tasks**

#### **Review All the Key Topics**

Review the most important topics in the chapter, noted with the key topics icon in the outer margin of the page. Table 3-8 lists a reference of these key topics and the page numbers on which each is found.

| <br>Topic, | <b>Key Topic Element</b>     | <b>Description</b>                                                                               | Page<br><b>Number</b> |
|------------|------------------------------|--------------------------------------------------------------------------------------------------|-----------------------|
|            | Figure 3-1                   | A typical ATX motherboard with support for<br>NVIDIA's scalable link interface (SLI) technology. | 47                    |
|            | Figure 3-5                   | A port cluster on a late ATX system model.                                                       | 52                    |
|            | Figure 3-8                   | PCI slots compared to AGP slots.                                                                 | 56                    |
|            | Figure 3-9                   | PCI Express slots compared to a PCI slot.                                                        | 57                    |
|            | Figures 3-10 and<br>$3 - 11$ | AMR slots and risers.                                                                            | 59                    |
|            | Table 3-4                    | Technical Information About Mass Storage Interfaces.                                             | 60                    |
|            | Figure 3-12                  | PATA and SATA host adapters on a typical<br>motherboard.                                         | 60                    |
|            | Figure 3-32                  | How to safely hold an adapter card.                                                              | 102                   |
|            | Figure 3-33                  | Proper and improper adapter card installations.                                                  | 103                   |
|            | Table 3-7                    | PC99 Color Coding for Audio Jacks.                                                               | 104                   |

**Table 3-8** Key Topics for Chapter 3

**Key** 

#### **Complete the Tables and Lists from Memory**

Print a copy of Appendix B, "Memory Tables," (found on the CD), or at least the section for this chapter, and complete the tables and lists from memory. Appendix C, "Memory Tables Answer Key," also on the CD, includes completed tables and lists to check your work.

#### **Definitions of Key Terms**

Define the following key terms from this chapter, and check your answers in the glossary.

Motherboard, CPU, system bus, I/O bus, integrated circuits, PCI, AGP, PCI Express, PATA, SATA, SCSI

### **Troubleshooting Scenario**

You have recently purchased a 500GB storage device. You plug it in to your system and nothing happens. What could be the cause of the problem, and how would you correct this?

Refer to Appendix A for the answer.

*This page intentionally left blank* 

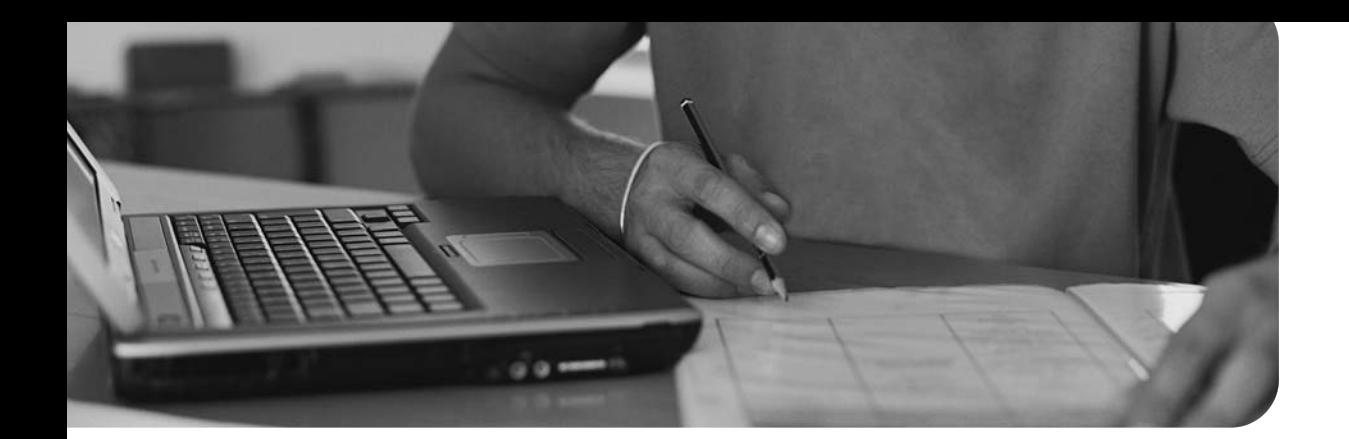

# **[Index](#page-30-0)**

# **Numbers**

**1/8-inch audio min-jacks, [256](#page--1-0) 1.44MB floppy drive, [501](#page--1-0) 3-claw parts retrieval tool, [3](#page--1-0) 3.5 inch floppy drives, [502](#page--1-0)** BIOS, configuring, [505-506](#page--1-0) installing, [505](#page--1-0) maintaining, [508](#page--1-0) **8P8C (8 position, 8 contact), [833](#page--1-0) 10BASE5[, 836](#page--1-0) 10BASE-T[, 829](#page--1-0) 12V power supplies, [157](#page--1-0) 64-bit processes versus 32-bit, [89](#page-93-0) 80 PLUS certification standard[, 162](#page--1-0) 100BASE-TX[, 829](#page--1-0) 802.11 WLAN support for printers[, 458](#page--1-0) 802.11b, [830](#page--1-0) 802.11g, [830](#page--1-0) 802.11n, [830](#page--1-0) 1000BASE-T[, 829](#page--1-0)**

# **A**

**AC adapters for portable/laptop computers, [351-353, 379](#page--1-0) access control** event logging, [415-416](#page--1-0) for operating systems, [412](#page--1-0) *components, [415](#page--1-0) groups, [413-414](#page--1-0) permissions[, 414-415](#page--1-0) restricted spaces, [415](#page--1-0) UAC, [412-413](#page--1-0) user accounts, [412](#page--1-0)* **accessing BIOS setup program[, 118-119](#page--1-0) accessory bays, [333](#page--1-0) accident incident handling, [898](#page--1-0) account levels, [412](#page--1-0) ACPI (advanced configuration and power interface), [353, 355](#page--1-0) Acronis True Image WD Edition, [794](#page--1-0) active heat sinks, [183](#page--1-0) active-matrix LCD screens, [344](#page--1-0) adapter cards** installing, [100-](#page-104-0)[103](#page-107-0) troubleshooting, [105-](#page-109-0)[106](#page-110-0) **Add Printer Wizard, [459-461](#page--1-0)**

**add-on card modems, [809](#page--1-0) adding** LPT ports, [252](#page--1-0) serial ports, [245](#page--1-0) USB ports[, 228-229](#page--1-0) **adjusting** brightness on laptop computers[, 364](#page--1-0) contrast on laptop computers, [364](#page--1-0) shared video memory[, 364](#page--1-0) **administrator accounts, [412](#page--1-0) administrator password, configuring for wireless networks, [403](#page--1-0) Advanced BIOS Settings/Features menu (BIOS setup)[, 128-129](#page--1-0) Advanced Boot Options, [749-751](#page--1-0) advanced display properties, troubleshooting picture quality[, 316-317](#page--1-0) adware, [432](#page--1-0) Aero, [572](#page--1-0) AES, [841](#page--1-0) AGP slots, [55](#page-59-0) AMD processors[, 79-](#page-83-0)[80,](#page-84-0) [83](#page-87-0)** cache memory[, 87-](#page-91-0)[88](#page-92-0) sockets, [83](#page-87-0) **AMR (audio modem riser) slots, [58](#page-62-0) ANSI/IEEE C62.41 Category A standards[, 177](#page--1-0) answer file, [711](#page--1-0) antenna wires, troubleshooting, [384](#page--1-0) antistatic electronic wipes, [921](#page--1-0) antistatic spray, [888](#page--1-0) antistatic wrist straps, [4](#page--1-0) anycast addresses, [853](#page--1-0) applications, [32](#page--1-0)** compatibility[, 576-579](#page--1-0) *Windows 7[, 576](#page--1-0) Windows XP/Vista[, 577-578](#page--1-0)* GPFs, troubleshooting[, 781-782](#page--1-0) optimizing performance, [688-690](#page--1-0) troubleshooting, [774-776](#page--1-0) **APs** administrator password, [403](#page--1-0) configuring, [400](#page--1-0) firmware, [404-405](#page--1-0) MAC address filtering, [402-403](#page--1-0) NAT[, 405](#page--1-0) SSID, [400-401](#page--1-0) **Archive attribute (files), [636](#page--1-0)**

**ASR (Automated System Recovery), [760-761](#page--1-0) ATA RAID arrays, configuring[, 523-526](#page--1-0) ATA specifications, [511-512](#page--1-0) ATA/IDE hard drives** installing, [512-514](#page--1-0) performance, optimizing, [526](#page--1-0) *disk-cache settings, [530](#page--1-0) DMA transfers[, 528-529](#page--1-0) IDE block mode, [528](#page--1-0) IDE busmastering drivers, [528](#page--1-0) transfer rates, [526-527](#page--1-0)* **Athlon 64 FX processor[, 80](#page-84-0) Athlon 64 X2 processor, [80](#page-84-0) Athlon processor[, 80](#page-84-0) Athlon XP processors[, 80](#page-84-0) atmospheric hazards, [897](#page--1-0) attaching** cables to internal/external drives[, 35](#page--1-0) VGA cables[, 37-38](#page--1-0) **attended installation, [716-](#page--1-0) [717](#page--1-0) ATTRIB command[, 637-](#page--1-0) [638](#page--1-0) attributes (file/folder), [636-](#page--1-0) [639](#page--1-0) ATX form factor, [49](#page-53-0) ATX motherboards** installing, [66-](#page-70-0)[67](#page-71-0) removing[, 63-](#page-67-0)[65](#page-69-0) **auditing, [415-416](#page--1-0) authentication, [395-396](#page--1-0) Auto Restart errors, troubleshooting, [769-770](#page--1-0) Automated System Recovery (ASR), [760-761](#page--1-0) automatic BIOS configuration, [123-124](#page--1-0) automatic CMOS configuration, [123-124](#page--1-0) autoranging, [171](#page--1-0) autoswitching power supplies, [160](#page--1-0) avoiding power supply hazards[, 174-176](#page--1-0)**

#### **B**

**Backup, [613-614](#page--1-0) Backup and Restore, [644-646](#page--1-0) Backup and Restore Center, [643-644](#page--1-0) backups, [408](#page--1-0)** ASR, [760-761](#page--1-0) Backup, [613-614](#page--1-0) Backup and Restore, [644-646](#page--1-0) Backup and Restore Center, [643-644](#page--1-0) image backups[, 794](#page--1-0) NTBackup[, 641-642](#page--1-0) Registry data files, [613-614](#page--1-0) restoring *Complete PC Backup, [759](#page--1-0) Windows 7 image backup, [757-758](#page--1-0)* tips and recommendations, [646-647](#page--1-0) **baiting, [411](#page--1-0) bandwidth[, 14](#page--1-0)** measuring[, 14-15](#page--1-0) parallel transfers, [15-16](#page--1-0) serial transfers, [16-18](#page--1-0) **bar code readers, [260, 266](#page--1-0) barrel distortion, [315](#page--1-0) base 2, [6](#page--1-0) base 10, [6](#page--1-0) base 16, [6](#page--1-0) batteries** backup units, [178-180](#page--1-0) disposing, [883](#page--1-0) for portable/laptop computers, [350-351](#page--1-0) removing from laptops, [370, 372](#page--1-0) **battery backup units, [178-](#page--1-0) [180](#page--1-0) BCD (Boot Configuration Data), [610](#page--1-0) beep codes, [141-142](#page--1-0) bidirectional mode, configuring LPT ports, [249](#page--1-0) binary files[, 632-634](#page--1-0) binary numbering system, [6-7, 850](#page--1-0) biometric devices[, 260, 268,](#page--1-0) [396](#page--1-0)**

**BIOS, [111, 115-117](#page--1-0)** chip, replacing, [147-149](#page--1-0) configuring, [120-124](#page--1-0) *for floppy drives[, 505-506](#page--1-0) for PATA hard drives[, 5](#page--1-0) [17-519](#page--1-0) for SATA hard drives, [520](#page--1-0)* POST, [140](#page--1-0) *beep codes, [141-142](#page--1-0) error messages, [142](#page--1-0) hex codes, [143](#page--1-0)* security features, [417](#page--1-0) setup program *accessing[, 118-119](#page--1-0) Advanced BIOS Settings/Features menu, [128-129](#page--1-0) exiting, [139](#page--1-0) Hardware Monitor menu, [136-138](#page--1-0) I/O Devices menu[, 131](#page--1-0) Integrated Peripherals menu[, 129, 134](#page--1-0) main menu, [124](#page--1-0) Onboard Devices menu, [130](#page--1-0) PnP/PCI Configuration dialog[, 135](#page--1-0) PnP/PCI Configurations menu[, 135](#page--1-0) Power Management menu, [134](#page--1-0) Processor and Memory Configuration menu, [137-138](#page--1-0) security features[, 138](#page--1-0) Standard Features/Settings menu[, 125, 128](#page--1-0)* updating[, 144-146](#page--1-0) video card settings[, 298-299](#page--1-0) **BitLocker, [407-408](#page--1-0) bits, [10](#page--1-0) Blu-ray drives, [532](#page--1-0) Bluetooth, [340-341, 358,](#page--1-0) [457, 830](#page--1-0) BNC (Bayonet Neill-Concelman) connectors, [837](#page--1-1) Boot Configuration Data (BCD)[, 610](#page--1-0) boot disks, starting Windows XP/2000 installation from, [713-714](#page--1-0)**

**boot errors** for Windows 7/Vista, [777-779](#page--1-0) for Windows XP/2000, [779-780](#page--1-0) **boot sequence** Windows 7/Vista, [610](#page--1-0) Windows XP, [610-612](#page--1-0) **Boot.ini[, 610-611](#page--1-0) Bootmgr (Windows Boot Manager), [610](#page--1-0) Bootsect.dos, [611](#page--1-0) BRI, [815](#page--1-0) brightness, adjusting on laptop computers[, 364](#page--1-0) broadband Internet services, [816](#page--1-0)** cable Internet[, 818](#page--1-0) DSL, [816](#page--1-0) satellite Internet, [818-819](#page--1-0) **BSOD errors, troubleshooting[, 767, 769](#page--1-0) BTX form factor, [50-](#page-54-0)[51](#page-55-0) BTX motherboards** cooling systems, [183](#page--1-0) installing, [66-](#page-70-0)[67](#page-71-0) removing[, 63-](#page-67-0)[65](#page-69-0) **buffer underrun failures, [559-560](#page--1-0) bus topology, [827](#page--1-0) bus-powered hubs[, 229](#page--1-0) bytes, [10-11](#page--1-0)**

## **C**

**C-shaped paper path, [484](#page--1-0) cable Internet[, 818](#page--1-0) cables** attaching to external/ internal drives, [35](#page--1-0) coaxial, [836](#page--1-0) fiber-optic, [834-836](#page--1-0) IEEE 1394, [253](#page--1-0) LPT ports, [247-250](#page--1-0) plenum, [837](#page--1-0) PVC, [837](#page--1-0) RG-11, [837](#page--1-0) SCSI, [233-234](#page--1-0) serial, [241](#page--1-0) STP[, 832-834](#page--1-0) UTP, [832-834](#page--1-0)

**cache memory, [87-](#page-91-0)[88](#page-92-0) calculating bytes, [11](#page--1-0) calibrating printers, [462](#page--1-0) cans, disposing, [884](#page--1-0) CardBus network adapters, [839](#page--1-0) case fans[, 187-188](#page--1-0) categories of UTP/STP cabling, [833](#page--1-0) CD command, [661](#page--1-0) CD drives, speed ratings, [532](#page--1-0) CD-R drives, [531](#page--1-0) CD-ROM drives[, 554-561](#page--1-0) CD-RW drives, [531](#page--1-0) CDs, recording** in Windows Vista, [535-536](#page--1-0) in Windows XP, [534](#page--1-0) **Celeron processors, [77](#page-81-0) cellular Internet connectivity, [831](#page--1-1) cellular WAN, [342, 359](#page--1-0) Centronics ports, [255](#page--1-0) certifications, [32](#page--1-0) changeline support, [549](#page--1-0) charging corona wire, [442](#page--1-0) CHDIR command[, 662](#page--1-0) checking hard drives for errors, [647-648](#page--1-0) chemical solvents, disposing, [884](#page--1-0) chip creep, [70](#page-74-0) chips, firmware, [32](#page--1-0) chipsets, cooling, [184](#page--1-0) chkdsk.exe, [647-648](#page--1-0) clean installs, performing** for Windows 7, [704-706](#page--1-0) for Windows Vista[, 707-710](#page--1-0) for Windows XP[, 710-711](#page--1-0) **cleaning** floppy disk drives, [508](#page--1-0) printers, [489-491](#page--1-0) **cleaning tools[, 920-922](#page--1-0)** cleaning solutions[, 492](#page--1-0) vacuum cleaners[, 922](#page--1-0) **clearing print queue, [482-483](#page--1-0) client interview process, [762-763, 907-910](#page--1-0) client/server network model, [805](#page--1-0)** clients[, 807](#page--1-0) servers, [806](#page--1-0)

**clients, [807](#page--1-0) clock speed, [88](#page-92-0) cloning laptop displays, [367-369](#page--1-0) CMOS, [116-117, 123-124](#page--1-0) CMOS Checksum errors, [149](#page--1-0) CNR (communications network riser) slots[, 58](#page-62-0) coaxial cable, [836](#page--1-0) color depth[, 311-312](#page--1-0) color laser printers[, 442,](#page--1-0) [453](#page--1-0) COM ports.** *See* **serial ports combo cards, [840](#page--1-0) Combo PC Cards[, 336](#page--1-0) command prompt, [596](#page--1-0) command-line functions, [652](#page--1-0)** CD, [661](#page--1-0) CHDIR[, 662](#page--1-0) COPY, [658](#page--1-0) DIR, [655-656](#page--1-0) EDIT[, 657-658](#page--1-0) HELP, [655](#page--1-0) ipconfig, [870](#page--1-0) MD, [661](#page--1-0) net, [868](#page--1-0) nslookup[, 870](#page--1-0) ping[, 868](#page--1-0) RD[, 661](#page--1-0) starting command-prompt sessions[, 652](#page--1-0) table of internal commands, [653-654](#page--1-0) tracert, [869](#page--1-0) wildcards[, 654-655](#page--1-0) XCOPY[, 658-661](#page--1-0) **command-prompt sessions, starting, [652](#page--1-0) Common Tasks view, [583-584](#page--1-0) communications connections for portable/laptop computers** Bluetooth[, 340-341, 358](#page--1-0) cellular WAN, [342, 359](#page--1-0) Ethernet[, 342, 359](#page--1-0) IrDA, [341, 359](#page--1-0) WLAN[, 343, 359-363](#page--1-0) **comparing** DHCP and static IP addresses, [400](#page--1-0)

file systems[, 535](#page--1-0) memory modules[, 205](#page--1-0) portable and desktop computers, [327-329](#page--1-0) Windows 7 editions, [701-702](#page--1-0) **compatible devices for IEEE 1394, [254](#page--1-0) compatible mode[, 248](#page--1-0) Complete PC Backup, [759](#page--1-0) component/RGB connectors, [307](#page--1-1) components, access control, [415](#page--1-0) composite connectors, [308](#page--1-1) compressed air, [920-922](#page--1-0) compressed capacity, [538](#page--1-0) computer hardware, disposing, [884-885](#page--1-0) configuring** APs, [400](#page--1-0) *administrator password, [403](#page--1-0) firmware, [404-405](#page--1-0) MAC address filtering, [402-403](#page--1-0) NAT[, 405](#page--1-0) SSID[, 400-401](#page--1-0)* BIOS, [120-124, 298-299](#page--1-0) CMOS, [123-124](#page--1-0) displays *color depth[, 311-312](#page--1-0) refresh rate[, 312-313](#page--1-0) resolution[, 310](#page--1-0)* floppy disk drives, [503-506](#page--1-0) hard disk drives *PATA, [517-519](#page--1-0) SATA[, 520](#page--1-0)* ISDN connections, [815](#page--1-1) LPT ports, [248-251](#page--1-0) *PS2 mode[, 249](#page--1-0) standard mode, [248-249](#page--1-0)* NetBEUI, [853](#page--1-0) network cards *duplex mode[, 840](#page--1-0) hardware resources[, 839](#page--1-0) media type[, 840](#page--1-0)* printer options[, 462-465](#page--1-0) SATA hard drives, RAID arrays, [523-526](#page--1-0) serial ports, [243-246](#page--1-0) TCP/IP[, 844-847](#page--1-0) Web browsers[, 865-866](#page--1-0)

*script settings[, 867](#page--1-0) security, [867](#page--1-0)* wireless clients, [422](#page--1-0) *with Windows 7, [426-427](#page--1-0) with Windows Vista, [425-](#page--1-0) [426](#page--1-0) with Windows XP SP2/SP3, [422-425](#page--1-0)* Wireless Ethernet[, 840](#page--1-0) **connecting VGA cables, [37-](#page--1-0) [38](#page--1-0) connectors[, 837](#page--1-0)** BNC[, 837](#page--1-0) for power supplies, [165-167](#page--1-0) **contrast, adjusting on laptop computers, [364](#page--1-0) Control Panel[, 591-596](#page--1-0) Convert.exe, [626-627](#page--1-0) converting** decimal to binary, [7-10, 850](#page--1-0) FAT32 to NTFS[, 430](#page--1-0) file systems[, 626-627](#page--1-0) **cooling pipes, [298](#page--1-0) cooling systems** fans, [163](#page--1-0) heat sinks[, 183](#page--1-0) negative pressure, [164](#page--1-0) north/southbridge cooling, [184](#page--1-0) *case fans[, 187-188](#page--1-0) liquid cooling[, 191](#page--1-0) thermal compound[, 188](#page--1-0) video card cooling, [186](#page--1-0)* on portable/laptop computers, preventative maintenance, [384](#page--1-0) for video cards[, 297-299](#page--1-0) **COPY command[, 658](#page--1-0) Core 2 processor family[, 76-](#page-80-0) [77](#page-81-0) Core processor family, [76-](#page-80-0) [77](#page-81-0) CPUs.** *See* **processors crosstalk[, 250](#page--1-0) CRT displays, [302-303](#page--1-0)** discharging, [894](#page--1-0) as high voltage hazard, [892-](#page--1-0) [893](#page--1-0) picture quality, troubleshooting[, 315-317](#page--1-0) **CS (Cable Select), [511](#page--1-0) CSMA/CD, [828](#page--1-0)**

**customers, talking to, [923-924](#page--1-0) customizing Start menu** properties[, 605, 608](#page--1-0) in Windows 7[, 605](#page--1-0) in Windows XP/Vista, [603-605](#page--1-0) **cylinders, [518](#page--1-0) CYMY devices, [444](#page--1-0)**

#### **D**

**daisy-chaining, [229, 234-](#page--1-0) [237](#page--1-0) data, [32](#page--1-0) data migration, [408, 702-](#page--1-0) [703](#page--1-0) data projectors, [303-304](#page--1-0) data removal, [409](#page--1-0) data security policies, [405-](#page--1-0) [406](#page--1-0) data storage, [13-14](#page--1-0) data transfer bandwidth** measuring, [14-15](#page--1-0) parallel transfers, [15-16](#page--1-0) serial transfers, [16-18](#page--1-0) **daughterboards[, 51](#page-55-0) DB-9 connectors, [241](#page--1-1) DC power supply, troubleshooting on portable/laptop computers, [380](#page--1-0) DC voltage levels for power supplies, [172-174](#page--1-0) DDR SDRAM[, 202](#page--1-0) DDR2 SDRAM[, 202-203](#page--1-0) DDR3 SDRAM[, 203-204](#page--1-0) dead pixels[, 382](#page--1-0) dead shorts[, 71](#page-75-0) dead systems, [181-182](#page--1-0) decimal, converting to binary[, 7-10, 850](#page--1-0) decrypting files[, 407](#page--1-0) default.LOG, [612](#page--1-0) DEFRAG, [640](#page--1-0) defragmenting hard disks, [640](#page--1-0) deleting folders[, 629](#page--1-0) desktop computers** case, opening, [33](#page--1-0) features, comparing with portable computers, [327-329](#page--1-0)

front view, [25](#page--1-0) interior view, [25-27](#page--1-0) points of failure[, 30](#page--1-0) rear view, [25](#page--1-0) **device calibration, [470](#page--1-0) device drivers** installing for printers, [459](#page--1-0) *Add Printer Wizard, [459-461](#page--1-0) vendor-supplied drivers, [461](#page--1-0)* providing for Windows installation, [722-723](#page--1-0) **Device Manager[, 662-664,](#page--1-0) [786-790](#page--1-0) devices** gateways, [851](#page--1-0) hubs, [842](#page--1-0) repeaters, [842](#page--1-0) routers, [842](#page--1-0) startup errors, troubleshooting, [780](#page--1-0) switches, [842-843](#page--1-0) **Devices and Printers folder, [598-600](#page--1-0) DHCP, [400](#page--1-0) diagnostic utilities** Device Manager[, 786-790](#page--1-0) SFC[, 790](#page--1-0) Task Manager[, 785](#page--1-0) **dial-up Internet connectivity** DUN connections, [813](#page--1-1) ISPs[, 813](#page--1-0) modems, [809-810](#page--1-0) *installing, [812-813](#page--1-0)* requirements[, 814](#page--1-0) **digital cameras, [262, 266](#page--1-0) digitizers, [347, 383](#page--1-0) DIMMs[, 205, 209-212](#page--1-0) DIR command[, 655-656](#page--1-0) directories.** *See also* **folders** creating, [629](#page--1-0) deleting, [629](#page--1-0) in libraries, [629-631](#page--1-0) navigating between, [628](#page--1-0) **dirty read/write heads, [547](#page--1-0) disabling** hibernation[, 615](#page--1-0) indexing, [609](#page--1-0) serial ports, [243-244](#page--1-0) SSID broadcast, [402](#page--1-0)

**discharging CRT monitors, [894](#page--1-0) disk cloning, [712-713](#page--1-0) disk image installation, [712-713](#page--1-0) Disk Management, [617-621](#page--1-0) disk partitions, [615-617](#page--1-0)** explained, [615](#page--1-0) extended partitions, [616](#page--1-0) primary partitions, [615](#page--1-0) **disk scrubbing, [398](#page--1-0) disk-cache settings, adjusting for PATA devices, [530](#page--1-0) display adapters, installing, [103](#page-107-0) displays** advanced display properties, [316-317](#page--1-0) color depth, [311-312](#page--1-0) component/RGV connectors, [307](#page--1-1) composite connectors, [308](#page--1-1) CRT[, 302-303, 894](#page--1-0) data projectors[, 303-304](#page--1-0) disposing, [884-885](#page--1-0) DVI connectors, [305](#page--1-1) HDMI connectors, [307](#page--1-1) as high voltage hazard, [892-](#page--1-0) [893](#page--1-0) installing, [313-314](#page--1-0) LCD[, 303, 343](#page--1-0) *active-matrix, [344](#page--1-0) passive-matrix[, 344](#page--1-0) resolution[, 344](#page--1-0) screen quality, [345](#page--1-0)* for portable/laptop computers *brightness, adjusting, [364](#page--1-0) cloning[, 367-369](#page--1-0) contrast, adjusting, [364](#page--1-0) DualView[, 365-366](#page--1-0) preventative maintenance, [386](#page--1-0) shared video memory, adjusting, [364](#page--1-0) troubleshooting[, 380-382](#page--1-0)* OSD, [315](#page--1-0) preventative maintenance, [319](#page--1-0) refresh rates, [312-313](#page--1-0) resolution[, 309-312](#page--1-0)

VGA connectors, [305](#page--1-1) video hardware, troubleshooting[, 317-319](#page--1-0) **disposing** batteries, [883](#page--1-0) chemical solvents, [884](#page--1-0) computer hardware, [884-](#page--1-0) [885](#page--1-0) **distribution DVD** installing Windows 7 from, [704-706](#page--1-0) installing Windows Vista from[, 707-710](#page--1-0) installing Windows XP from[, 710-711](#page--1-0) **DLP projectors[, 303-304](#page--1-0) DMA transfers, enabling for PATA devices, [528-529](#page--1-0) DNS (domain name system), [824, 851](#page--1-0) docking stations, [331](#page--1-0) documenting solutions[, 916](#page--1-0) dongle, [810](#page--1-0) DOS alias names, [634-635](#page--1-0) dot-matrix printers, [448](#page--1-0) dot pitch, [302](#page--1-0) DRAM, [201](#page--1-0) drive lock technology, [415](#page--1-0) drivers** driver signing[, 774](#page--1-0) for printers, [450](#page--1-0) providing for Windows installation, [722-723](#page--1-0) upgrades, [106](#page-110-0) troubleshooting[, 777](#page--1-0) **drives** drive jumpering, [510-511](#page--1-0) mounting, [623](#page--1-0) **drop-on-demand printers, [454](#page--1-0) DSL, [816](#page--1-0) dual-core processors, [85](#page-89-0) DualView, enabling on laptops[, 365-366](#page--1-0) duplex mode, configuring on network interface cards[, 840](#page--1-0) DuPont FE-36[, 897](#page--1-0) DVD drives** speed ratings[, 532](#page--1-0) troubleshooting[, 554-561](#page--1-0)

S-Video connectors, [308](#page--1-1)

**DVD+R, [531](#page--1-0) DVD+RW, [531](#page--1-0) DVD-R, [531](#page--1-0) DVD-RAM[, 531](#page--1-0) DVD-RW[, 531](#page--1-0) DVDs** installing Windows 7 from, [704-706](#page--1-0) installing Windows Vista from, [707-710](#page--1-0) installing Windows XP from, [710-711](#page--1-0) recording in Windows Vista, [535-536](#page--1-0) recording in Windows XP, [534](#page--1-0) **DVI connectors, [305](#page--1-1) DxDiag, [773](#page--1-0) dye-sublimation, [446, 454](#page--1-0)**

#### **E**

**ECC (error-correcting code), [207-208](#page--1-0) ECP (Enhanced Capabilities Port) mode (LPT), [249](#page--1-0) EDAC (Error Detection and Correction)[, 208](#page--1-0) EDIT command[, 657-658](#page--1-0) EEPROM[, 144](#page--1-0) EFS (Encrypting File System), [406-407](#page--1-0) EIDE/PATA host adapters, [60-](#page-64-0)[61](#page-65-0) electrical systems, testing, [887](#page--1-0) electrophotographic (EP) process, [451](#page--1-0) electrostatic discharge.** *See* **ESD email, [825-826](#page--1-0) Emergency Repair Disk (ERD), [761](#page--1-0) enabling.** *See also* **configuring** DualView on laptops[, 365-](#page--1-0) [366](#page--1-0) Windows Firewall, [418-419](#page--1-0) **encryption, [406-408](#page--1-0) environmental incident handling, [898](#page--1-0) environmental issues** batteries[, 883](#page--1-0)

chemical solvents[, 884](#page--1-0) computer hardware, [884-885](#page--1-0) printer cartridges[, 883](#page--1-0) toner, [883](#page--1-0) **EP process, [451](#page--1-0) EPP (Enhanced Parallel Port) mode (LPT), [249](#page--1-0) EPP/ECP mode (LPT), [249](#page--1-0) ERD (Emergency Repair Disk)[, 761](#page--1-0) error messages** POST, [142](#page--1-0) printers, [487-488](#page--1-0) recording, [766-767, 910](#page--1-0) startup errors, [780](#page--1-0) Windows 7/Vista boot errors, [777-779](#page--1-0) Windows XP/2000 boot errors, [779-780](#page--1-0) **errors, checking hard drives for, [647-648](#page--1-0) eSATA, [521, 552-554](#page--1-0) ESD (electrostatic discharge)** explained, [885-886](#page--1-0) preventing, [4-5, 34-35, 886-](#page--1-0) [887](#page--1-0) protecting against[, 888-890,](#page--1-0) [893](#page--1-0) **Ethernet, [342, 359, 457,](#page--1-0) [828, 837.](#page--1-0)** *See also* **Wireless Ethernet event logging, [415-416, 764](#page--1-0) Event Viewer, [672](#page--1-0) exceptions, Windows Firewall[, 419-420](#page--1-0) exFAT, [625](#page--1-0) exiting BIOS setup program, [139](#page--1-0) expansion slots[, 54](#page-58-0)** AGP slots[, 55](#page-59-0) AMR slots[, 58](#page-62-0) CNR slots[, 58](#page-62-0) for video cards[, 297](#page--1-0) on portable/laptop computers, [334](#page--1-0) *Mini-PCI, [338-340](#page--1-0) Mini-PCIe[, 338-340](#page--1-0) PCMCIA, [334-337](#page--1-0)* PCI slots[, 55](#page-59-0) PCIe slots[, 56-](#page-60-0)[58](#page-62-0)

**ExpressCards, removing from laptops, [370](#page--1-0) extended partitions, [616](#page--1-0) extension magnets[, 492](#page--1-0) extensions (file), [635](#page--1-0) external commands, [32](#page--1-0) external drives** attaching, [35](#page--1-0) hot-swapping[, 545](#page--1-0) troubleshooting[, 561-563](#page--1-0) **external modems, [809](#page--1-0) external TAs, [815](#page--1-0) eyebrow tweezers, [3](#page--1-0)**

## **F**

**failed BIOS updates, recovering from, [147](#page--1-0) fans, failure of, [163](#page--1-0) Faraday cage antistatic bags, [889](#page--1-0) FAST (Files and Settings Transfer) Wizard[, 703](#page--1-0) FAT file systems, [395](#page--1-0) FAT32, [624-625](#page--1-0)** converting to NTFS, [430](#page--1-0) **FAT64, [625](#page--1-0) fatal errors[, 141](#page--1-0) Favorite Links view, [584](#page--1-0) fiber-optic cabling, [834, 836](#page--1-0) File and Printer Sharing, [854](#page--1-0) file formats, [13](#page--1-0) file sharing** comparing[, 535](#page--1-0) simple file sharing[, 855](#page--1-0) user/group permissions *configuring in Windows Vista, [857](#page--1-0) configuring in Windows XP, [855-857](#page--1-0)* **file systems** converting[, 626-627](#page--1-0) converting to NTFS, [430](#page--1-0) exFAT[, 625](#page--1-0) explained[, 624](#page--1-0) FAT32, [624-625](#page--1-0) NTFS, [625-626](#page--1-0) security[, 395](#page--1-0) **files.** *See also specific files* attributes, [636-639](#page--1-0) creating[, 632](#page--1-0)

displaying in Windows Explorer, [587-588](#page--1-0) encrypting, [407-408](#page--1-0) extensions[, 635](#page--1-0) formats, [13](#page--1-0) long filenames[, 634-635](#page--1-0) naming, [634](#page--1-0) permissions, [639-640](#page--1-0) sharing *simple file sharing, [855](#page--1-0) user/group permissions, [855-857](#page--1-0)* symbolic links[, 636](#page--1-0) text versus binary, [632-634](#page--1-0) **Files and Settings Transfer (FAST) Wizard, [703](#page--1-0) FileZilla, [823](#page--1-0) firewalls, [397](#page--1-0)** configuring exceptions, [419-420](#page--1-0) troubleshooting, [421-422](#page--1-0) Windows Firewall, [418-419](#page--1-0) **FireWire.** *See* **IEEE 1394 firmware[, 32](#page--1-0)** BIOS. *See* BIOS for printers[, 450, 474-475](#page--1-0) updating for APs, [404-405](#page--1-0) upgrades, [106](#page-110-0) **five-wire resistive technology, [261](#page--1-0) Flash BIOS updates, [145-146](#page--1-0) flash memory, [539-540](#page--1-0)** card readers[, 541-542](#page--1-0) hot-swapping, [543-545](#page--1-0) USB flash memory drives, [543](#page--1-0) **Flash recovery jumper, [147](#page--1-0) flicker-free refresh rates, [312](#page--1-0) floppy drives, [501-502](#page--1-0)** BIOS, configuring, [505-506](#page--1-0) cables, [35](#page--1-0) configuring[, 503-504](#page--1-0) installing, [505](#page--1-0) maintaining, [508](#page--1-0) troubleshooting, [547-550](#page--1-0) **Fn keys, [347](#page--1-0) folders.** *See also* **directories** attributes, [636-639](#page--1-0) creating, [629](#page--1-0) deleting, [629](#page--1-0)

Devices and Printers, [598-600](#page--1-0) displaying in Windows Explorer, [587-588](#page--1-0) in libraries, [629-630](#page--1-0) managing in libraries[, 630-](#page--1-0) [631](#page--1-0) navigating between[, 628](#page--1-0) **Format.exe, [648-650](#page--1-0) formatting hard drives, [648-](#page--1-0) [650](#page--1-0) four-wire resistive technology, [261](#page--1-0) FQDNs, [862-863](#page--1-0) Front Side Bus Frequency Switching, [350](#page--1-0) front view of desktop PC, [25](#page--1-0) FTP, [822](#page--1-0) full-duplex, [840](#page--1-0) FXO ports[, 831](#page--1-0)**

## **G**

**Gadgets, [573](#page--1-0) gateways, [851](#page--1-0) Gb (Gigabit), [10](#page--1-0) GB (Gigabyte)[, 10](#page--1-0) geosynchronous satellites, [819](#page--1-0) GPFs (general protection faults), [781-782](#page--1-0) GPU (graphics processing unit) chips, cooling, [186,](#page--1-0) [297-299](#page--1-0) grayware[, 432](#page--1-0) groups[, 413](#page--1-0) guest accounts, [412](#page--1-0) GUIs, [572](#page--1-0)** Windows 7[, 572-573](#page--1-0) Windows Vista, [573-574](#page--1-0) Windows XP[, 574](#page--1-0)

## **H**

**Hal.dll, [610](#page--1-0) half-duplex, [840](#page--1-0) Halon, [897](#page--1-0) hard disks, [508-509](#page--1-0)** ATA specifications[, 511-512](#page--1-0) checking for errors, [647-648](#page--1-0) defragmenting, [640](#page--1-0)

Disk Management, [617-621](#page--1-0) external, [545](#page--1-0) formatting[, 648-650](#page--1-0) MBR, repairing, [783-784](#page--1-0) mounting, [623](#page--1-0) optimizing performance, [684](#page--1-0) partitions, [615-617](#page--1-0) *explained[, 615](#page--1-0) extended partitions, [616](#page--1-0) primary partitions[, 615](#page--1-0)* PATA *drive jumpering[, 510-511](#page--1-0) installing[, 536](#page--1-0)* preparing for Windows installation, [718-722](#page--1-0) removing from laptops, [373-374](#page--1-0) troubleshooting[, 782-783](#page--1-0) **hardware compatibility, verifying for operating systems, [699-701](#page--1-0) hardware diagnostics, [918-919](#page--1-0) Hardware Monitor menu (BIOS setup)[, 136-138](#page--1-0) hardware resources[, 39, 839](#page--1-0) HDMI connectors, [307](#page--1-1) header cables, troubleshooting, [73](#page-77-0) heat sinks, [183](#page--1-0) heavy equipment hazards, [897](#page--1-0) HELP command[, 655](#page--1-0) hemostat clamp, [3](#page--1-0) Hertz, [14, 17-18](#page--1-0) hex codes (POST), [143](#page--1-0) hex drivers[, 3](#page--1-0) hexadecimal numbering system, [6, 14](#page--1-0) hiberfil.sys, [614-615](#page--1-0) hibernate mode, [356](#page--1-0)** disabling, [615](#page--1-0) **Hidden attribute (files)[, 637](#page--1-0) high-speed bidirectional modes (LPT)[, 249](#page--1-0) high voltage hazards[, 891](#page--1-0)** CRT monitors[, 892-893](#page--1-0) power supply, [891-892](#page--1-0) printers[, 891](#page--1-0) systems in suspend mode, [893](#page--1-0) **HKEY\_CLASSES\_ROOT, [580](#page--1-0)**

**HKEY\_CURRENT\_ CONFIG, [580](#page--1-0) HKEY\_CURRENT\_USER, [580](#page--1-0) HKEY\_LOCAL\_ MACHINE, [580](#page--1-0) HKEY\_USERS, [580](#page--1-0) hot-swapping external hard disks, [545](#page--1-0) hot-swapping flash memory cards, [543](#page--1-0) hot-swapping USB flash memory drives, [544-545](#page--1-0) hotfixes, [792](#page--1-0) HSP (host signal processing)[, 809](#page--1-0) HTML, [822](#page--1-0) HTTP, [821](#page--1-0) HTTPS, [821](#page--1-0) hubs, [842](#page--1-0) hybrid mouse devices, [273](#page--1-0) hyperthreading[, 84](#page-88-0)**

# **I**

**I/O bus, [49](#page-53-0) I/O devices, troubleshooting[, 773](#page--1-0) I/O Peripherals menu (BIOS setup), [131](#page--1-0) I/O ports** Centronics, [255](#page--1-0) IEEE 1394, [253](#page--1-0) *cables, [253](#page--1-0) card installation[, 254-255](#page--1-0) compatible devices, [254](#page--1-0) troubleshooting[, 280-281](#page--1-0)* LPT, [246-247](#page--1-0) *adding, [252](#page--1-0) cables, [247-250](#page--1-0) configuration settings[, 250-](#page--1-0) [251](#page--1-0) configuring, [248-249](#page--1-0) troubleshooting[, 281-284](#page--1-0)* MIDI, [257](#page--1-0) port addresses[, 243](#page--1-0) PS/2, [255](#page--1-0) RG-6 coaxial[, 258](#page--1-0) SCSI, [229](#page--1-0) *cables, [233-234](#page--1-0) daisy-chaining, [234-237](#page--1-0) device ID[, 231-232](#page--1-0)*

*host adapter card installation[, 236](#page--1-0) multiple device support, [229-230](#page--1-0) signaling types, [234](#page--1-0) standards, [232-233](#page--1-0) termination methods, [237-](#page--1-0) [238](#page--1-0)* serial, [238-239](#page--1-0) *adding, [245](#page--1-0) cables, [241](#page--1-0) configuring, [243-246](#page--1-0) IRQ[, 243](#page--1-0) pinouts, [240-241](#page--1-0) troubleshooting[, 284-286](#page--1-0)* SPDIF, [256](#page--1-0) USB, [225](#page--1-0) *adding, [228-229](#page--1-0) connectors[, 226-228](#page--1-0) troubleshooting[, 278-280](#page--1-0)* **ICH (I/O Controller Hub) chip, [184](#page--1-0) IDE block mode, [528](#page--1-0) IDE busmastering drivers, [528](#page--1-0) identifying** event logs[, 764](#page--1-0) hardware versus software problems[, 911-914](#page--1-0) points of failure[, 914-915](#page--1-0) services, [764](#page--1-0) **IEEE 802.3, [828](#page--1-0) IEEE 802.11, [829-830](#page--1-0) IEEE-1284-B port, [246](#page--1-0) IEEE 1394 (FireWire), [253](#page--1-0)** cables, [253](#page--1-0) card installation, [254-255](#page--1-0) compatible devices, [254](#page--1-0) technical requirements, [254](#page--1-0) troubleshooting, [280-281](#page--1-0) **IEEE 1394a, [253](#page--1-0) IEEE 1394b, [253](#page--1-0) image backups, [757-758,](#page--1-0) [794](#page--1-0) IMAP (Internet message access protocol), [826](#page--1-0) impact print process, [455](#page--1-0) impact printers[, 447-448](#page--1-0) inadequate air flow as cause of overheating, [163-164](#page--1-0) incident reporting[, 410](#page--1-0)**

**incorrect drivers, troubleshooting, [777](#page--1-0) indexing, [608-609](#page--1-0) infrared (IrDA) support for printers, [458](#page--1-0) infrared networking, [830](#page--1-0) inheritance[, 414](#page--1-0) ink cartridges, [444-446](#page--1-0) inkjet printers, [444](#page--1-0)** cleaning[, 490](#page--1-0) ink cartridges, [444-446](#page--1-0) inkjet print process, [453-](#page--1-0) [454](#page--1-0) paper and media, selecting, [446](#page--1-0) **input devices** bar code readers[, 260, 266](#page--1-0) biometric devices, [260](#page--1-0) keyboards, [258-259](#page--1-0) *installing[, 265](#page--1-0) maintaining[, 288](#page--1-0) troubleshooting, [270](#page--1-0)* mouse[, 259](#page--1-0) *installing[, 265](#page--1-0) maintaining[, 286-287](#page--1-0) resource usage, [260](#page--1-0) troubleshooting, [270-274](#page--1-0)* for portable/laptop computers[, 346](#page--1-0) *digitizers, [347](#page--1-0) Fn keys, [347](#page--1-0) pointing stick, [349](#page--1-0) stylus[, 347](#page--1-0) touch pads[, 347-349](#page--1-0) TrackPoint[, 349](#page--1-0)* touch screens[, 261-262,](#page--1-0) [274-275](#page--1-0) **installing** adapter cards, [100-](#page-104-0)[103](#page-107-0) analog modems[, 812-813](#page--1-0) ATA/IDE drives[, 512-514](#page--1-0) bar code readers[, 266](#page--1-0) biometric devices, [268](#page--1-0) digital camera[, 266](#page--1-0) display adapters, [103](#page-107-0) displays[, 313-314](#page--1-0) File and Printer Sharing, [854](#page--1-0) flash card readers[, 542](#page--1-0) floppy disk drives[, 505](#page--1-0) hard disk drives, [514-517](#page--1-0) IEEE 1394 cards, [254-255](#page--1-0)

keyboard, [265](#page--1-0) memory modules *DIMMs, [210-212](#page--1-0) Rambus RDRAM modules, [210-212](#page--1-0)* microphones[, 267-268](#page--1-0) MIDI ports, [267](#page--1-0) motherboards[, 66-](#page-70-0)[68](#page-72-0) mouse, [265](#page--1-0) network cards *PCI[, 838](#page--1-0) PCI Express[, 838](#page--1-0)* network client software[, 859](#page--1-0) network printers, [859-860](#page--1-0) network protocols in Windows[, 843-844](#page--1-0) optical drives, [533](#page--1-0) PATA hard drives[, 536](#page--1-0) PCI cards, [38-39](#page--1-0) power supplies[, 169](#page--1-0) printer maintenance kits, [489](#page--1-0) printers *device drivers[, 459-461](#page--1-0) firmware, [474-475](#page--1-0) memory, [473-474](#page--1-0)* processors, [90,](#page-94-0) [93-](#page-97-0)[97](#page-101-0) SCSI host adapter cards, [236](#page--1-0) service packs, [790-792](#page--1-0) sound cards, [104,](#page-108-0) [268-269](#page--1-0) touch screens, [268](#page--1-0) updates, [793](#page--1-0) video capture cards[, 269-](#page--1-0) [270](#page--1-0) video cards, [298-301](#page--1-0) Web browsers[, 864](#page--1-0) webcam, [266](#page--1-0) Windows operating systems, [704](#page--1-0) *attended installation[, 716-](#page--1-0) [717](#page--1-0) device drivers[, 722-723](#page--1-0) from boot disks, [713-714](#page--1-0) from disk image, [712-713](#page--1-0) from distribution DVD, [711](#page--1-0) hard disk, preparing[, 718-](#page--1-0) [722](#page--1-0) providing[, 722-723](#page--1-0) from recovery DVD/CD, [713](#page--1-0)*

*unattended installation, [716-717](#page--1-0) from USB thumb drives, [714-716](#page--1-0) verifying installation, [723-726](#page--1-0) Windows 7 installation from distribution DVD, [704-706](#page--1-0) Windows Vista installation from distribution DVD, [707-710](#page--1-0) Windows XP installation from distribution DVD, [710-711](#page--1-0)* **integrated I/O ports, [52-](#page-56-0)[53](#page-57-0)** expansion slots, [54](#page-58-0) *AGP slots, [55](#page-59-0) AMR slots, [58](#page-62-0) CNR slots, [58](#page-62-0) PCI slots, [55](#page-59-0) PCIe slots[, 56-](#page-60-0)[58](#page-62-0)* memory slots, [54](#page-58-0) **integrated modems, [809](#page--1-0) Integrated Peripherals menu (BIOS setup), [129-130, 134](#page--1-0) Intel processors, [75,](#page-79-0) [79](#page-83-0)** cache memory, [87-](#page-91-0)[88](#page-92-0) sockets, [83](#page-87-0) VRM[, 88](#page-92-0) **interior view of desktop PC, [25-27](#page--1-0) internal commands, [32](#page--1-0) internal drives** cables, [35](#page--1-0) replacing on notebook computers[, 31](#page--1-0) **internal TAs, [815](#page--1-0) Internet connectivity** broadband, [816](#page--1-1) *cable Internet[, 818](#page--1-0) DSL[, 816](#page--1-0) satellite, [818-819](#page--1-0)* cellular[, 831](#page--1-0) DUN connections, [813-814](#page--1-0) ISDN[, 814-815](#page--1-0) ISPs, [813](#page--1-0) LANs, [820](#page--1-0) modems, [809-813](#page--1-0) Web browsers *configuring, [865-867](#page--1-0) installing, [864](#page--1-0)*

**interviewing clients, [762-763, 907-910](#page--1-0) Iomega REV drives, [537](#page--1-0) Iomega Zip drives, [537](#page--1-0) IP addressing, [847-853](#page--1-0) IP classes, [847-850](#page--1-0) ipconfig command, [870](#page--1-0) IPv6 IPaddressing, [851-853](#page--1-0) IrDA (Infrared Data Association), [341, 359,](#page--1-0) [458, 830](#page--1-0) IRQs, [39](#page--1-0) ISDN, [814-815](#page--1-0) isopropyl alcohol[, 921](#page--1-0) ISPs, [813, 821](#page--1-0)**

## **J**

**jeweler's screwdriver set, [3](#page--1-0) jitter, [16](#page--1-0) jump lists, [607](#page--1-0)**

## **K**

**Kb (Kilobit), [10](#page--1-0) KB (Kilobyte), [10](#page--1-0) keyboard pullers, [920](#page--1-0) keyboards, [258-259](#page--1-0)** installing[, 265](#page--1-0) maintenance, [288](#page--1-0) troubleshooting[, 270](#page--1-0) **keypads, troubleshooting, [383](#page--1-0)**

## **L**

**L1 cache, [87](#page-91-0) L2 cache, [87](#page-91-0) L3 cache, [87](#page-91-0) LANs, [820](#page--1-0) laptop computers, [27](#page--1-0)** AC power supply, troubleshooting[, 379](#page--1-0) batteries, removing, [370-372](#page--1-0) communications connections *Bluetooth[, 340-341, 358](#page--1-0) cellular WAN, [342, 359](#page--1-0) Ethernet[, 342, 359](#page--1-0) IrDA[, 341, 359](#page--1-0) WLAN[, 343, 359-363](#page--1-0)*

cooling systems, [384](#page--1-0) DC power supply, troubleshooting, [380](#page--1-0) displays *brightness, adjusting, [364](#page--1-0) cloning, [367-369](#page--1-0) contrast, adjusting[, 364](#page--1-0) DualView, [365-366](#page--1-0) preventative maintenance, [386](#page--1-0) shared video memory, adjusting, [364](#page--1-0) troubleshooting[, 380-382](#page--1-0)* expansion slots[, 334](#page--1-0) *Mini-PCI, [338-340](#page--1-0) Mini-PCIe[, 338-340](#page--1-0) PCMCIA, [334-337](#page--1-0)* ExpressCards, removing, [370](#page--1-0) features, comparing with desktop computers, [327-329](#page--1-0) hard disk drives, removing, [373-374](#page--1-0) hardware, removing[, 369](#page--1-0) input devices, [346](#page--1-0) *digitizers[, 347](#page--1-0) Fn keys[, 347](#page--1-0) pointing stick[, 349](#page--1-0) stylus, [347](#page--1-0) touch pads, [347-349](#page--1-0) TrackPoint, [349](#page--1-0)* internal drives, replacing, [31](#page--1-0) LCD screen technologies, [343](#page--1-0) *active matrix, [344](#page--1-0) passive matrix, [344](#page--1-0) removing, [376-377](#page--1-0) replacing[, 31](#page--1-0) resolution[, 344](#page--1-0) screen quality, [345](#page--1-0)* memory, [329](#page--1-0) *removing, [375-376](#page--1-0)* Mini-PCI cards, removing, [372-373](#page--1-0) optical drives, removing, [374](#page--1-0) PC cards, removing, [370](#page--1-0) peripherals[, 331](#page--1-0) *docking stations[, 331](#page--1-0) drive bays, [333](#page--1-0) port replicators, [332](#page--1-0)*

*removing, [382](#page--1-0) troubleshooting[, 383-384](#page--1-0)* points of failure[, 30](#page--1-0) pointing devices, removing, [377-378](#page--1-0) ports[, 28](#page--1-0) power management, [350](#page--1-0) *ACPI[, 353-355](#page--1-0) hibernate mode[, 356](#page--1-0) S3 sleep state, [356](#page--1-0) stand by mode, [357](#page--1-0)* power sources, [363](#page--1-0) *AC adapters[, 351-353](#page--1-0) batteries, [350-351](#page--1-0)* processor throttling, [350](#page--1-0) recommended operating environments, [386](#page--1-0) storage devices, [330-331](#page--1-0) storage methods[, 386](#page--1-0) transporting, [386](#page--1-0) **Laptop Repair 101 website, [369](#page--1-0) laser print process, [451-453](#page--1-0) laser printers, [439](#page--1-0)** cleaning, [489-490](#page--1-0) color, [453](#page--1-0) memory, [440-441](#page--1-0) paper[, 443](#page--1-0) toner cartridges[, 442](#page--1-0) **Last Known Good Configuration[, 747-749](#page--1-0) LCD displays, [303, 343](#page--1-0)** active-matrix[, 344](#page--1-0) on notebook computers, [343](#page--1-0) *active matrix, [344](#page--1-0) passive matrix[, 344](#page--1-0) removing, [376-377](#page--1-0) replacing[, 31](#page--1-0) resolution[, 344](#page--1-0) screen quality, [345](#page--1-0)* passive-matrix, [344](#page--1-0) picture quality, troubleshooting[, 315-317](#page--1-0) resolution[, 344](#page--1-0) screen quality, [345](#page--1-0) **LCD projectors, [303-304](#page--1-0) LED printers, [440](#page--1-0) Li-ion batteries[, 351](#page--1-0) libraries, [629-631](#page--1-0) limited accounts, [412](#page--1-0) liquid cooling systems, [191](#page--1-0) liquid hazards, [896](#page--1-0)**

**Live File System[, 535](#page--1-0) loadstate.exe, [703](#page--1-0) locking workstations[, 410](#page--1-0) long filenames, [634-635](#page--1-0) loopback address[, 849](#page--1-0) loopback plugs, [919](#page--1-0) LPT ports[, 246-247](#page--1-0)** adding[, 252](#page--1-0) cables[, 247-250](#page--1-0) configuration settings, [250-251](#page--1-0) configuring, [248](#page--1-0) PS/2 mode, [249](#page--1-0) standard mode, [248-249](#page--1-0) troubleshooting[, 281-284](#page--1-0) **LS-240 SuperDisk drives, [503](#page--1-0) LSB (Least Significant Bit), [7](#page--1-0)**

#### **M**

**MAC address filtering, [402-403](#page--1-0) magnifier, [3](#page--1-0) mAh (milliampere hours), [351](#page--1-0) maintaining** floppy disk drives[, 508](#page--1-0) input devices *keyboards, [288](#page--1-0) mice[, 286-287](#page--1-0)* printers[, 489](#page--1-0) **maintenance tools, [920-922](#page--1-0) malicious software protection[, 431-432](#page--1-0) malware, [397, 431-432](#page--1-0) mapped drives, [863-864](#page--1-0) mass storage devices, troubleshooting, [74](#page-78-0) mass storage interfaces[, 59](#page-63-0)** EIDE/PATA[, 60-](#page-64-0)[61](#page-65-0) SATA host adapters, [61](#page-65-0) SCSI host adapters, [61-](#page-65-0)[62](#page-66-0) **Material Safety Data Sheet (MSDS), [885](#page--1-0) Mb (Megabit)[, 10](#page--1-0) MB (Megabyte), [10](#page--1-0) MBR, repairing, [783-784](#page--1-0) MCM (Memory Controller Hub) chip, [184](#page--1-0) MD command, [661](#page--1-0)**

**measuring bandwidth, [14-18](#page--1-0) mechanical hazards[, 895](#page--1-0) media** selecting for inkjet printers, [446](#page--1-0) selecting for laser printers, [443](#page--1-0) **media bays, [333](#page--1-0) media slices, [332](#page--1-0) memory** CMOS, [116-117, 123-124](#page--1-0) installing in printers[, 473-](#page--1-0) [474](#page--1-0) laser printers, [440-441](#page--1-0) memory slots[, 54](#page-58-0) portable/laptop computers, [329](#page--1-0) preventative maintenance, [217](#page--1-0) RAM, [199](#page--1-0) *compatibility[, 201](#page--1-0) DDR SDRAM[, 202](#page--1-0) DDR2 SDRAM[, 202-203](#page--1-0) DDR3 SDRAM[, 203-204](#page--1-0) DRAM[, 201](#page--1-0) ECC, [208](#page--1-0) memory modules[, 205-207](#page--1-0) parity checking[, 207](#page--1-0) Rambus, [203-204](#page--1-0) registered[, 209](#page--1-0) SDRAM[, 202](#page--1-0) SRAM[, 202](#page--1-0) troubleshooting[, 213-216](#page--1-0) unbuffered[, 209](#page--1-0) variables, [199-201](#page--1-0)* removing from laptops, [375-376](#page--1-0) virtual memory, [680-682](#page--1-0) **mesh topology[, 828](#page--1-0) Micro ATX form factor, [49](#page-53-0) microfilters, [817](#page--1-0) microphones, [263, 267-268](#page--1-0) Microsoft Management Console (MMC), [665-666](#page--1-0) Microsoft System Configuration Utility (MSCONFIG.EXE), [668](#page--1-0) Microsoft Technet[, 18](#page--1-0) MIDI, [262](#page--1-0) MIDI ports[, 257, 267](#page--1-0)**

**migrating user data, [702-703](#page--1-0) Mini-DIN ports, [255](#page--1-0) Mini-PCI[, 338-340,](#page--1-0) [372-373, 809](#page--1-0) Mini-PCIe, [338-340](#page--1-0) minimum requirements, verifying for Windows operating systems, [699-701](#page--1-0) Mitnick, Kevin, [411](#page--1-0) MMC (Microsoft Management Console), [665-666](#page--1-0) MMX, [85](#page-89-0) modem cables, [242](#page--1-0) modems, [809-810](#page--1-0)** analog, [812-813](#page--1-0) cellular[, 831](#page--1-0) DSL[, 816](#page--1-0) PC Card, [812](#page--1-0) **monitors.** *See* **displays monochrome laser printers, [442](#page--1-0) motherboards, [47](#page-51-0)** ATX form factor, [49](#page-53-0) BTX form factor[, 50-](#page-54-0)[51](#page-55-0) chipsets, cooling, [184](#page--1-0) daughterboards, [51](#page-55-0) expansion slots, [54](#page-58-0) *AGP slots, [55](#page-59-0) AMR slots, [58](#page-62-0) CNR slots, [58](#page-62-0) for video cards, [297](#page--1-0) PCI slots, [55](#page-59-0) PCIe slots[, 56-](#page-60-0)[58](#page-62-0)* header cables, troubleshooting, [73](#page-77-0) installing, [66-](#page-70-0)[68](#page-72-0) integrated I/O ports[, 52-](#page-56-0)[53](#page-57-0) I/O bus[, 49](#page-53-0) mass storage devices, troubleshooting[, 74](#page-78-0) mass storage interfaces, [59](#page-63-0) *EIDE/PATA[, 60-](#page-64-0)[61](#page-65-0) SATA host adapters, [61](#page-65-0) SCSI host adapters[, 61-](#page-65-0)[62](#page-66-0)* memory slots, [54](#page-58-0) NLX form factor, [51](#page-55-0) non-starting, troubleshooting, [69-](#page-73-0)[72](#page-76-0) port cluster, troubleshooting, [72-](#page-76-0)[73](#page-77-0)

removing, [63-](#page-67-0)[66](#page-70-0) riser cards, [51](#page-55-0) selecting, [63](#page-67-0) slot clearances, troubleshooting[, 74](#page-78-0) system bus, [48-](#page-52-0)[49](#page-53-0) troubleshooting[, 68](#page-72-0) **mount points[, 623](#page--1-0) mounting drives[, 623](#page--1-0) mouse, [259](#page--1-0)** installing[, 265](#page--1-0) maintenance, [286-287](#page--1-0) resource usage[, 260](#page--1-0) troubleshooting[, 270-274](#page--1-0) **MSB[, 7](#page--1-0) MSCONFIG.EXE, [668](#page--1-0) MSDS (Material Safetey Data Sheet), [885](#page--1-0) MSKB (Microsoft Knowledge Base), [18](#page--1-0) multi-core processors, [85](#page-89-0) multi-mode fiber-optic cable, [834](#page--1-0) multicast addresses, [853](#page--1-0) multimedia devices** biometric devices, [268](#page--1-0) digital cameras, [262, 266](#page--1-0) microphones, [263, 267-268](#page--1-0) MIDI[, 262, 267](#page--1-0) MMX processors, [85](#page-89-0) sound cards, [263, 268-269,](#page--1-0) [275-277](#page--1-0) touch screens[, 268](#page--1-0) video capture cards[, 264,](#page--1-0) [269-270](#page--1-0) webcam[, 262, 266](#page--1-0) **multimeters, [491](#page--1-0) multitesters[, 170-172](#page--1-0) multivoltage power supplies, [159-160](#page--1-0) My Computer, [590-591](#page--1-0) My Network Places[, 598](#page--1-0)**

#### **N**

**naming files, [634](#page--1-0) Narrow SCSI host adapters, [62,](#page-66-0) [229](#page--1-0) NAT, [405](#page--1-0) native capacity, [538](#page--1-0) navigating between folders, [628](#page--1-0) needle-nose pliers[, 3](#page--1-0)**

**negative pressure[, 164](#page--1-0) net command, [868](#page--1-0) NetBEUI, configuring, [853](#page--1-0) network adapters** CardBus, [839](#page--1-0) PC Card[, 839](#page--1-0) USB[, 839](#page--1-0) **network cards** duplex mode, [840](#page--1-0) hardware resources[, 839](#page--1-0) media type, [840](#page--1-0) PCI, [838](#page--1-0) PCI Express, [838](#page--1-0) **network client software, installing, [859](#page--1-0) network configuration, [717-718](#page--1-0) network drive installation, performing on Windows operating systems[, 711](#page--1-0) network models** client/server, [805](#page--1-0) *clients, [807](#page--1-0) servers, [806](#page--1-0)* peer-to-peer[, 807](#page--1-0) SOHO networks, creating, [874-875](#page--1-0) troubleshooting, [871-873](#page--1-0) **network printers** installing, [859-860](#page--1-0) troubleshooting, [874](#page--1-0) **network protocols.** *See specific protocols* **Network Setup wizard (Windows XP), [853](#page--1-0) network topologies, [827](#page--1-0) Network window, [597](#page--1-0) New Technology File System (NTFS), [625-626](#page--1-0) nibble, [10](#page--1-0) NiCd batteries, [351](#page--1-0) NiMH batteries[, 351](#page--1-0) NLX motherboards, [51](#page-55-0)** installing, [68](#page-72-0) removing[, 66](#page-70-0) **non-ECC memory, [208](#page--1-0) non-starting motherboards, troubleshooting, [69-](#page-73-0)[72](#page-76-0) non-volatile memory, [116](#page--1-0) northbridge cooling, [184](#page--1-0)** case fans[, 187-188](#page--1-0) liquid cooling, [191](#page--1-0) thermal compound, [188](#page--1-0)

video card cooling, [186](#page--1-0) **notebook computers.** *See* **laptop computers Notification area, [600-602](#page--1-0) nslookup command, [870](#page--1-0) NTBackup, [641-642,](#page--1-0) [760-761](#page--1-0) Ntbootdd.sys, [611-612](#page--1-0) Ntdetect.com, [610-612](#page--1-0) NTFS (New Technology File System), [395,](#page--1-0) [625-626](#page--1-0) NTLDR, [610-612](#page--1-0) Ntoskrnl.exe, [610](#page--1-0) NTUSER.DAT.LOG, [613](#page--1-0) null-modem cable, [242](#page--1-0) numbering systems, [6](#page--1-0)** binary[, 6-7](#page--1-0) capacity, measuring, [11](#page--1-0) converting, [7-10](#page--1-0) data storage, [11-14](#page--1-0) decimal[, 6](#page--1-0) hexadecimal[, 14](#page--1-0) **NX (no execute)[, 90](#page-94-0)**

#### **O**

**octets, [849](#page--1-0) odd parity[, 207](#page--1-0) opening desktop PC case, [33](#page--1-0) operating system recovery.** *See* **recovering, Windows operating systems.** *See also specific operating systems* access control, [412](#page--1-0) *components, [415](#page--1-0) for operating systems, [413-414](#page--1-0) permissions, [414-415](#page--1-0) restricted spaces, [415](#page--1-0) UAC, [412-413](#page--1-0) user accounts, [412](#page--1-0)* attended installation, [716-717](#page--1-0) commands, [32](#page--1-0) hardware compatibility, verifying[, 699-701](#page--1-0) unattended installation, [716-717](#page--1-0) **optical drives, [530-532](#page--1-0)** installing, [533](#page--1-0) removing from laptops[, 374](#page--1-0)

speed ratings[, 532](#page--1-0) **optimizing performance** ATA/IDE hard drives[, 526](#page--1-0) *disk-cache settings, [530](#page--1-0) DMA transfers, [528-529](#page--1-0) IDE block mode[, 528](#page--1-0) IDE busmastering drivers, [528](#page--1-0) transfer rates[, 526-527](#page--1-0)* printer performance *device calibration, [470](#page--1-0) media types, [470](#page--1-0) paper orientation[, 471](#page--1-0) print order, [472](#page--1-0) print spooler settings, [468](#page--1-0) XPS[, 469](#page--1-0)* Windows *applications, [688-690](#page--1-0) hard disks, [684](#page--1-0) Performance Monitor, [680-682](#page--1-0) services, [686-687](#page--1-0) startup[, 688](#page--1-0) System Monitor, [680-682](#page--1-0) temporary files[, 684-685](#page--1-0) virtual memory, [680-682](#page--1-0)* **OSD picture quality, troubleshooting, [315-317](#page--1-0) overclocking[, 86,](#page-90-0) [138, 213](#page--1-0) overheating** overheated power supplies, [161-164](#page--1-0) overheated processors, [98-](#page-102-0)[99](#page-103-0) preventing on portable/ laptop computers, [384](#page--1-0) **overloaded power supplies, [159-162](#page--1-0) overvoltages, [176](#page--1-0)**

#### **P**

**page printers[, 451](#page--1-0) PANs (personal area networks), [830](#page--1-0) paper** paper counts, resetting on printers[, 489](#page--1-0) paper jams, troubleshooting, [483-484](#page--1-0) paper-out errors, troubleshooting[, 482](#page--1-0)

selecting *for impact printers[, 448](#page--1-0) for inkjet printers[, 446-447](#page--1-0) for laser printers[, 443](#page--1-0)* **parallel ports, [246](#page--1-0) parallel transfers[, 15-16](#page--1-0) parity checking[, 207](#page--1-0) parity errors, [215](#page--1-0) partitions, [615-617](#page--1-0)** explained, [615](#page--1-0) extended partitions[, 616](#page--1-0) primary partitions[, 615](#page--1-0) **passive heat sinks, [183](#page--1-0) passive-matrix LCD screens, [344](#page--1-0) passwords** creating for wireless networks, [399](#page--1-0) managing[, 409](#page--1-0) **PATA hard drives, [61,](#page-65-0) [509](#page--1-0)** ATA RAID arrays[, 523-526](#page--1-0) BIOS, configuring, [517-519](#page--1-0) configuring[, 126, 132](#page--1-0) drive jumpering, [510-511](#page--1-0) installing, [512-514, 536](#page--1-0) performance, optimizing, [526](#page--1-0) *disk-cache settings, [530](#page--1-0) DMA transfers[, 528-529](#page--1-0) IDE block mode, [528](#page--1-0) IDE busmastering drivers, [528](#page--1-0) transfer rates, [526-527](#page--1-0)* troubleshooting, [550-552](#page--1-0) **PC Card network adapters, [839](#page--1-0) PC Cards[, 334-337, 370](#page--1-0) PC tools[, 3](#page--1-0) PCCard modems[, 809, 812](#page--1-0) PCI cards, installing[, 38-39,](#page--1-0) [838](#page--1-0) PCI Express network cards, installing, [838](#page--1-0) PCI Express x16 slots[, 297](#page--1-0) PCI slots, [55](#page-59-0) PCIe (PCI-Express) slots, [56-](#page-60-0)[58](#page-62-0) peer-to-peer network model, [807, 828, 859](#page--1-0) penlight[, 3](#page--1-0) Pentium 4 processor[, 76](#page-80-0) Pentium D processor, [76](#page-80-0) Pentium III processor[, 76](#page-80-0)**

**Pentium MMX procesor, [85](#page-89-0) performance** of ATA/IDE hard drives, [526-530](#page--1-0) of printers, optimizing *device calibration, [470](#page--1-0) media types, [470](#page--1-0) paper orientation, [471](#page--1-0) print order[, 472](#page--1-0) print spooler settings[, 468](#page--1-0) XPS[, 469](#page--1-0)* of Windows. *See* optimizing performance, Windows processors[, 88](#page-92-0) **Performance Monitor, [680-682](#page--1-0) peripherals** antenna wires, [384](#page--1-1) keypads, [383](#page--1-0) portable/laptop computers, [331](#page--1-0) *docking stations[, 331](#page--1-0) drive bays, [333](#page--1-0) port replicators, [332](#page--1-0)* removing from portable/laptop computers, [382](#page--1-0) stylus, [383](#page--1-0) **permissions, [414-415](#page--1-0)** file permissions, [639-640](#page--1-0) inheritance, [414](#page--1-0) **phantom directories, [549](#page--1-0) Phenom processor family, [80](#page-84-0) phishing[, 411](#page--1-0) physical security policies, [405-406](#page--1-0) PIN authentication, [396](#page--1-0) Pin to Start Menu command, [605](#page--1-0) pincushion distortion[, 315](#page--1-0) ping command[, 868](#page--1-0) pinouts for serial ports, [240-241](#page--1-0) PIO peak transfer rates, [527](#page--1-0) pixels[, 309-312](#page--1-0) plenum cable, [837](#page--1-0) PnP/PCI Configuration dialog (BIOS setup), [135](#page--1-0) PnP/PCI Configurations menu[, 135](#page--1-0) pointing devices, [259-260,](#page--1-0) [349, 377-378](#page--1-0)**

**points of failure[, 29-30,](#page--1-0) [914-915](#page--1-0) POP (post office protocol), [826](#page--1-0) port clusters, [53,](#page-57-0) [72-](#page-76-0)[73](#page-77-0) port replicators, [332](#page--1-0) portable computers** AC power supply, [379](#page--1-0) communications connections *Bluetooth[, 340-341, 358](#page--1-0) cellular WAN, [342, 359](#page--1-0) Ethernet[, 342, 359](#page--1-0) IrDA[, 341, 359](#page--1-0) WLAN[, 343, 359-363](#page--1-0)* cooling devices, [384](#page--1-0) DC power supply, [380](#page--1-0) displays *brightness, adjusting[, 364](#page--1-0) cloning[, 367-369](#page--1-0) contrast, adjusting, [364](#page--1-0) DualView[, 365-366](#page--1-0) preventative maintenance, [386](#page--1-0) shared video memory, adjusting, [364](#page--1-0) troubleshooting, [380-382](#page--1-0)* expansion slots, [334](#page--1-0) *Mini-PCI, [338-340](#page--1-0) Mini-PCIe, [338-340](#page--1-0) PCMCIA, [334-337](#page--1-0)* features, comparing with desktop computers, [327-329](#page--1-0) input devices[, 346](#page--1-0) *digitizers, [347](#page--1-0) Fn keys, [347](#page--1-0) pointing stick, [349](#page--1-0) stylus[, 347](#page--1-0) touch pads[, 347-349](#page--1-0) TrackPoint[, 349](#page--1-0)* LCD screen technologies, [343](#page--1-0) *active-matrix[, 344](#page--1-0) passive-matrix[, 344](#page--1-0) resolution, [344](#page--1-0) screen quality, [345](#page--1-0)* memory, [329](#page--1-0) peripherals, [331](#page--1-0) *docking stations, [331](#page--1-0) drive bays[, 333](#page--1-0) port replicators[, 332](#page--1-0) removing, [382](#page--1-0)*

*troubleshooting[, 383-384](#page--1-0)* power management[, 350](#page--1-0) *ACPI, [353-355](#page--1-0) hibernate mode[, 356](#page--1-0) S3 sleep state[, 356](#page--1-0) stand by mode, [357](#page--1-0)* power sources[, 363](#page--1-0) *AC adapters, [351-353](#page--1-0) batteries, [350-351](#page--1-0)* processor throttling, [350](#page--1-0) recommended operating environments, [386](#page--1-0) storage devices[, 330-331](#page--1-0) storage methods, [386](#page--1-0) transporting, [386](#page--1-0) **ports.** *See* **I/O ports POST (power-on self test), [116, 140](#page--1-0)** beep codes, [141-142](#page--1-0) error messages[, 142](#page--1-0) hex codes, [143](#page--1-0) **power conditioning units, [181](#page--1-0) power diagnostics[, 887](#page--1-0) power management** for portable/laptop computers *ACPI, [353-355](#page--1-0) hibernate mode[, 356](#page--1-0) S3 sleep state[, 356](#page--1-0) stand by mode, [357](#page--1-0)* on portable/laptop computers, [350](#page--1-0) **Power Management menu (BIOS setup), [134](#page--1-0) power supplies, [157](#page--1-0)** as high voltage hazard, [891-](#page--1-0) [892](#page--1-0) connectors, [165-167](#page--1-0) DC voltage levels[, 172-174](#page--1-0) efficiency[, 162](#page--1-0) for portable/laptop computers *AC adapters, [351-353](#page--1-0) AC power, troubleshooting, [379](#page--1-0) batteries, [350-351](#page--1-0) DC power, troubleshooting, [380](#page--1-0) WLAN, [363](#page--1-0)* hazards, avoiding, [174-176](#page--1-0) minimum safety standard compliance[, 159](#page--1-0)

multivoltage[, 159-160](#page--1-0) overheated, [161-164](#page--1-0) overloaded, [159](#page--1-0) power conditioning units, [181](#page--1-0) ratings, [157](#page--1-0) removing, [168-169](#page--1-0) replacing, [165-169](#page--1-0) SPS systems, [178-180](#page--1-0) surge protectors, [176-177](#page--1-0) testing[, 170-172](#page--1-0) troubleshooting, [181-182](#page--1-0) UPS, [178-180](#page--1-0) **PPPoE connections, [818](#page--1-1) preparing hard disk for installation, [718-722](#page--1-0) pretexting[, 411](#page--1-0) preventative maintenance** for cooling systems on portable/laptop computers, [384](#page--1-0) for displays, [319, 386](#page--1-0) for memory, [217](#page--1-0) for portable/laptop computers, [386](#page--1-0) for printers[, 489-491](#page--1-0) **preventing ESD[, 4-5, 34-35,](#page--1-0) [886-887](#page--1-0) PRI[, 815](#page--1-0) primary corona wire, [442](#page--1-0) primary partitions, [615](#page--1-0) print failures** error messages[, 487-488](#page--1-0) paper jams, [483-484](#page--1-0) paper-out errors[, 482](#page--1-0) print quality problems[, 484-](#page--1-0) [486](#page--1-0) troubleshooting, [482-483](#page--1-0) **print processes[, 450-451](#page--1-0)** impact print process[, 455](#page--1-0) inkjet print process, [453-454](#page--1-0) laser print process[, 451-453](#page--1-0) thermal print process, [454-456](#page--1-0) **print quality problems, [484-486](#page--1-0) print queue** clearing, [482-483](#page--1-0) restarting[, 483](#page--1-0) **printer cartridges, recycling, [883](#page--1-0)**

**printers.** *See also* **print processes** 802.11 WLAN support[, 458](#page--1-0) as high voltage hazard[, 891](#page--1-0) Bluetooth support[, 457](#page--1-0) calibrating, [462](#page--1-0) cleaning[, 489-491](#page--1-0) device drivers, [450, 459-461](#page--1-0) educating users about[, 467](#page--1-0) Ethernet support[, 457](#page--1-0) File and Printer Sharing, [854](#page--1-0) firmware, [450, 474-475](#page--1-0) impact[, 447-448](#page--1-0) *paper, selecting[, 448](#page--1-0) ribbons[, 448](#page--1-0)* infrared (IrDA) support, [458](#page--1-0) inkjet, [444](#page--1-0) *ink cartridges, [444-446](#page--1-0) paper and media, selecting, [446](#page--1-0)* installing[, 458-459](#page--1-0) laser[, 439](#page--1-0) *memory, [440-441](#page--1-0) paper, [443](#page--1-0) toner cartridges, [442](#page--1-0)* LED[, 440](#page--1-0) maintenance kits, [489](#page--1-0) memory, installing[, 473-474](#page--1-0) network printers, installing, [859-860](#page--1-0) options, configuring, [462-](#page--1-0) [463, 465](#page--1-0) paper counts, resetting, [489](#page--1-0) performance, optimizing *device calibration, [470](#page--1-0) media types, [470](#page--1-0) paper orientation[, 471](#page--1-0) print order, [472](#page--1-0) print spooler settings, [468](#page--1-0) XPS[, 469](#page--1-0)* printing test pages[, 466](#page--1-0) shared[, 858](#page--1-0) thermal[, 446](#page--1-0) *paper, [447](#page--1-0) ribbons[, 446](#page--1-0)* toner cartridges, [442](#page--1-0) tray switching[, 467](#page--1-0) troubleshooting *findings, documenting, [482](#page--1-0) identifying the problem, [475-478](#page--1-0)*

*"out of memory" errors, [440-441](#page--1-0) plan of action, establishing, [481](#page--1-0) recommended tools[, 491-](#page--1-0) [492](#page--1-0) stalled print spoolers[, 776](#page--1-0) system functionality, verifying[, 481](#page--1-0) theory of probable cause, [478-481](#page--1-0)* **PrinterTechs.com, Inc., [489](#page--1-0) printing test pages, [466](#page--1-0) priority of processes, adjusting, [689](#page--1-0) Processor and Memory Configuration menu (BIOS setup), [137-138](#page--1-0) processor throttling, [350](#page--1-0) processors** 32-bit versus 64-bit, [89](#page-93-0) AMD, [79-](#page-83-0)[80,](#page-84-0) [83](#page-87-0) cache memory, [87-](#page-91-0)[88](#page-92-0) clock speed, [88](#page-92-0) cooling systems, [183](#page--1-0) dual-core, [85](#page-89-0) hyperthreading[, 84](#page-88-0) installing, [90,](#page-94-0) [93-](#page-97-0)[97](#page-101-0) Intel, [75,](#page-79-0) [79](#page-83-0) MMX, [85](#page-89-0) multi-core[, 85](#page-89-0) NX[, 90](#page-94-0) overclocking, [86,](#page-90-0) [138](#page--1-0) packaging, [83](#page-87-0) performance[, 88](#page-92-0) selecting[, 89-](#page-93-0)[90](#page-94-0) sockets, [83](#page-87-0) throttling, [85](#page-89-0) troubleshooting, [98-](#page-102-0)[99](#page-103-0) VRM, [88](#page-92-0) **Program Compatibility Wizard[, 576-579](#page--1-0) protecting against ESD, [889-890, 893](#page--1-0) PS/2 mode, [249](#page--1-0) PS/2 ports, [255](#page--1-0) PVC cabling[, 837](#page--1-0)**

#### **Q-R**

**QoS (quality of service)[, 831](#page--1-0) RAID arrays, configuring, [523-526](#page--1-0) RAM, [199](#page--1-0)** compatibility[, 201](#page--1-0) DDR SDRAM[, 202](#page--1-0) DDR2 SDRAM, [202-203](#page--1-0) DDR3 SDRAM, [203-204](#page--1-0) DRAM[, 201](#page--1-0) ECC, [208](#page--1-0) memory modules *installing, [210-212](#page--1-0) comparing[, 205](#page--1-0) width, [206-207](#page--1-0)* parity checking[, 207](#page--1-0) Rambus, [203-204](#page--1-0) registered memory[, 209](#page--1-0) SDRAM[, 202](#page--1-0) SRAM, [202](#page--1-0) troubleshooting, [213-216](#page--1-0) unbuffered memory[, 209](#page--1-0) variables, [199-201](#page--1-0) **Rambus[, 203-204](#page--1-0) Rambus RDRAM modules, installing, [210-212](#page--1-0) RD command[, 661](#page--1-0) RDRAM modules, [205](#page--1-0) Read-only attribute (files), [636](#page--1-0) rear view of desktop PC, [25](#page--1-0) recommended operating environments for portable/laptop computers[, 386](#page--1-0) recording** DVDs and CDs in Windows Vista, [535-](#page--1-0) [536](#page--1-0) DVDs and CDs in Windows XP[, 534](#page--1-0) error codes, [910](#page--1-0) symptoms and error codes, [766-767](#page--1-0) **recovering** from failed BIOS updates, [147](#page--1-0) Windows *Complete PC Backup, [759](#page--1-0) Last Known Good Configuration[, 747-749](#page--1-0)*

*System Restore[, 757](#page--1-0) Windows 7 image backup, [757-758](#page--1-0) WinRE, [751-752](#page--1-0) with ERD[, 761](#page--1-0)* **Recovery Console, [753-757](#page--1-0) recovery DVD/CD, installing Windows from, [713](#page--1-0) recycling** hardware, [398](#page--1-0) printer cartridges, [883](#page--1-0) toner[, 883](#page--1-0) **refresh rate, [312-313](#page--1-0) REGEDIT.EXE[, 670-672](#page--1-0) registered memory, [209](#page--1-0) Registry, [580](#page--1-0)** data files *backing up[, 613-614](#page--1-0) explained[, 612-613](#page--1-0)* editing[, 670-672](#page--1-0) **Remote Desktop, [676-680](#page--1-0) removable storage devices, [537-538](#page--1-0) removable-media drives, troubleshooting, [561-563](#page--1-0) removing** laptop hardware[, 369](#page--1-0) *ExpressCards[, 370-372](#page--1-0) hard disk drives[, 373-374](#page--1-0) LCD panel, [376-377](#page--1-0) memory, [375-376](#page--1-0) Mini-PCI cards, [372-373](#page--1-0) optical drives, [374](#page--1-0) PC cards, [370](#page--1-0) pointing devices, [377-378](#page--1-0)* motherboards, [63-](#page-67-0)[66](#page-70-0) peripherals from portable/laptop computers[, 382](#page--1-0) power supplies, [168-169](#page--1-0) **repairing MBR, [783-784](#page--1-0) repeaters, [842](#page--1-0) replacing** BIOS chips[, 147-149](#page--1-0) internal drives on notebook computers[, 31](#page--1-0) LCD displays on notebook computers[, 31](#page--1-0) power supplies, [165-169](#page--1-0) video cards[, 299](#page--1-0)

**replacing parts[, 915](#page--1-0) resetting printer paper counts, [489](#page--1-0) resolution, [309-312, 344](#page--1-0) resolving IP addresses, [850](#page--1-0) resources for troubleshooting[, 916-917](#page--1-0) restarting print queue[, 483](#page--1-0) restoring from backup, [673](#page--1-0)** Complete PC Backup[, 759](#page--1-0) Windows 7 image backup, [757-758](#page--1-0) **restricted spaces, access control, [415](#page--1-0) REV drives[, 537-538](#page--1-0) RG-6 coaxial cable, [258,](#page--1-0) [836](#page--1-0) RG-11 cable[, 837](#page--1-0) RG-59 coaxial cable, [836](#page--1-0) ribbons for impact printers, [448](#page--1-0) RIMMS, [203](#page--1-0) ring topology[, 828](#page--1-0) ripping, [533](#page--1-0) riser cards[, 51](#page-55-0) RJ45 connectors, [833](#page--1-1) rootkits, [432](#page--1-0) routers[, 831, 842](#page--1-0)**

# **S**

**S-Video connectors, [308](#page--1-1) S3 sleep state[, 356](#page--1-0) S4 sleep state[, 356](#page--1-0) Safe mode (Windows), [747-749](#page--1-0) safety issues** electrical systems, testing, [887](#page--1-0) ESD *preventing[, 886-887](#page--1-0) protecting against, [888-890](#page--1-0)* hazards *atmospheric, [897](#page--1-0) CRT monitors, discharging, [894](#page--1-0) heavy equipment, [897](#page--1-0) high voltage, [891-893](#page--1-0) liquid[, 896](#page--1-0) mechanical[, 895](#page--1-0) situational, [896-897](#page--1-0) tripping[, 895-896](#page--1-0)* MSDS, [885](#page--1-0)

**safety standard compliance for power supplies, [159](#page--1-0) SAM.LOG, [612](#page--1-0) SATA drives, [509](#page--1-0)** BIOS[, 520](#page--1-0) configuring, [126, 132](#page--1-0) eSATA[, 521](#page--1-0) host adapters, [516-517](#page--1-0) installing, [514-517](#page--1-0) RAID arrays, configuring, [523-526](#page--1-0) troubleshooting, [552-554](#page--1-0) **SATA host adapters, [61](#page-65-0) satellite Internet, [818-819](#page--1-0) scanning infrared technology, [261](#page--1-0) Scanstate.exe, [703](#page--1-0) Scheduled Tasks wizard, [794](#page--1-0) Scott Mueller's Upgrading and Repairing PCs, [116](#page--1-0) screen quality for LCD screens, [345](#page--1-0) screwdrivers, [3, 492](#page--1-0) SCSI, [229](#page--1-0)** cables, [233-234](#page--1-0) daisy-chaining, [234-237](#page--1-0) device ID, [231-232](#page--1-0) host adapter card installation, [236](#page--1-0) host adapters, [61-](#page-65-0)[62](#page-66-0) multiple device support, [229-230](#page--1-0) signaling types[, 234](#page--1-0) standards[, 232-233](#page--1-0) termination methods, [237-](#page--1-0) [238](#page--1-0) troubleshooting, [277-278](#page--1-0) **SDRAM, [202](#page--1-0) Seagate DiscWizard for Windows and Maxtor MaxBlast 5, [794](#page--1-0) sectors, [508, 517](#page--1-0) security** access control *event logging[, 415-416](#page--1-0) for components[, 415](#page--1-0) for operating systems, [412-415](#page--1-0) for restricted spaces, [415](#page--1-0) UAC (User Account Control)[, 412-413](#page--1-0)*

authentication[, 395](#page--1-0) *biometrics[, 396](#page--1-0) smart cards, [396](#page--1-0) username/password, [396](#page--1-0)* backups, [408](#page--1-0) BIOS[, 138, 417](#page--1-0) data access local security policy, [405-406](#page--1-0) data migration[, 408](#page--1-0) data removal, [409](#page--1-0) encryption, [406-408](#page--1-0) file systems, [395](#page--1-0) hardware recycling, [398](#page--1-0) incident reporting, [410](#page--1-0) malicious software protection, [431-432](#page--1-0) malware[, 397](#page--1-0) password management, [409](#page--1-0) social engineering, [411](#page--1-0) software firewalls, [397, 418-](#page--1-0) [419](#page--1-0) *configuring exceptions, [419-](#page--1-0) [420](#page--1-0) troubleshooting, [421-422](#page--1-0)* Web browser configuration, [867](#page--1-0) wireless clients[, 422](#page--1-0) *configuring with Windows 7[, 426-427](#page--1-0) configuring with Windows Vista, [425-426](#page--1-0) configuring with Windows XP SP2/SP3, [422-425](#page--1-0)* wireless networks *access points, configuring, [400-405](#page--1-0) clients, troubleshooting, [427](#page--1-0) unused connections[, 428-](#page--1-0) [430](#page--1-1) WEP[, 398-399](#page--1-0) WPA[, 398-399](#page--1-0)* workstations, locking, [410](#page--1-0) **SECURITY.LOG, [612](#page--1-0) selecting** battery backup units, [180](#page--1-0) motherboards, [63](#page-67-0) processors[, 89-](#page-93-0)[90](#page-94-0) vacuum cleaners, [922](#page--1-0) **self-powered hubs, [229](#page--1-0) self-test feature (printers), [477-478](#page--1-0)**

**serial ports, [238-239](#page--1-0)** adding, [245](#page--1-0) cables, [241](#page--1-0) configuring, [243-246](#page--1-0) disabling, [243-244](#page--1-0) IRQ, [243](#page--1-0) pinouts, [240-241](#page--1-0) port addresses, [243](#page--1-0) troubleshooting, [284-286](#page--1-0) **serial transfers, [16-18](#page--1-0) Series A connectors, [226](#page--1-1) Series B connectors, [226](#page--1-1) serious errors, [141](#page--1-0) servers, [806](#page--1-0) service packs, installing, [790-792](#page--1-0) services** identifying problems, [764](#page--1-0) optimizing performance, [686-687](#page--1-0) **SFC (System File Checker), [790](#page--1-0) shared resources, [860-861](#page--1-0)** File and Printer Sharing, [854](#page--1-0) file sharing, [855](#page--1-0) FQDNs, [862-863](#page--1-0) mapped drives, [863-864](#page--1-0) shared printers, [858](#page--1-0) troubleshooting, [874](#page--1-0) UNC, [861-862](#page--1-0) user/group permissions *configuring in Windows Vista, [857](#page--1-0) configuring in Windows XP, [855-857](#page--1-0)* **shared video memory, adjusting, [364](#page--1-0) shipping portable/laptop computers, [386](#page--1-0) Shortcut Wizard, [604](#page--1-0) shortcuts to Control Panel functions, [596](#page--1-0) signal skew, [16](#page--1-0) SIM (Windows System Image Manager), [711](#page--1-0) SIMMs, [205, 209](#page--1-0) simple file sharing, [855](#page--1-0) single-mode fiberoptic cable, [834](#page--1-0) SIP, [831](#page--1-0) SIPP, [205](#page--1-0)**

**situational hazards, [896-897](#page--1-0) six-step troubleshooting process, [5](#page--1-0) Sleeper, [357](#page--1-0) slot clearances, troubleshooting on motherboard, [74](#page-78-0) Small Computer Systems Interface.** *See* **SCSI small outline Rambus modules, [205](#page--1-0) smart cards, [396](#page--1-0) SMTP, [826](#page--1-0) social engineering, [411](#page--1-0) sockets, [83](#page-87-0) SODIMMs, [205, 329](#page--1-0) software.** *See* **applications software firewalls, [397,](#page--1-0) [418-419](#page--1-0)** configuring exceptions, [419-420](#page--1-0) troubleshooting, [421-422](#page--1-0) **software RAID arrays, [523](#page--1-0) SOFTWARE.LOG, [612](#page--1-0) SOHOnetworks, [874-875](#page--1-0) solid state drives (SSDs), [546](#page--1-0) solutions, documenting, [916](#page--1-0) sound cards, [263](#page--1-0)** installing, [104,](#page-108-0) [268-269](#page--1-0) troubleshooting, [275-277](#page--1-0) **southbridge cooling, [184](#page--1-0)** case fans, [187-188](#page--1-0) liquid cooling, [191](#page--1-0) thermal compound, [188](#page--1-0) video card cooling, [186](#page--1-0) **SPDIF ports, [256](#page--1-0) spikes, [176](#page--1-0) SPS systems, [178-180](#page--1-0) spyware, [432](#page--1-0) SRAM, [202](#page--1-0) SSDs (solid state drives), [546](#page--1-0) SSE, [86](#page-90-0) SSH, [824](#page--1-0) SSID, [400-401, 841](#page--1-0) SSL, [822](#page--1-0) Stabilant-22a, [922](#page--1-0) stand by mode, [357](#page--1-0) Standard Features/Settings menu (BIOS setup), [125,](#page--1-0) [128](#page--1-0)**

**Start menu, [573-574, 603](#page--1-0)** customizing *in Windows 7, [605](#page--1-0) in Windows XP/Vista, [603-](#page--1-0) [605](#page--1-0)* properties, [605, 608](#page--1-0) **starting** command prompt sessions, [652](#page--1-0) Control Panel, [595](#page--1-0) Welcome Center, [574](#page--1-0) **startup** optimizing performance, [688](#page--1-0) POST, [140](#page--1-0) *beep codes, [141-142](#page--1-0) error messages, [142](#page--1-0) hex codes, [143](#page--1-0)* startup errors, troubleshooting, [780](#page--1-0) **static electricity.** *See* **ESD static IP addresses, [400](#page--1-0) STOP errors, troubleshooting, [767-769](#page--1-0) stopping unresponsive applications, [690](#page--1-0) storage media, [530-533](#page--1-0) storage methods for portable/laptop computers, [386](#page--1-0) STP cabling, [832-834](#page--1-0) stripe pitch, [302](#page--1-0) strong passwords, creating for wireless networks, [399](#page--1-0) stylus, [347, 383](#page--1-0) subnet masks, [847-850](#page--1-0) subsystems, [911](#page--1-0) SuperLooper loopback plugs, [919](#page--1-0) SuperMulti DVD drives, [532](#page--1-0) surface wave technology, [261](#page--1-0) surge protectors, [176-177](#page--1-0) surge suppressors, [177](#page--1-0) surges, [176](#page--1-0) suspend mode, [893](#page--1-0) switches, [842-843](#page--1-0) symbolic links, [636](#page--1-0) symptoms of problem, recording, [766-767](#page--1-0)**

**Sysprep utility, [712](#page--1-0) System attribute (files)[, 636](#page--1-0) System BIOS[, 111](#page--1-0) system bus[, 48-](#page-52-0)[49](#page-53-0) system errors[, 142](#page--1-0) System Image Manager (SIM)[, 711](#page--1-0) system lockups, troubleshooting, [770-772](#page--1-0) system management tools** Device Manager[, 662-664](#page--1-0) Event Viewer[, 672](#page--1-0) Microsoft Management Console (MMC), [665-666](#page--1-0) MSCONFIG.EXE[, 668](#page--1-0) REGEDIT.EXE, [670-672](#page--1-0) Remote Desktop, [676-680](#page--1-0) System Restore[, 673-676](#page--1-0) Task Manager[, 666-667](#page--1-0) **System Monitor[, 680-682](#page--1-0) system requirements (Windows), [575-576](#page--1-0) system restoration disc[, 713](#page--1-0) System Restore, [673-676,](#page--1-0) [757](#page--1-0) system.LOG, [613](#page--1-0)**

# **T**

**table mats, [888](#page--1-0) tags (HTML)[, 822](#page--1-0) talking to customers, [923-](#page--1-0) [924](#page--1-0) tape drives, [538-539, 561-](#page--1-0) [563](#page--1-0) TAs (terminal adapters), [815](#page--1-0) Task Manager, [666-667, 785](#page--1-0) Taskbar, [600-602](#page--1-0) TCP/IP[, 820](#page--1-0)** configuring[, 844-847](#page--1-0) DNS[, 824](#page--1-0) email, [825-826](#page--1-0) FTP, [822](#page--1-0) HTML, [822](#page--1-0) HTTP/HTTPS[, 821](#page--1-0) IP addresses, [847-850](#page--1-0) *IPv6[, 851-853](#page--1-0)* ISPs[, 821](#page--1-0) ports[, 826](#page--1-0) SSH, [824](#page--1-0)

SSL, [822](#page--1-0) Telnet, [823-824](#page--1-0) TLS, [822](#page--1-0) **Telnet, [823-824](#page--1-0) temporary files, optimizing performance[, 684-685](#page--1-0) termination methods, SCSI, [237-238](#page--1-0) test pages, printing, [466](#page--1-0) testing** electrical systems, [887](#page--1-0) hardware, [918-919](#page--1-0) power supplies[, 170-172](#page--1-0) **text files[, 632-634](#page--1-0) thermal compound, [188](#page--1-0) thermal print process, [454-456](#page--1-0) thermal printers, [446](#page--1-0)** paper[, 447](#page--1-0) ribbons, [446](#page--1-0) **Thicknet, [837](#page--1-0) Thin Ethernet[, 836](#page--1-0) throttling, [85](#page-89-0) thumb drives, installing Windows 7/Vista from, [714-716](#page--1-0) TKIP (Temporal Key Integrity Protocol), [841](#page--1-0) TLS (Transport Layer Security), [822](#page--1-0) toner cartridges, [442, 883](#page--1-0) topologies, [827](#page--1-0) torx drivers, [3](#page--1-0) touch pads, [347-349](#page--1-0) touch screens, [261-262](#page--1-0)** installing, [268](#page--1-0) troubleshooting, [274-275](#page--1-0) **touch-on-tube technology, [261](#page--1-0) tracert command, [869](#page--1-0) TrackPoint, [349](#page--1-0) tracks, [517](#page--1-0) transporting portable/laptop computers, [386](#page--1-0) tray switching, [467](#page--1-0) tripping hazards[, 895-896](#page--1-0) Trojan horses[, 411, 432](#page--1-0) troubleshooting.** *See also* **optimizing performance, Windows** adapter cards[, 105-](#page-109-0)[106](#page-110-0) applications, [774-776](#page--1-0)

Auto Restart errors, [769-770](#page--1-0) BIOS security issues[, 417](#page--1-0) boot errors *Windows 7/Vista[, 777-779](#page--1-0) Windows XP/2000, [779](#page--1-0)* client interview, [907-910](#page--1-0) disk problems, [782-783](#page--1-0) displays *advanced display properties, [316-317](#page--1-0) OSD[, 315](#page--1-0)* driver signing[, 774](#page--1-0) drivers[, 777](#page--1-0) GPFs[, 781-782](#page--1-0) I/O devices[, 773](#page--1-0) identifying hardware versus software problems, [911-914](#page--1-0) IEEE 1394 ports, [280-281](#page--1-0) keyboards, [270](#page--1-0) LPT ports[, 281-284](#page--1-0) methodologies, [5, 905-906](#page--1-0) *analyzing the problem[, 763](#page--1-0) client interviews[, 762-763](#page--1-0) identifying the problem, [764](#page--1-0) symptoms and error codes, recording, [766-767](#page--1-0)* mice, [270-274](#page--1-0) motherboards, [68](#page-72-0) *header cables[, 73](#page-77-0) mass storage devices, [74](#page-78-0) non-starting[, 69-](#page-73-0)[72](#page-76-0) port cluster[, 72-](#page-76-0)[73](#page-77-0) slot clearances[, 74](#page-78-0)* network printers[, 874](#page--1-0) networks[, 871-873](#page--1-0) parts, replacing[, 915](#page--1-0) peripherals on portable/ laptop computers *antenna wires, [384](#page--1-1) keypads, [383](#page--1-0) stylus[, 383](#page--1-0)* points of failure[, 914-915](#page--1-0) portable/laptop computers *AC power supply[, 379](#page--1-0) DC power supply[, 380](#page--1-0) displays, [380-382](#page--1-0)* power problems[, 181-182](#page--1-0) print failures *error messages, [487-488](#page--1-0) paper jams[, 483-484](#page--1-0)*

*paper-out errors[, 482](#page--1-0) print quality problems, [484-486](#page--1-0) print queue[, 482-483](#page--1-0)* printers *finding, documenting[, 482](#page--1-0) identifying the problem, [475-478](#page--1-0) "out of memory" errors, [440-441](#page--1-0) plan of action, establishing, [481](#page--1-0) recommended tools[, 491-](#page--1-0) [492](#page--1-0) system functionality, verifying[, 481](#page--1-0) theory of probable cause, [478-481](#page--1-0)* processors, [98-](#page-102-0)[99](#page-103-0) RAM, [213-216](#page--1-0) resources, [916-917](#page--1-0) SCSI devices, [277-278](#page--1-0) serial ports, [284-286](#page--1-0) shared resources, [874](#page--1-0) software firewalls[, 421-422](#page--1-0) solutions, keeping track of, [916](#page--1-0) sound cards, [275-277](#page--1-0) stalled print spoolers[, 776](#page--1-0) startup errors, [780](#page--1-0) STOP errors[, 767-769](#page--1-0) storage devices *CD-ROM/DVD drives, [554-561](#page--1-0) external hard drives, [561-563](#page--1-0) floppy drives[, 547-550](#page--1-0) PATA drives[, 550-552](#page--1-0) SATA drives, [552-554](#page--1-0) tape drives[, 561-563](#page--1-0)* system lockups, [770-772](#page--1-0) touch screens, [274-275](#page--1-0) troubleshooting cycles, [911](#page--1-0) troubleshooting tools *Device Manager[, 786-790](#page--1-0) DxDiag, [773](#page--1-0) hardware diagnostics, [918-919](#page--1-0) SFC[, 790](#page--1-0)* USB ports[, 278-280](#page--1-0) video hardware[, 317-319](#page--1-0)

Windows upgrades, [736-738](#page--1-0) Windows. *See* recovering, Windows wireless clients, [427](#page--1-0) **turning off** hibernation, [615](#page--1-0) indexing[, 609](#page--1-0) **TVSS ratings, [177](#page--1-0)**

#### **U**

**UAC (User Account Control), [412-413](#page--1-0) UART (universal asynchronous receiver transmitter), [809](#page--1-0) UL standards for surge suppressors, [177](#page--1-0) Unattend.xml, [711](#page--1-0) unattended installation, [716-717](#page--1-0) unbuffered memory, [209](#page--1-0) UNC, [861-862](#page--1-0) UNC path names[, 807](#page--1-0) underclocked systems, troubleshooting, [99](#page-103-0) unicast addresses[, 852](#page--1-0) Universal Serial Bus ports.** *See* **USB ports unresponsive applications, stopping, [690](#page--1-0) unused wireless network connections, security, [428-430](#page--1-0) updates, installing, [793](#page--1-0) updating** AP firmware[, 404-405](#page--1-0) BIOS[, 144-145](#page--1-0) *failed updates, recovering from, [147](#page--1-0) Flash BIOS updates, [145-146](#page--1-0)* **upgrading Windows operating systems, [726-727,](#page--1-0) [733](#page--1-0)** preparation, [727-728](#page--1-0) to Windows 7 *from Windows Vista, [727-730](#page--1-0)*

*from Windows XP, [734-735](#page--1-0)* to Windows Vista from Windows XP[, 732](#page--1-0) to Windows XP from Windows 2000[, 735-736](#page--1-0) troubleshooting Windows upgrades, [736-738](#page--1-0) **UPS systems[, 178-179](#page--1-0)** selecting, [180](#page--1-0) **USB 2.0 loopback plugs, [919](#page--1-0) USB flash memory drives, [543-545](#page--1-0) USB network adapters, [839](#page--1-0) USB ports, [225](#page--1-0)** adding[, 228-229](#page--1-0) connectors[, 226-228](#page--1-0) troubleshooting[, 278-280](#page--1-0) **USB thumb drives, installing Windows 7/Vista from, [714-716](#page--1-0) user accounts, [412](#page--1-0) user data, migrating, [702-](#page--1-0) [703](#page--1-0) User State Migration Tool (USMT), [703](#page--1-0) user/group permissions, configuring** in Windows Vista, [857](#page--1-0) in Windows XP[, 855-857](#page--1-0) **username/password authentication, [396](#page--1-0) USMT (User State Migration Tool), [703](#page--1-0) UsrClass.dat.LOG[, 613](#page--1-0) utilities, [32](#page--1-0) UTP cabling, [832-834](#page--1-0)**

## **V**

**vacuum cleaners, selecting, [922](#page--1-0) verifying** hardware compatibility for operating systems, [699-701](#page--1-0) Windows installation, [723-726](#page--1-0) **VGA cables, attaching, [37-38](#page--1-0)**

**VGA connectors, [305](#page--1-1) video capture cards, [104,](#page-108-0) [264](#page--1-0)** installing, [269-270](#page--1-0) **video cards** bus types[, 297](#page--1-0) cooling[, 186, 297-299](#page--1-0) installing, [299-301](#page--1-0) *BIOS configuration, [298-299](#page--1-0)* **video hardware, troubleshooting, [317-319](#page--1-0) viewing event logs, [416](#page--1-0) virtual memory, [680-682](#page--1-0) viruses, [397](#page--1-0) Vista.** *See* **Windows Vista VoIP, [831](#page--1-0) VRM (voltage regulator module)[, 88](#page-92-0)**

#### **W**

**wattage ratings for power supplies, [157](#page--1-0) Web browsers** configuring[, 865-866](#page--1-0) installing, [864](#page--1-0) script settings, configuring, [867](#page--1-0) security, configuring, [867](#page--1-0) **web resources, [18](#page--1-0) webcams[, 262](#page--1-0)** installing, [266](#page--1-0) **Welcome Center, [573](#page--1-0) WEP, [398-399, 841](#page--1-0) "white box" systems, opening, [33](#page--1-0) Wi-Fi, [829](#page--1-0) Wide SCSI host adapters, [62,](#page-66-0) [229](#page--1-0) width of memory modules, [206-207](#page--1-0) Windows 7** application compatibility, [576](#page--1-0) Backup and Restore[, 644-](#page--1-0) [646](#page--1-0) boot errors, [777-779](#page--1-0) boot sequence[, 610](#page--1-0) Computer, [590-591](#page--1-0) configuring wireless clients with, [426-427](#page--1-0)

Devices and Printers folder, [598-600](#page--1-0) editions, [701-702](#page--1-0) Explorer view[, 585](#page--1-0) GUI, [572-573](#page--1-0) image backup, [757-758](#page--1-0) installing *from distribution DVD, [704-706](#page--1-0) from USB thumb drive, [714-716](#page--1-0)* Network window, [597](#page--1-0) Start menu, customizing, [605](#page--1-0) system requirements[, 575](#page--1-0) upgrading *from Windows Vista, [727-730](#page--1-0) from Windows XP, [734-735](#page--1-0)* Windows Explorer, [589](#page--1-0) **Windows 2000** boot errors, [779-780](#page--1-0) ERD, [761](#page--1-0) installation, starting from boot disk, [713-714](#page--1-0) NTBackup[, 641-642](#page--1-0) Recovery Console[, 753,](#page--1-0) [755-757](#page--1-0) system requirements[, 575](#page--1-0) upgrading *to Windows Vista, [733](#page--1-0) to Windows XP, [735-736](#page--1-0)* **Windows Aero[, 572](#page--1-0) Windows calculator, [850](#page--1-0) Windows Easy Transfer, [703](#page--1-0) Windows Explorer, [581-589](#page--1-0)** command-line options, [651-652](#page--1-0) **Windows Firewall** configuring exceptions, [419-420](#page--1-0) enabling[, 418-419](#page--1-0) **Windows Gadgets[, 573](#page--1-0) Windows operating system.** *See also specific versions of Windows (for example, Windows Vista)* Advanced Boot Options, [749-751](#page--1-0) application compatibility, [576-579](#page--1-0)

chkdsk.exe[, 647-648](#page--1-0) command prompt[, 596](#page--1-0) command-line functions, [652](#page--1-0) *CD[, 661](#page--1-0) CHDIR[, 662](#page--1-0) COPY, [658](#page--1-0) DIR[, 655-656](#page--1-0) EDIT[, 657-658](#page--1-0) HELP, [655](#page--1-0) MD, [661](#page--1-0) RD[, 661](#page--1-0) starting command-prompt sessions[, 652](#page--1-0) table of internal commands, [653-654](#page--1-0) wildcards, [654-655](#page--1-0) XCOPY[, 658-661](#page--1-0)* Control Panel, [591-596](#page--1-0) DEFRAG[, 640](#page--1-0) device drivers, providing for installation, [722-723](#page--1-0) Device Manager, [662-664,](#page--1-0) [786-790](#page--1-0) differences in Windows versions[, 572-579](#page--1-0) Disk Management, [617-621](#page--1-0) disk partitions, [615-617](#page--1-0) *explained[, 615](#page--1-0) extended partitions, [616](#page--1-0) primary partitions[, 615](#page--1-0)* Event Viewer, [672](#page--1-0) file systems *converting, [626-627](#page--1-0) exFAT, [625](#page--1-0) explained[, 624](#page--1-0) FAT32, [624-625](#page--1-0) NTFS, [625-626](#page--1-0)* files. *See also specific files attributes, [636-639](#page--1-0) creating, [632](#page--1-0) extensions, [635](#page--1-0) long filesnames, [634-635](#page--1-0) naming, [634](#page--1-0) permissions, [639-640](#page--1-0) symbolic links, [636](#page--1-0) text versus binary, [632-634](#page--1-0)* folders *attributes, [636-639](#page--1-0) creating, [629](#page--1-0) deleting, [629](#page--1-0) in libraries, [629-630](#page--1-0)*

*managing in libraries, [630-631](#page--1-0) navigating between, [628](#page--1-0)* Format.exe, [648-650](#page--1-0) hard disk, preparing for installation, [718-722](#page--1-0) indexing, [608-609](#page--1-0) installation, [704](#page--1-0) *attended versus unattended installation, [716-717](#page--1-0) from boot disks, [713-714](#page--1-0) from disk image, [712-713](#page--1-0) from network drive[, 711](#page--1-0) from recovery DVD/CD, [713](#page--1-0) from USB thumb drives, [714-716](#page--1-0) Windows 7 installation from distribution DVD, [704-706](#page--1-0) Windows Vista installation from distribution DVD, [707-710](#page--1-0) Windows XP installation from distribution DVD, [710-711](#page--1-0)* Microsoft Management Console (MMC), [665-](#page--1-0) [666](#page--1-0) minimum requirements, [699-701](#page--1-0) mounting drives[, 623](#page--1-0) MSCONFIG.EXE[, 668](#page--1-0) My Computer[, 590-591](#page--1-0) network configuration, [717-718](#page--1-0) Network window, [597](#page--1-0) Notification area, [600-602](#page--1-0) optimizing *applications, [688-690](#page--1-0) hard disks[, 684](#page--1-0) Performance Monitor, [680-682](#page--1-0) services[, 686-687](#page--1-0) startup, [688](#page--1-0) System Monitor[, 680-682](#page--1-0) temporary files, [684-685](#page--1-0) virtual memory, [680-682](#page--1-0)* recovering[, 747-749](#page--1-0) REGEDIT.EXE, [670-672](#page--1-0) Registry, [580](#page--1-0) *data files[, 612-614](#page--1-0) editing, [670, 672](#page--1-0)*

Remote Desktop[, 676-680](#page--1-0) Start menu[, 573-574, 603](#page--1-0) *customizing[, 603-605](#page--1-0) properties[, 605, 608](#page--1-0)* system requirements, [575-576](#page--1-0) System Restore, [673-676](#page--1-0) Task Manager[, 666-667, 785](#page--1-0) Taskbar, [600-602](#page--1-0) upgrading, [726-727, 733](#page--1-0) *preparation[, 727-728](#page--1-0) troubleshooting Windows upgrades, [736-738](#page--1-0) Windows 7 from Windows Vista, [727-730](#page--1-0) Windows 7 from Windows XP[, 734-735](#page--1-0) Windows Vista from Windows XP, [732](#page--1-0) Windows XP from Windows 2000, [735-736](#page--1-0)* verifying installation, [723-726](#page--1-0) Welcome Center, [573](#page--1-0) Windows Aero[, 572](#page--1-0) Windows Explorer, [581-589](#page--1-0) *command-line options, [651-652](#page--1-0)* Windows Gadgets[, 573](#page--1-0) **Windows Registry, [580](#page--1-0)** data files *backing up[, 613-614](#page--1-0) explained[, 612-613](#page--1-0)* editing[, 670, 672](#page--1-0) **Windows Update, [793](#page--1-0) Windows Vista** application compatibility, [577-578](#page--1-0) Backup and Restore Center, [643-644](#page--1-0) boot errors, [777-779](#page--1-0) boot sequence[, 610](#page--1-0) Complete PC Backup[, 759](#page--1-0) Computer, [590-591](#page--1-0) configuring wireless clients with, [425-426](#page--1-0) DVDs, recording, [535-536](#page--1-0) Favorite Links view[, 584](#page--1-0) GUI, [573-574](#page--1-0) installation *from distribution DVD, [707-710](#page--1-0)*

*from USB thumb drives, [714-716](#page--1-0) log files, [725-726](#page--1-0)* Network window[, 597](#page--1-0) recovering with WinRE, [751-752](#page--1-0) Start menu, customizing, [603-605](#page--1-0) system requirements[, 575](#page--1-0) upgrading[, 733](#page--1-0) *to Windows 7, [727-730](#page--1-0) from Windows XP[, 732](#page--1-0)* user/group permissions, configuring, [857](#page--1-0) Windows Explorer[, 588](#page--1-0) **Windows XP, [583-584](#page--1-0)** application compatibility, [577-578](#page--1-0) ASR, [760-761](#page--1-0) boot errors[, 779-780](#page--1-0) boot sequence, [610-612](#page--1-0) CDs, recording, [534-536](#page--1-0) configuring wireless clients with[, 422-425](#page--1-0) DVDs, recording[, 534](#page--1-0) GUI, [574](#page--1-0) installation *from boot disk, [713-714](#page--1-0) from distribution DVD, [710-711](#page--1-0) log files, [724](#page--1-0)* My Network Places[, 598](#page--1-0) Network Setup wizard, [853](#page--1-0) NTBackup[, 641-642](#page--1-0) Recovery Console, [753-757](#page--1-0) simple file sharing[, 855](#page--1-0) Start menu, customizing, [603-605](#page--1-0) system requirements[, 575](#page--1-0) upgrading *from Windows 2000, [735-736](#page--1-0) to Windows 7, [734-735](#page--1-0) to Windows Vista[, 732-733](#page--1-0)* user/group permissions, configuring, [855-857](#page--1-0) **WinRE, [751-752](#page--1-0) WINS (Windows Internet Naming Service), [850](#page--1-0) wire cutters, [920](#page--1-0) Wireless Ethernet, [829-830](#page--1-0)** configuring, [840](#page--1-0)

**wireless networks** APs, configuring[, 400-405](#page--1-0) clients, configuring, [422](#page--1-0) *with Windows 7, [426-427](#page--1-0) with Windows Vista, [425-426](#page--1-0) with Windows XP SP2/SP3[, 422-425](#page--1-0)* clients, troubleshooting, [427](#page--1-0) unused connections, [428-430](#page--1-0) WEP[, 398-399](#page--1-0) WPA, [398-399](#page--1-0) **wizards** Add Printer Wizard, [459-461](#page--1-0) Program Compatibility Wizard[, 576-579](#page--1-0) Scheduled Tasks wizard, [794](#page--1-0) Shortcut Wizard, [604](#page--1-0) **WLANs, [343, 359-363](#page--1-0) workstations, locking[, 410](#page--1-0) World Wide Web Consortium, [822](#page--1-0) WPA, [398-399, 841](#page--1-0) wrist straps, [4, 888-890](#page--1-0)**

## **X-Y-Z**

**XCOPY command, [658-659, 661](#page--1-0) XPS (XML Paper Specification), [469](#page--1-0) zero compression, [851](#page--1-0) Zip drives, [537](#page--1-0) Zoomed Video (ZV) support, [336](#page--1-0)**